# glow Documentation

Release 2.1.0-SNAPSHOT

**Glow Project** 

# **CONTENTS**

| 1 | Introduction to Glow                                                                                                    |                                                          |  |  |  |  |
|---|----------------------------------------------------------------------------------------------------|----------------------------------------------------------|--|--|--|--|
| 2 | Getting Started  2.1 Running Locally                                                                                                    | 5<br>6<br>9                                              |  |  |  |  |
| 3 | 3.1       1. Quality Control                                                                                                    | 11<br>11<br>11<br>12                                     |  |  |  |  |
| 4 | 4.1 Customizing the Databricks environment                                                                                                    | 13<br>13<br>17                                           |  |  |  |  |
| 5 | 5.1 Data Simulation 5.2 Read and Write VCF, Plink, and BGEN with Spark 5.3 Read Genome Annotations (GFF3) as a Spark DataFrame 5.4 Create a Genomics Delta Lake 5.5 Variant Quality Control 5.6 Sample Quality Control 5.7 Liftover 5.8 Variant Normalization 5.9 Split Multiallelic Variants 5.10 Merging Variant Datasets | 19<br>20<br>24<br>26<br>27<br>29<br>31<br>33<br>36<br>38 |  |  |  |  |
| 6 | 6.1 The Pipe Transformer for Parallelizing Command-Line Bioinformatics Tools 6.2 Python Statistics Libraries                                                                                                    | <b>43</b><br>46<br>47<br>60                              |  |  |  |  |
| 7 | Troubleshooting                                                                                                    | 65                                                       |  |  |  |  |
| 8 | 8.1 Raise Issues                                                                                                    | <b>67</b><br>67<br>67                                    |  |  |  |  |

| 9  | Blog  | Posts                                                                                                    | 69 |
|----|-------|----------------------------------------------------------------------------------------------------|----|
|    | 9.1   | Introducing GloWGR: An industrial-scale, ultra-fast and sensitive method for genetic association studies | 69 |
|    | 9.2   | Glow 0.4 Enables Integration of Genomic Variant and Annotation Data                                      | 73 |
|    | 9.3   | Glow 0.3.0 Introduces Several New Large-Scale Genomic Analysis Features                                  | 80 |
|    | 9.4   | Streamlining Variant Normalization on Large Genomic Datasets                                             |    |
| 10 |       | tional Resources                                                                                         | 91 |
|    | 10.1  | Databricks notebooks                                                                                     | 91 |
|    | 10.2  | External blog posts                                                                                      | 91 |
| 11 | Pytho | on API                                                                                                   | 93 |
|    | 11.1  | Glow Top-Level Functions                                                                                 | 93 |
|    | 11.2  | PySpark Functions                                                                                        | 93 |
|    |       | GloWGR                                                                                                   |    |

Glow is an open-source toolkit for working with genomic data at biobank-scale and beyond. The toolkit is natively built on Apache Spark, the leading unified engine for big data processing and machine learning, enabling genomics workflows to scale to population levels.

CONTENTS 1

2 CONTENTS

**CHAPTER** 

ONE

### INTRODUCTION TO GLOW

Genomics data has been doubling every seven months globally. It has reached a scale where genomics has become a big data problem. However, most tools for working with genomics data run on single nodes and will not scale. Furthermore, it has become challenging for scientists to manage storage, analytics and sharing of public data.

Glow solves these problems by bridging bioinformatics and the big data ecosystem. It enables bioinformaticians and computational biologists to leverage best practices used by data engineers and data scientists across industry.

Glow is built on Apache Spark and Delta Lake, enabling distributed computation on and distributed storage of genotype data. The library is backwards compatible with genomics file formats and bioinformatics tools developed in academia, enabling users to easily share data with collaborators.

When combined with Delta Lake, Glow solves the "n+1" problem in genomics, allowing continuous integration of and analytics on whole genomes without data freezes.

#### Glow is used to:

- Ingest genotype data into a data lake that acts as a single source of truth.
- Perform joint-genotyping of genotype data on top of delta-lake.
- Run quality control, statistical analysis, and association studies on population-scale datasets.
- Build reproducible, production-grade genomics data pipelines that will scale to tens of trillions of records.

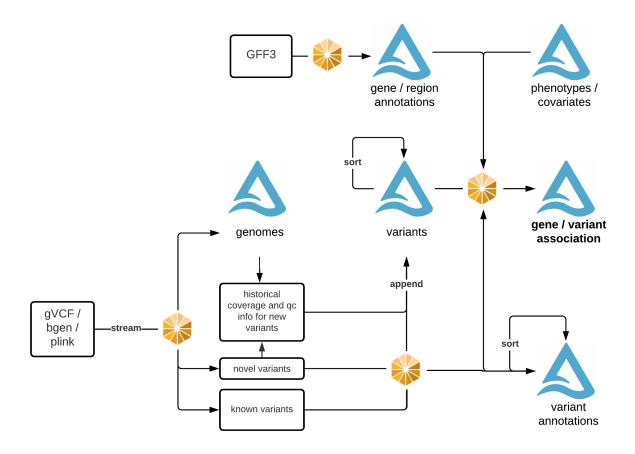

#### Glow features:

- Genomic datasources: To read datasets in common file formats such as VCF, BGEN, and Plink into Spark DataFrames.
- Genomic functions: Common operations such as computing quality control statistics, running regression tests, and performing simple transformations are provided as Spark functions that can be called from Python, SQL, Scala, or R.
- Data preparation building blocks: Glow includes transformations such as variant normalization and lift over to help produce analysis ready datasets.
- Integration with existing tools: With Spark, you can write user-defined functions (UDFs) in Python, R, SQL, or Scala. Glow also makes it easy to run DataFrames through command line tools.
- Integration with other data types: Genomic data can generate additional insights when joined with data sets such
  as electronic health records, real world evidence, and medical images. Since Glow returns native Spark SQL
  DataFrames, its simple to join multiple data sets together.
- GloWGR, a distributed version of the regenie method, rewritten from the ground up in Python.

**CHAPTER** 

**TWO** 

### **GETTING STARTED**

# 2.1 Running Locally

Glow requires Apache Spark 3.4 or 3.5.

Python

Scala

If you don't have a local Apache Spark installation, you can install it from PyPI:

```
pip install pyspark==3.5.0
```

or download a specific distribution.

Install the Python frontend from pip:

```
pip install glow.py
```

and then start the Spark shell with the Glow maven package:

```
./bin/pyspark --packages io.projectglow:glow-spark3_2.12:2.0.1 --conf spark.hadoop.io.

→compression.codecs=io.projectglow.sql.util.BGZFCodec
```

To start a Jupyter notebook instead of a shell:

```
PYSPARK_DRIVER_PYTHON=jupyter PYSPARK_DRIVER_PYTHON_OPTS=notebook ./bin/pyspark --

→packages io.projectglow:glow-spark3_2.12:2.0.1 --conf spark.hadoop.io.compression.

→codecs=io.projectglow.sql.util.BGZFCodec
```

And now your notebook is glowing! To access the Glow functions, you need to register them with the Spark session.

```
import glow
spark = glow.register(spark)
df = spark.read.format('vcf').load(path)
```

If you don't have a local Apache Spark installation, download a specific distribution.

Start the Spark shell with the Glow maven package:

```
./bin/spark-shell --packages io.projectglow:glow-spark3_2.12:2.0.1 --conf spark.hadoop.

→io.compression.codecs=io.projectglow.sql.util.BGZFCodec
```

To access the Glow functions, you need to register them with the Spark session.

```
import io.projectglow.Glow
val sess = Glow.register(spark)
val df = sess.read.format("vcf").load(path)
```

# 2.2 Getting started on Databricks

Databricks makes it simple to run Glow on Amazon Web Services (AWS), Microsoft Azure, and Google Cloud Platform (GCP).

You can install the Glow Scala and Python artifacts as Maven and PyPI cluster libraries.

After you've set up a cluster and installed Glow, you can follow these steps to see how it works:

- 1. Sync the Glow notebooks via Repos
  - 1. Fork the Glow github repo.
  - 2. Clone your fork to your Databricks workspace using Repos (step-by-step guide).
  - 3. The notebooks are located under docs/source/\_static.

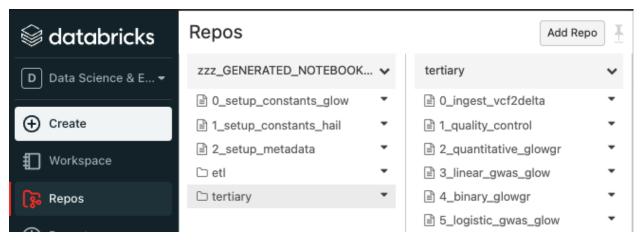

2. Create automated jobs

To build an automated Glow workflow in your Databricks workspace, please follow these steps, which *simulate data* and then run the Glow *GWAS tutorial* 

- 1. Configure the Databricks CLI, authenticating via Databricks personal access token (docs).
- 2. Create a directory in your Databricks workspace,

```
databricks workspace mkdirs /Repos/test
```

3. Import source files from your fork of the Glow Github repository to this directory using repos,

```
databricks repos create --url https://github.com/<github_profile>/glow --provider gitHub_ \hookrightarrow --path /Repos/test/glow
```

4. Switch to the branch of Glow that you are working on using repos,

```
databricks repos update --branch master --path /Repos/test/glow
```

5. Create a workflow using jobs,

· Azure GWAS tutorial

databricks jobs create --json-file docs/dev/glow-gwas-tutorial-azure.json

· AWS GWAS tutorial

databricks jobs create --json-file docs/dev/glow-gwas-tutorial-aws.json

6. Take the job id that is returned, and run the job,

databricks jobs run-now --job-id <job id>

7. Go to the Databricks web application and view the output of the job,

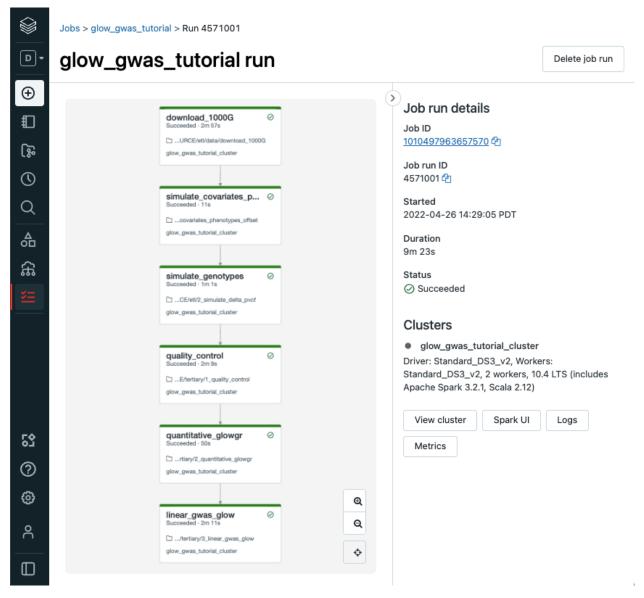

8. Epilogue

The full set of notebooks in Glow undergo nightly integration testing orchestrated by CircleCI (example output) using the latest version of the Glow Docker container on Databricks. CircleCI kicks off these notebooks from the Databricks command line interface (CLI) via a python script, which contains the above steps. The workflow is defined in this

configuration json template. And the output is shown below. You can adapt these as you build your own production jobs.

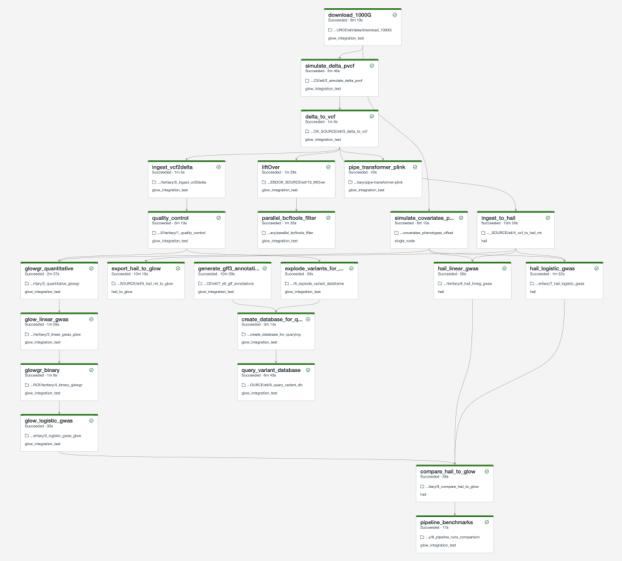

**Important:** These notebooks must be run in order!

As you build out your pipelines please consider the following points,

### **Important:**

- Start small. Experiment on individual variants, samples or chromosomes.
- Steps in your pipeline might require different cluster configurations.

### Tip:

• Use compute-optimized virtual machines to read variant data from cloud object stores.

- Use Delta Cache accelerated virtual machines to query variant data.
- Use memory-optimized virtual machines for genetic association studies.
- The Glow Pipe Transformer supports parallelization of deep learning tools that run on GPUs.

### 2.3 Notebooks embedded in the docs

Documentation pages are accompanied by embedded notebook examples. Most code in these notebooks can be run on Spark and Glow alone, but functions such as display() or dbutils() are only available on Databricks. See *Databricks notebooks* for more info.

These notebooks are located in the Glow github repository here and are tested nightly end-to-end. They include notebooks to define constants such as the number of samples to simulate and the output paths for each step in the pipeline. Notebooks that define constants are %run at the start of each notebook in the documentation. Please see *Data Simulation* to get started.

**CHAPTER** 

THREE

### **GWAS TUTORIAL**

This quickstart tutorial shows how to perform genome-wide association studies using Glow.

Glow implements a distributed version of the Regenie method. Regenie's domain of applicability falls in analyzing data with extreme case/control imbalances, rare variants and/or diverse populations. Therefore it is suited for working with population-scale biobank exome or genome sequencing data.

**Tip:** Other bioinformatics libraries for GWAS can be distributed using the *Glow Pipe Transformer*.

You can view html versions of the notebooks and download them from the bottom of this page.

The notebooks are written in Python, with some visualization in R.

**Tip:** We recommend running the *Data Simulation* notebooks first to prepare data for this tutorial before trying with your own data.

**Important:** Please sort phenotypes and covariates by sample ID in the same order as genotypes.

# 3.1 1. Quality Control

The first notebook in this series prepares data by performing standard quality control procedures on simulated genotype data.

# 3.2 2. Glow Whole Genome Regression (GloWGR)

*GloWGR* implements a distributed version of the Regenie method. Please review the Regenie paper in Nature Genetics and the Regenie Github repo before implementing this method on real data.

# 3.3 3. Regression

The GloWGR notebook calculated offsets that are used in the genetic association study below to control for population structure and relatedness.

### 3.3.1 Quality control

<div class='embedded-notebook'> <a href="../additional-resources.html#running-databricks-notebooks">How
to run a notebook</a> <a style='float:right' href="./\_static/notebooks/tertiary/1\_quality\_control.html">Get
notebook link</a> <div class='embedded-notebook-container'> <div class='loading-spinner'></div>
<iframe src="./\_static/notebooks/tertiary/1\_quality\_control.html" id='-221645649012817841' height="1000px"
width="100%" style="overflow-y:hidden;" scrolling="no"></iframe> </div> </div>

### 3.3.2 Quantitative glow whole genome regression

<div class='embedded-notebook'> <a href="../additional-resources.html#running-databricks-notebooks">How to run a notebook</a> <a style='float:right' href="./\_static/notebooks/tertiary/2\_quantitative\_glowgr.html">Get notebook link</a> <div class='embedded-notebook-container'> <div class='loading-spinner'></div> <iframe src="./\_static/notebooks/tertiary/2\_quantitative\_glowgr.html" id='4308951515095842497' height="1000px" width="100%" style="overflow-y:hidden;" scrolling="no"></iframe> </div> </div>

### 3.3.3 Linear regression

<div class='embedded-notebook'> <a href="../additional-resources.html#running-databricks-notebooks">How
to run a notebook</a> <a style='float:right' href="./\_static/notebooks/tertiary/3\_linear\_gwas\_glow.html">Get
notebook link</a> <div class='embedded-notebook-container'> <div class='loading-spinner'></div>
<iframe src="./\_static/notebooks/tertiary/3\_linear\_gwas\_glow.html" id='4591914861877284872' height="1000px"
width="100%" style="overflow-y:hidden;" scrolling="no"></iframe> </div> </div>

### 3.3.4 Binary glow whole genome regression

<div class='embedded-notebook'> <a href="../additional-resources.html#running-databricks-notebooks">How
to run a notebook</a> <a style='float:right' href="./\_static/notebooks/tertiary/4\_binary\_glowgr.html">Get
notebook link</a> <div class='embedded-notebook-container'> <div class='loading-spinner'></div>
<iframe src="./\_static/notebooks/tertiary/4\_binary\_glowgr.html" id='7772312162825357516' height="1000px"
width="100%" style="overflow-y:hidden;" scrolling="no"></iframe> </div> </div>

### 3.3.5 Logistic regression

<div class='embedded-notebook'> <a href="../additional-resources.html#running-databricks-notebooks">How to run a notebook</a> <a style='float:right' href="./\_static/notebooks/tertiary/5\_logistic\_gwas\_glow.html">Get notebook link</a> <div class='embedded-notebook-container'> <div class='loading-spinner'></div> <iframe src="./\_static/notebooks/tertiary/5\_logistic\_gwas\_glow.html" id='4887767438470944210' height="1000px" width="100%" style="overflow-y:hidden;" scrolling="no"></iframe> </div> </div></ri>

**CHAPTER** 

**FOUR** 

### **CUSTOMIZING GLOW**

Glow is designed to be extensible and modifiable to fit your workloads.

# 4.1 Customizing the Databricks environment

Glow users often want to include additional resources inside the Databricks node environment. For instance, *variant normalization* requires a reference genome, *variant liftover* requires a chain file, and the *pipe transformer* can be used to integrate with command line tools. You can ensure that these resources are available on every node in a cluster by using Databricks Container Services or init scripts.

### 4.1.1 Init scripts

Init scripts are useful for downloading small resources to a cluster. For example, the following script downloads a liftover chain file from DBFS:

```
mkdir -p /databricks/chain-files
cp /dbfs/mnt/genomics/my-chain-file.chain /databricks/chain-files
```

The script is guaranteed to run on every node in a cluster. You can then rely on the chain file for variant liftover.

### 4.1.2 Databricks Container Services

To avoid spending time running setup commands on each node in a cluster, we recommend packaging more complex dependencies with Databricks Container Services.

For example, the following Dockerfile based on DBR 14.3 LTS includes Glow, various bioinformatics tools, and a liftover chain file. You can modify this file to install whatever resources you require.

```
RUN apt-get update && apt-get install -y \
   curl \
   lsb-release \
   gnupg \
   tzdata
RUN curl -sL https://aka.ms/InstallAzureCLIDeb | bash
# ===== Set up base required libraries_
RUN apt-get update && apt-get install -y \
   apt-utils \
   build-essential \
   git \
   apt-transport-https \
   ca-certificates \
   cpanminus \
   libpng-dev \
   zlib1g-dev \
   libbz2-dev \
   liblzma-dev \
   perl \
   perl-base \
   unzip \
   curl \
   gnupg2 \
   software-properties-common \
   jq \
   libjemalloc2 \
   libjemalloc-dev \
   libdbi-perl \
   libdbd-mysql-perl \
   libdbd-sqlite3-perl \
   zlib1g \
   zlib1g-dev \
   libxml2 \
   libxml2-dev
# ===== Set up VEP environment
ENV OPT_SRC /opt/vep/src
ENV PERL5LIB $PERL5LIB:$OPT_SRC/ensembl-vep:$OPT_SRC/ensembl-vep/modules
RUN cpanm DBI && \
   cpanm Set::IntervalTree && \
   cpanm JSON && \
   cpanm Text::CSV && \
   cpanm Module::Build && \
   cpanm PerlIO::gzip && \
   cpanm IO::Uncompress::Gunzip
                                                                       (continues on next page)
```

```
RUN mkdir -p $OPT_SRC
WORKDIR $OPT_SRC
RUN git clone https://github.com/Ensembl/ensembl-vep.git
WORKDIR ensembl-vep
# The commit is the most recent one on release branch 100 as of July 29, 2020
RUN git checkout 10932fab1e9c113e8e5d317e1f668413390344ac && \
   perl INSTALL.pl --NO_UPDATE -AUTO a && \
   perl INSTALL.pl -n -a p --PLUGINS AncestralAllele && \
   chmod +x vep
# ===== Set up samtools.
ENV SAMTOOLS_VERSION=1.9
WORKDIR /opt
RUN wget https://github.com/samtools/releases/download/${SAMTOOLS_VERSION}/
⇒samtools-${SAMTOOLS_VERSION}.tar.bz2 && \
    tar -xjf samtools-1.9.tar.bz2
WORKDIR samtools-1.9
RUN ./configure --without-curses && \
   make && \
   make install
ENV PATH=${DEST_DIR}/samtools-{$SAMTOOLS_VERSION}:$PATH
# ===== Set up htslib
# access htslib tools from the shell, for example,
# %sh
# /opt/htslib-1.9/tabix
# /opt/htslib-1.9/bgzip
WORKDIR /opt
RUN wget https://github.com/samtools/htslib/releases/download/${SAMTOOLS_VERSION}/htslib-
→${SAMTOOLS_VERSION}.tar.bz2 && \
    tar -xjvf htslib-1.9.tar.bz2
WORKDIR htslib-1.9
RUN ./configure --without-curses && \
   make && \
   make install
# ===== Set up MLR dependencies_
ENV QQMAN_VERSION=1.0.6
RUN /databricks/python3/bin/pip install qqman==$QQMAN_VERSION
```

(continues on next page)

```
# ===== plink_
4------
#install both plink 1.07 and 1.9
#access plink from the shell from,
#v1.07
#/opt/plink-1.07-x86_64/plink --noweb
#v1.90
#/opt/plink --noweb
WORKDIR /opt
RUN wget http://zzz.bwh.harvard.edu/plink/dist/plink-1.07-x86_64.zip && \
   unzip plink-1.07-x86_64.zip
RUN wget http://s3.amazonaws.com/plink1-assets/plink_linux_x86_64_20200616.zip && \
   unzip plink_linux_x86_64_20200616.zip
# ===== Reset current directory
WORKDIR /root
# ==== Set up liftOver (used by standard Glow examples)
RUN mkdir /opt/liftover
RUN curl https://raw.githubusercontent.com/broadinstitute/gatk/master/scripts/funcotator/
→data_sources/gnomAD/b37ToHg38.over.chain --output /opt/liftover/b37ToHg38.over.chain
# ===== Set up bedtools as desired by many Glow users_
ENV BEDTOOLS_VERSION=2.30.0
ENV PATH=/databricks/python3/bin:$PATH
RUN cd /opt && git clone --depth 1 --branch v${BEDTOOLS_VERSION} https://github.com/
→arq5x/bedtools2.git bedtools-${BEDTOOLS_VERSION}
RUN cd /opt/bedtools-${BEDTOOLS_VERSION} && make
# Install Glow
RUN mkdir /databricks/jars
RUN wget -P /databricks/jars https://github.com/projectglow/glow/releases/download/v2.0.
→0/glow-spark3-assembly-2.0.0.jar
RUN wget https://github.com/projectglow/glow/releases/download/v2.0.0/glow.py-2.0.0-py3-
→none-any.whl && /databricks/python3/bin/pip install glow.py-2.0.0-py3-none-any.whl
```

# 4.2 Maintaining private patches on top of Glow

Some organizations wish to maintain forks of Glow with some private patches for non-standard configuration or during feature development. For this pattern, we recommend the following git workflow. We assume that oss refers to the *open source Glow repository <a href="https://github.com/projectglow/glow>">">"> and origin refers to your fork.">"> and origin refers to your fork.">"> and ori* 

1. Set up the initial branch

If you use Github, you can use the fork button to start your repository. In a pure git workflow, you can clone the open source repository

```
git clone --origin oss git@github.com:projectglow/glow.git
git remote add origin <your-repository-url>
```

2. Make changes

You can use whatever workflow you want, for example merging pull requests or pushing directly.

3. Squash changes before pulling open source changes

Before pulling open source changes, we recommend squashing the private patches to simplify managing merge conflicts.

```
git fetch oss main
git reset --soft $(git merge-base HEAD oss/main)
git commit --edit -m"$(git log --format=%B --reverse HEAD..HEAD@{1})"
```

4. Rebase and push

Note that since git history has been rewritten, you must force push to the remote repository. You may want to back up changes in a separate branch before proceeding.

```
git rebase oss/main
git push -f origin
```

**CHAPTER** 

**FIVE** 

### **VARIANT DATA MANIPULATION**

Glow offers functionalities to extract, transform and load (ETL) genomic variant data into Spark DataFrames, enabling manipulation, filtering, quality control and transformation between file formats.

### 5.1 Data Simulation

These data simulation notebooks generate phenotypes, covariates and genotypes at a user-defined scale. This dataset can be used for integration and scale-testing.

The variables **n\_samples** and **n\_variants** for defining this scale are in the notebook **0\_setup\_constants\_glow**. This notebook is **%run** from the notebooks below using its relative path. The notebook is located in the Glow github repository here.

### 5.1.1 Simulate Covariates & Phenotypes

This data simulation notebooks uses Pandas to simulate quantitative and binary phenotypes and covariates.

#### **Notebook**

<div class='embedded-notebook'> <a href="../additional-resources.html#running-databricks-notebooks">How to run a notebook</a> <a style='float:right' href="../\_static/notebooks/etl/1\_simulate\_covariates\_phenotypes\_offset.html">Get notebook link</a> <div class='embedded-notebook-container'> <div class='loading-spinner'></div> <iframe src="../\_static/notebooks/etl/1\_simulate\_covariates\_phenotypes\_offset.html" id='6936444449852607400' height="1000px" width="100%" style="overflow-y:hidden;" scrolling="no"></iframe> </div> </div></div>

### 5.1.2 Simulate Genotypes

This data simulation notebook loads variant call format (VCF) files from the 1000 Genomes Project, and returns a Delta Lake table with simulated genotypes, maintaining hardy-weinberg equilibrium and allele frequency for each variant.

#### **Notebook**

<div class='embedded-notebook'> <a href="../additional-resources.html#running-databricks-notebooks">How
to run a notebook</a> <a style='float:right' href="../\_static/notebooks/etl/2\_simulate\_delta\_pvcf.html">Get
notebook link</a> <div class='embedded-notebook-container'> <div class='loading-spinner'></div>
<iframe src="../\_static/notebooks/etl/2\_simulate\_delta\_pvcf.html" id='-4400793847601320709' height="1000px"
width="100%" style="overflow-y:hidden;" scrolling="no"></iframe> </div> </div>

# 5.2 Read and Write VCF, Plink, and BGEN with Spark

Glow makes it possible to read and write variant data at scale using Spark SQL.

**Tip:** This topic uses the terms "variant" or "variant data" to refer to single nucleotide variants and short indels.

#### 5.2.1 VCF

You can use Spark to read VCF files just like any other file format that Spark supports through the DataFrame API using Python, R, Scala, or SQL.

The returned DataFrame has a schema that mirrors a single row of a VCF. Information that applies to an entire variant (SNV or indel), such as the contig name, start and end positions, and INFO attributes, is contained in columns of the DataFrame. The genotypes, which correspond to the GT FORMAT fields in a VCF, are contained in an array with one entry per sample. Each entry is a struct with fields that are described in the VCF header.

The path that you provide can be the location of a single file, a directory that contains VCF files, or a Hadoop glob pattern that identifies a group of files. Sample IDs are not included by default. See the parameters table below for instructions on how to include them.

You can control the behavior of the VCF reader with a few parameters. All parameters are case insensitive.

| Param-<br>eter | Туре   | De-<br>fault | Description                                                                                                    |
|----------------|--------|--------------|----------------------------------------------------------------------------------------------------|
| includeS       | boole  | true         | If true, each genotype includes the name of the sample ID it belongs to. Sample names increase the size of each row, both in memory and on storage.                                                                                                    |
| flattenI       | boole  | true         | If true, each info field in the input VCF will be converted into a column in the output DataFrame with each column typed as specified in the VCF header. If false, all info fields will be contained in a single column with a string -> string map of info keys to values. |
| validati       | string | sile         | Controls the behavior when parsing a malformed row. If silent, the row will be dropped silently. If lenient, the row will be dropped and a warning will be logged. If strict, an exception will be thrown and reading will fail.                                            |

**Note:** Starting from Glow 0.4.0, the splitToBiallelic option for the VCF reader no longer exists. To split multiallelic variants to biallelics use the *split\_multiallelics* transformer after loading the VCF.

**Note:** Glow includes a VCF reader that uses htsjdk for initial parsing as well as a reader that parses VCF lines to Spark rows directly.

As of release 1.0.0, the direct reader is enabled by default. To use the htsjdk based reader, set the Spark config io. projectglow.vcf.fastReaderEnabled to false.

**Important:** The VCF reader uses the 0-start, half-open (zero-based) coordinate system. This means that the start values in the DataFrame will be 1 lower than the values that appear in the VCF file. For instance, if a variant has a POS value of 10 in a VCF file, the start column in the DataFrame will contain the value 9. When writing to a VCF file, Glow converts positions back to a 1-based coordinate system as required by the VCF specification.

You can save a DataFrame as a VCF file, which you can then read with other tools. To write a DataFrame as a single VCF file specify the format "bigvcf":

```
df.write.format("bigvcf").save(path)
```

The file extension of the output path determines which, if any, compression codec should be used. For instance, writing to a path such as /genomics/my\_vcf.vcf.bgz will cause the output file to be block gzipped.

If you'd rather save a sharded VCF where each partition saves to a separate file:

```
df.write.format("vcf").save(path)
```

To control the behavior of the sharded VCF writer, you can provide the following option:

| Pa-<br>ram-<br>eter | Туре   | De-<br>fault | Description                                                                                                    |
|---------------------|--------|--------------|----------------------------------------------------------------------------------------------------|
| compre              | string | n/a          | A compression codec to use for the output VCF file. The value can be the full name of a compression codec class (for example GzipCodec) or a short alias (for example gzip). To use the block gzip codec, specify bgzf. |

For both the single and sharded VCF writer, you can use the following options:

| Parame-<br>ter | Туре   | De-<br>fault | Description                                                                                                    |
|----------------|--------|--------------|----------------------------------------------------------------------------------------------------|
| vcfHeader      | string | infe         | If infer, infers the header from the DataFrame schema. This value can be a complete header starting with ## or a Hadoop filesystem path to a VCF file. The header from this file is used as the VCF header for each partition.   |
| validatio      | string | sile         | Controls the behavior when parsing a malformed row. If silent, the row will be dropped silently. If lenient, the row will be dropped and a warning will be logged. If strict, an exception will be thrown and writing will fail. |
| sampleIds      | string | none         | Can be set to a comma-separated list of sample IDs e.g., SAMPLE01, SAMPLE02, Only these samples will be included in the output VCF file. This option only takes effect if the vcfHeader option is set to infer.                  |

If the header is inferred from the DataFrame, the sample IDs are derived from the rows. If the sample IDs are missing, they will be represented as sample\_n, for which n reflects the index of the sample in a row. In this case, there must be the same number of samples in each row.

- For the big VCF writer, the inferred sample IDs are the distinct set of all sample IDs from the DataFrame.
- For the sharded VCF writer, the sample IDs are inferred from the first row of each partition and must be the same for each row. If the rows do not contain the same samples, provide a complete header of a filesystem path to a VCF file.

#### 5.2.2 **BGEN**

Glow provides the ability to read BGEN files, including those distributed by the UK Biobank project.

```
df = spark.read.format("bgen").load(path)
```

As with the VCF reader, the provided path can be a file, directory, or glob pattern. If .bgi index files are located in the same directory as the data files, the reader uses the indexes to more efficiently traverse the data files. Data files can be processed even if indexes do not exist. The schema of the resulting DataFrame matches that of the VCF reader.

| Parameter      | Туре        | De-<br>fault | Description                                                                                            |
|----------------|-------------|--------------|----------------------------------------------------------------------------------------------------|
| useBgenIndex   | boolear     | true         | If true, use .bgi index files.                                                                         |
| sampleFilePath | string      | n/a          | Path to a .sample Oxford sample information file containing sample IDs if not stored in the BGEN file. |
| sampleIdColumn | string      | ID_2         | Name of the column in the .sample file corresponding to the sample IDs.                                |
| emitHardCalls  | boolear     | true         | If true, adds genotype calls for diploids based on the posterior probabilities.                        |
| hardCallThresh | dou-<br>ble | 0.9          | Sets the threshold for hard calls.                                                                     |

**Important:** The BGEN reader and writer assume that the first allele in the .bgen file is the reference allele, and that all following alleles are alternate alleles.

You can use the DataFrameWriter API to save a single BGEN file, which you can then read with other tools.

```
df.write.format("bigbgen").save(path)
```

If the genotype arrays are missing ploidy and/or phasing information, the BGEN writer infers the values using the provided values for ploidy, phasing, or posteriorProbabilities in the genotype arrays. You can provide the value for ploidy using an integer value ploidy or it can be inferred using the length of an array calls, and you can provide the phasing information using a boolean value phased.

To control the behavior of the BGEN writer, you can provide the following options:

| Parameter      | Туре         | De-<br>fault | Description                                                                                                    |
|----------------|--------------|--------------|----------------------------------------------------------------------------------------------------|
| bitsPerProbabi | inte-<br>ger | 16           | Number of bits used to represent each probability value. Must be 8, 16, or 32.                                                  |
| maximumInferre | inte-<br>ger | 10           | The maximum ploidy that will be inferred for unphased data if ploidy is missing.                                                |
| defaultInferre | inte-<br>ger | 2            | The inferred ploidy if phasing and ploidy are missing, or ploidy is missing and cannot be inferred from posteriorProbabilities. |
| defaultInferre | boolea       | false        | The inferred phasing if phasing is missing and cannot be inferred from posteriorProbabilities.                                  |

### **5.2.3 PLINK**

Glow can read binary PLINK binary PED (BED) files with accompanying BIM and FAM files. You can then run PLINK on Spark Datasets of BED files using the *Glow Pipe Transformer*.

The provided path can be a file or glob pattern.

```
df = spark.read.format("plink").load("{prefix}.bed".format(prefix=prefix))
```

The schema of the resulting DataFrame matches that of the VCF reader. The accompanying variant and sample information files must be located at {prefix}.bim and {prefix}.fam.

| Parameter  | Туре   | De-<br>fault | Description                                                                                                    |
|------------|--------|--------------|----------------------------------------------------------------------------------------------------|
| -          |        |              | If true, each genotype includes the name of the sample ID it belongs to.  Whitespace delimiter in the {prefix}.bim file.                               |
|            | _      |              | Whitespace delimiter in the {prefix}.fam file.                                                                                                    |
| mergeFidIi | boolea | true         | If true, sets the sample ID to the family ID and individual ID merged with an underscore delimiter. If false, sets the sample ID to the individual ID. |

**Important:** The PLINK reader sets the first allele in the .bed file as the alternate allele, and the second allele as the reference allele.

### 5.2.4 Manually defining read schema

For any of Glow's datasources, you can manually set the read schema. This option can be useful if you need to read malformed VCFs that Glow cannot parse. For example, the following code block manually defines a VCF schema without any INFO or FORMAT fields other than the genotype calls.

```
from pyspark.sql.types import *
schema = StructType([
   StructField('contigName', StringType()),
   StructField('start', LongType()),
   StructField('end', LongType()),
   StructField('names', ArrayType(StringType(),True)),
   StructField('referenceAllele', StringType()),
   StructField('alternateAlleles', ArrayType(StringType(),True)),
   StructField('qual', DoubleType()),
   StructField('filters', ArrayType(StringType(),True)),
   StructField('splitFromMultiAllelic', BooleanType()),
   StructField('genotypes', ArrayType(StructType([
      StructField('calls', ArrayType(IntegerType(),True)),
      ]))),
  1)
spark.read.format('vcf').schema(schema).load(path).show()
```

#### **Notebook**

<div class='embedded-notebook'> <a href="../additional-resources.html#running-databricks-notebooks">How
to run a notebook</a> <a style='float:right' href="../\_static/notebooks/etl/variant-data.html">Get notebook
link</a> <div class='embedded-notebook-container'> <div class='loading-spinner'></div> <iframe
src="../\_static/notebooks/etl/variant-data.html" id='4413614532320061138' height="1000px" width="100%"
style="overflow-y:hidden;" scrolling="no"></iframe> </div> </div>

# 5.3 Read Genome Annotations (GFF3) as a Spark DataFrame

GFF3 (Generic Feature Format Version 3) is a 9-column tab-separated text file format commonly used to store genomic annotations. Typically, the majority of annotation data in this format appears in the ninth column, called attributes, as a semi-colon-separated list of <tag>=<value> entries. If Spark's standard csv data source is used to read GFF3 files, the whole list of attribute tag-value pairs will be read as a single string-typed column, making queries on these tags/values cumbersome.

To address this issue, Glow provides the gff data source. In addition to loading the first 8 columns of GFF3 as properly typed columns, the gff data source is able to parse all attribute tag-value pairs in the ninth column of GFF3 and create an appropriately typed column for each tag. In each row, the column corresponding to a tag will contain the tag's value in that row (or null if the tag does not appear in the row).

Like any Spark data source, reading GFF3 files using the gff data source can be done in a single line of code:

```
df = spark.read.format("gff").load(path)
```

The gff data source supports all compression formats supported by Spark's csv data source, including .gz and .bgz files. It also supports reading globs of files in one command.

**Note:** The gff data source ignores any comment and directive lines (lines starting with #) in the GFF3 file as well as any FASTA lines that may appear at the end of the file.

#### **5.3.1 Schema**

#### 1. Inferred schema

If no user-specified schema is provided (as in the example above), the data source infers the schema as follows:

• The first 8 fields of the schema ("base" fields) correspond to the first 8 columns of the GFF3 file. Their names, types and order will be as shown below:

```
|-- seqId: string (nullable = true)
|-- source: string (nullable = true)
|-- type: string (nullable = true)
|-- start: long (nullable = true)
|-- end: long (nullable = true)
|-- score: double (nullable = true)
|-- strand: string (nullable = true)
|-- phase: integer (nullable = true)
```

**Note:** Although the start column in the GFF3 file is 1-based, the start field in the DataFrame will be 0-based to match the general practice in Glow.

• The next fields in the inferred schema will be created as the result of parsing the attributes column of the GFF3 file. Each tag will have its own field in the schema. Fields corresponding to any "official" tag (those referred to as tags with pre-defined meaning) come first, followed by fields corresponding to any other tag ("unofficial" tags) in alphabetical order.

The complete list of official fields, their data types, and order are as shown below:

```
|-- ID: string (nullable = true)
|-- Name: string (nullable = true)
|-- Alias: array (nullable = true)
    |-- element: string (containsNull = true)
|-- Parent: array (nullable = true)
    |-- element: string (containsNull = true)
|-- Target: string (nullable = true)
|-- Gap: string (nullable = true)
|-- DerivesFrom: string (nullable = true)
|-- Note: array (nullable = true)
     |-- element: string (containsNull = true)
|-- Dbxref: array (nullable = true)
     |-- element: string (containsNull = true)
|-- OntologyTerm: array (nullable = true)
     |-- element: string (containsNull = true)
|-- Is_circular: boolean (nullable = true)
```

The unofficial fields will be of string type.

#### Note:

- If any of official tags does not appear in any row of the GFF3 file, the corresponding field will be excluded from the inferred schema.
- The official/unofficial field name will be exactly as the corresponding tag appears in the GFF3 file (in terms
  of letter case).
- The parser is insensitive to the letter case of the tag, e.g., if the attributes column in the GFF3 file contains both note and Note tags, they will be both mapped to the same column in the DataFrame. The name of the column in this case will be either note or Note, chosen randomly.

#### 2. User-specified schema

As with any Spark data source, the gff data source is also able to accept a user-specified schema through the .schema command. The user-specified schema can have any subset of the base, official, and unofficial fields. The data source is able to read only the specified base fields and parse out only the specified official and unofficial fields from the attributes column of the GFF3 file. Here is an example of how the user can specify some base, official, and unofficial fields while reading the GFF3 file:

```
StructField('end', LongType()),  # Base field
StructField('ID', StringType()),  # Official field
StructField('Dbxref', ArrayType(StringType())), # Official field
StructField('mol_type', StringType())]  # Unofficial field
)

df_user_specified = spark.read.format("gff").schema(mySchema).load(path)
```

#### Note:

- The base field names in the user-specified schema must match the names in the list above in a case-sensitive manner.
- The official and unofficial fields will be matched with their corresponding tags in the GFF3 file in a case-and-underscore-insensitive manner. For example, if the GFF3 file contains the official tag db\_xref, a user-specified schema field with the name dbxref, Db\_Xref, or any other case-and-underscore-insensitive match will correspond to that tag.
- The user can also include the original attributes column of the GFF3 file as a string field by including StructField('attributes', StringType()) in the schema.

#### **Notebook**

<div class='embedded-notebook'> <a href="../additional-resources.html#running-databricks-notebooks">How to run a notebook</a> <a style='float:right' href="../\_static/notebooks/etl/7\_etl\_gff\_annotations.html">Get notebook link</a> <div class='embedded-notebook-container'> <div class='loading-spinner'></div> <iframe src="../\_static/notebooks/etl/7\_etl\_gff\_annotations.html" id='-445278443153403828' height="1000px" width="100%" style="overflow-y:hidden;" scrolling="no"></iframe> </div> </div>

### 5.4 Create a Genomics Delta Lake

Genomics data is stored in specialized flat-file formats such as VCF or BGEN. However, building robust data engineering pipelines requires the use of database technology that scales to the expected data volume. And for computational biology / bioinformatics use cases it also requires support for not only SQL, but also Python, R, and command-line bioinformatics tools.

The example below shows how to ingest a VCF into a genomics Delta Lake table using Glow. Delta Lake supports Scala, Python, R and SQL. Bioinformatics tools can also be integrated into your data pipeline with the *Glow Pipe Transformer*.

The example explodes a project-level VCF (pVCF) with many genotypes per row (represented as an array of structs), into a form with one genotype and one variant per row. In this representation Delta Lake can be efficiently queried at the genotype or gene level.

Then we will register the Delta Lake as a Spark SQL table, perform point queries, and then gene-level queries using annotation data from the *gff* demo.

**Tip:** We recommend ingesting VCF files into Delta tables once volumes reach >1000 samples, >10 billion genotypes or >1 terabyte.

### 5.4.1 Explode pVCF variant dataframe and write to Delta Lake

<div class='embedded-notebook'> <a href="../additional-resources.html#running-databricks-notebooks">How to run a notebook</a> <a style='float:right' href="../\_static/notebooks/etl/6\_explode\_variant\_dataframe.html">Get notebook link</a> <div class='embedded-notebook-container'> <div class='loading-spinner'></div> <iframe src="../\_static/notebooks/etl/6\_explode\_variant\_dataframe.html" id='-3219136083856585134' height="1000px" width="100%" style="overflow-y:hidden;" scrolling="no"></iframe> </div> </div>

#### 5.4.2 Create database for variants and annotations

<div class='embedded-notebook'> <a href="../additional-resources.html#running-databricks-notebooks">How to run a notebook</a> <a style='float:right' href="../\_static/notebooks/etl/8\_create\_database\_for\_querying.html">Get notebook link</a> <div class='embedded-notebook-container'> <div class='loading-spinner'></div> <iframe src="../\_static/notebooks/etl/8\_create\_database\_for\_querying.html" id='1624077236391055711' height="1000px" width="100%" style="overflow-y:hidden;" scrolling="no"></iframe> </div> </div>

### 5.4.3 Query variant database

<div class='embedded-notebook'> <a href="../additional-resources.html#running-databricks-notebooks">How to run a notebook</a> <a style='float:right' href="../\_static/notebooks/etl/9\_query\_variant\_db.html">Get notebook link</a> <div class='embedded-notebook-container'> <div class='loading-spinner'></div> <iframe src="../\_static/notebooks/etl/9\_query\_variant\_db.html" id='2218216656403005591' height="1000px" width="100%" style="overflow-y:hidden;" scrolling="no"></iframe> </div> </div>

# 5.5 Variant Quality Control

Glow includes a variety of tools for variant quality control.

Tip: This topic uses the terms "variant" or "variant data" to refer to single nucleotide variants and short indels.

You can calculate quality control statistics on your variant data using Spark SQL functions, which can be expressed in Python, R, Scala, or SQL.

| Function           | Arguments                                                                                                    | Return                                                                                                    |
|--------------------|----------------------------------------------------------------------------------------------------|----------------------------------------------------------------------------------------------------|
| hardy_weinberg     | The genotypes array. This function assumes that the variant has been converted to a biallelic representation. | A struct with two elements: the expected heterozygous frequency according to Hardy-Weinberg equilibrium and the associated p-value.                                                                                                    |
| call_summary_stats | The genotypes array                                                                                           | A struct containing the following summary stats:  • callRate: The fraction of samples with a called genotype  • nCalled: The number of samples with a called genotype  • nUncalled: The number of samples with a missing or uncalled genotype, as represented by a '.' in a VCF or -1 in a DataFrame.  • nHet: The number of heterozygous samples  • nHomozygous: An array with the number of samples that are homozygous for each allele. The 0th element describes how many sample are hom-ref.  • nNonRef: The number of samples that are not hom-ref  • nAllelesCalled: An array with the number of times each allele was seen  • alleleFrequencies: An array with the frequency for each allele |
| dp_summary_stats   | The genotypes array                                                                                           | A struct containing the min, max, mean, and sample standard deviation for genotype depth (DP in VCF v4.2 specificiation) across all samples                                                                                                    |
| gq_summary_stats   | The genotypes array                                                                                           | A struct containing the min, max, mean, and sample standard deviation for genotype quality (GQ in VCF v4.2 specification) across all samples                                                                                                    |

### 5.5.1 Notebook

<div class='embedded-notebook'> <a href="../additional-resources.html#running-databricks-notebooks">How
to run a notebook</a> <a style='float:right' href="../\_static/notebooks/etl/variant-qc-demo.html">Get notebook link</a> <div class='embedded-notebook-container'> <div class='loading-spinner'></div> <iframe
src="../\_static/notebooks/etl/variant-qc-demo.html" id='1086225005932699949' height="1000px" width="100%"
style="overflow-y:hidden;" scrolling="no"></iframe> </div> </div></ti>

# **5.6 Sample Quality Control**

You can calculate quality control statistics on your variant data using Spark SQL functions, which can be expressed in Python, R, Scala, or SQL.

Each of these functions returns an array of structs containing metrics for one sample. If sample ids are including in the input DataFrame, they will be propagated to the output. The functions assume that the genotypes in each row of the input DataFrame contain the same samples in the same order.

| Functions                  | Arguments                                                                        | Return                                                                                                    |
|----------------------------|----------------------------------------------------------------------------------|----------------------------------------------------------------------------------------------------|
| sample_call_summary_stats  | referenceAllele string, alternateAlleles array of strings, genotypes array calls | A struct containing the following summary stats:  • callRate: The fraction of variants where this sample has a called genotype. Equivalent to nCalled / (nCalled + nUncalled)  • nCalled: The number of variants where this sample has a called genotype  • nUncalled: The number of variants where this sample does not have a called genotype  • nHomRef: The number of variants where this sample is homozygous reference  • nHet: The number of variants where this sample is heterozygous  • nHomVar: The number of variants where this sample has a single nucleotide variant. This value is the sum of nTransition and nTransversion  • nInsertion: Insertion variant count  • nDeletion: Deletion variant count  • nTransition: Transition count  • nTransition: Transition rount  • nTransversion: Transversion count  • nTransversion: Transversion count  • nTransversion: Transversion count  • nTransversion: Transition to tranversions (nTransition to tranversions)  • rTiTv: Ratio of transitions to tranversions (nTransition)  • rTinsertionDeletion: Ratio of insertions to deletions (nInsertion)  • rHetHomVar: Ratio of heterozygous to homozygous variant calls (nHet / nHomVar) |
| sample_dp_summary_stats 30 | genotypes array with a depth field                                               | A struct with min, max, mean, and                                                                                                    |
| sample_gq_summary_stats    | genotypes array with a conditionalQuality field                                  | pter 5. Variant Data Manipulation<br>A struct with min, max, mean, and<br>stddev                                                                                                    |

### 5.6.1 Computing user-defined sample QC metrics

In addition to the built-in QC functions discussed above, Glow provides two ways to compute user-defined per-sample statistics.

#### **Explode and aggregate**

If your dataset is not in a normalized, pVCF-esque shape, or if you want the aggregation output in a table rather than a single array, you can explode the genotypes array and use any of the aggregation functions built into Spark. For example, this code snippet computes the number of sites with a non-reference allele for each sample:

#### **Notebook**

<div class='embedded-notebook'> <a href="../additional-resources.html#running-databricks-notebooks">How
to run a notebook</a> <a style='float:right' href="../\_static/notebooks/etl/sample-qc-demo.html">Get notebook link</a> <div class='embedded-notebook-container'> <div class='loading-spinner'></div> <iframe
src="../\_static/notebooks/etl/sample-qc-demo.html" id='-8436354821195480236' height="1000px" width="100%"
style="overflow-y:hidden;" scrolling="no"></iframe> </div> </div>

### 5.7 Liftover

LiftOver converts genomic data between reference assemblies. The UCSC liftOver tool uses a chain file to perform simple coordinate conversion, for example on BED files. The Picard LiftOverVcf tool also uses the new reference assembly file to transform variant information (eg. alleles and INFO fields). Glow can be used to run *coordinate liftOver* and *variant liftOver*.

### 5.7.1 Create a liftOver cluster

For both coordinate and variant liftOver, you need a chain file on every node of the cluster. On a Databricks cluster, an example of a cluster-scoped init script you can use to download the required file for liftOver from the b37 to the hg38 reference assembly is as follows:

5.7. Liftover 31

**Tip:** Chain files may represent chromosomes with the "chr" prefix or not, e.g. "chr1" or "1". Use the Spark SQL function regexp\_replace to transform your variant dataset to match the chain file. For example:

### 5.7.2 Coordinate liftOver

To perform liftOver for genomic coordinates, use the function lift\_over\_coordinates. lift\_over\_coordinates has the following parameters.

• chromosome: string

• start: long

• end: long

- chain file: string (constant value, such as one created with lit())
- minimum fraction of bases that must remap: double (optional, defaults to .95)

The returned struct has the following values if liftOver succeeded. If not, the function returns null.

```
• contigName: string
```

• start: long

• end: long

#### 5.7.3 Variant liftOver

For genetic variant data, use the lift\_over\_variants transformer. In addition to performing liftOver for genetic coordinates, variant liftOver performs the following transformations:

- Reverse-complement and left-align the variant if needed
- Adjust the SNP, and correct allele-frequency-like INFO fields and the relevant genotypes if the reference and alternate alleles have been swapped in the new genome build

Pull a target assembly reference file down to every node in the Spark cluster in addition to a chain file before performing variant liftOver.

The lift\_over\_variants transformer operates on a DataFrame containing genetic variants and supports the following options:

| Parameter       | Default | Description                                |
|-----------------|---------|--------------------------------------------|
| chain_file      | n/a     | The path of the chain file.                |
| reference_file  | n/a     | The path of the target reference file.     |
| min_match_ratio | .95     | Minimum fraction of bases that must remap. |

The output DataFrame's schema consists of the input DataFrame's schema with the following fields appended:

- INFO\_SwappedAlleles: boolean (null if liftOver failed, true if the reference and alternate alleles were swapped, false otherwise)
- INFO\_ReverseComplementedAlleles: boolean (null if liftover failed, true if the reference and alternate alleles were reverse complemented, false otherwise)
- liftOverStatus: struct
  - success: boolean (true if liftOver succeeded, false otherwise)
  - errorMessage: string (null if liftOver succeeded, message describing reason for liftOver failure otherwise)

If liftOver succeeds, the output row contains the liftOver result and liftOverStatus.success is true. If liftOver fails, the output row contains the original input row, the additional INFO fields are null, liftOverStatus.success is false, and liftOverStatus.errorMessage contains the reason liftOver failed.

#### Liftover notebook

<div class='embedded-notebook'> <a href="../additional-resources.html#running-databricks-notebooks">How
to run a notebook</a> <a style='float:right' href="../\_static/notebooks/etl/10\_liftOver.html">Get notebook
link</a> <div class='embedded-notebook-container'> <div class='loading-spinner'></div> <iframe
src="../\_static/notebooks/etl/10\_liftOver.html" id='-6514816923496770435' height="1000px" width="100%"
style="overflow-y:hidden;" scrolling="no"></iframe> </div> </div>

# 5.8 Variant Normalization

Different genomic analysis tools often represent the same genomic variant in different ways, making it non-trivial to integrate and compare variants across call sets. Therefore, **variant normalization** is an essential step to be applied on variants before further downstream analysis to make sure the same variant is represented identically in different call sets. Normalization is achieved by making sure the variant is parsimonious and left-aligned (see Variant Normalization for more details).

Glow provides variant normalization capabilities as a DataFrame transformer as well as a SQL expression function with a Python API, bringing unprecedented scalability to this operation.

**Note:** Glow's variant normalization algorithm follows the same logic as those used in normalization tools such as beftools norm and vt normalize. This normalization logic is different from the one used by GATK's LeftAlignAndTrim-Variants, which sometimes yields incorrect normalization (see Variant Normalization for more details).

## 5.8.1 normalize\_variants Transformer

The normalize\_variants transformer can be applied to normalize a variant DataFrame, such as one generated by loading VCF or BGEN files. The output of the transformer is described under the replace\_columns option below.

# 5.8.2 **Usage**

Assuming df\_original is a variable of type DataFrame which contains the genomic variant records, and ref\_genome\_path is a variable of type String containing the path to the reference genome file, a minimal example of using this transformer for normalization is as follows:

Python

Scala

# 5.8.3 Options

The normalize\_variants transformer has the following options:

multiallelic variants to biallelic variants and then normalize the variants. This usage is deprecated

| Option                     | Туре    | Possible values and description                                                                                                    |
|----------------------------|---------|----------------------------------------------------------------------------------------------------|
| reference_genome_path      | string  | Path to the reference genome .  fasta or .fa file. This file must be accompanied with a .fai index file in the same folder.                                                                                                    |
| replace_columns            | boolean | False: The transformer does not modify the original start, end, referenceAllele and alternateAlleles columns.  Instead, a StructType column called normalizationResult is added to the DataFrame. This column contains the normalized start, end, referenceAllele, and alternateAlleles columns as well as the normalizationStatus StructType as the fifth field, which contains the following subfields:  changed: Indicates whether the variant data was changed as a result of normalization errorMessage: An error message in case the attempt at normalizing the row hit an error. In this case, the changed field will be set to False. If no errors occur this field will be null. In case of error, the first four fields in normalizationResult will be null.  True (default): The original start, end, referenceAllele, and alternateAlleles columns are replaced with the normalized values in case they have changed. Otherwise (in case of no change or |
|                            |         | an error), the original start, end, referenceAllele, and alternateAlleles are not modified. A StructType normalizationStatus column is added to the DataFrame with the same subfields explained above.                                                                                                    |
| mode (deprecated)          | string  | normalize: Only normalizes the variants (if user does not pass the option, normalize is assumed as                                                                                                    |
| 5.8. Variant Normalization |         | default)  split_and_normalize: Split  multiplalic variants to biallelic                                                                                                    |

## 5.8.4 normalize\_variant Function

The normalizer can also be used as a SQL expression function. See *Glow PySpark Functions* for details on how to use it in the Python API. An example of an expression using the normalize\_variant function is as follows:

#### Variant normalization notebook

<div class='embedded-notebook'> <a href="../additional-resources.html#running-databricks-notebooks">How
to run a notebook</a> <a style='float:right' href="../\_static/notebooks/etl/normalizevariants.html">Get notebook link</a> <div class='embedded-notebook-container'> <div class='loading-spinner'></div> <iframe
src="../\_static/notebooks/etl/normalizevariants.html" id='-9120273878377829501' height="1000px" width="100%"
style="overflow-y:hidden;" scrolling="no"></iframe> </div> </div>

# 5.9 Split Multiallelic Variants

**Splitting multiallelic variants to biallelic variants** is a transformation sometimes required before further downstream analysis. Glow provides the **split\_multiallelics** transformer to be applied on a variant DataFrame to split multiallelic variants in the DataFrame to biallelic variants. This transformer is able to handle any number of ALT alleles and any ploidy.

**Note:** The splitting logic used by the split\_multiallelics transformer is the same as the one used by the vt decompose tool of the vt package with option -s (note that the example provided at vt decompose user manual page does not reflect the behavior of vt decompose -s completely correctly).

The precise behavior of the split\_multiallelics transformer is presented below:

- A given multiallelic row with n ALT alleles is split to n biallelic rows, each with one of the ALT alleles of the original multiallelic row. The REF allele in all split rows is the same as the REF allele in the multiallelic row.
- If the split\_info\_fields option is provided, only the specified INFO columns will be split
- If the split\_info\_fields option is not provided, INFO columns derived from VCF fields with number A will be split
- Genotype fields for each sample are treated as follows: The GT field becomes biallelic in each row, where the original ALT alleles that are not present in that row are replaced with no call. The fields with number of entries equal to number of REF + ALT alleles, are properly split into rows, where in each split row, only entries corresponding to the REF allele as well as the ALT allele present in that row are kept. The fields which follow colex order (e.g., GL, PL, and GP) are properly split between split rows where in each row only the elements corresponding to genotypes comprising of the REF and ALT alleles in that row are listed. Other genotype fields are just repeated over the split rows.
- Any other field in the DataFrame is just repeated across the split rows.

As an example (shown in VCF file format), the following multiallelic row

will be split into the following two biallelic rows:

```
#CHROM POS
                ID
                        REF
                                 ALT
                                         QUAL
                                                         INFO
                                                                  FORMAT SAMPLE1
                                                 FILTER
                                 ACCA
20
        101
                        Α
                                                 PASS
                                                         VC=INDEL; AC=3; AF=0.375; AN=8; OLD_
→MULTIALLELIC=20:101:A/ACCA/TCGG GT:AD:DP:GQ:PL 0/1:2,15:30:99:2407,0,533
        101
                        Α
                                 TCGG
                                                 PASS
                                                         VC=INDEL; AC=2; AF=0.25; AN=8; OLD_
→MULTIALLELIC=20:101:A/ACCA/TCGG GT:AD:DP:GQ:PL 0/.:2,31:30:99:2407,697,574
```

# 5.9.1 Options

The split\_multiallelics transformer has the following options:

| Option            | Type   | Possible values and description                                                    |  |  |
|-------------------|--------|------------------------------------------------------------------------------------|--|--|
| split_info_fields | string | A comma separated list of info columns that should be split i.e., INFO_AC, INFO_AF |  |  |

# 5.9.2 **Usage**

Assuming df\_original is a variable of type DataFrame which contains the genomic variant records, an example of using this transformer for splitting multiallelic variants is:

Python

Scala

```
df_split = glow.transform("split_multiallelics", df_original)
```

```
df_split = Glow.transform("split_multiallelics", df_original)
```

**Tip:** The split\_multiallelics transformer is often significantly faster if the *whole-stage code generation* feature of Spark Sql is turned off. Therefore, it is recommended that you temporarily turn off this feature using the following command before using this transformer.

Python

Scala

```
spark.conf.set("spark.sql.codegen.wholeStage", False)
```

```
spark.conf.set("spark.sql.codegen.wholeStage", false)
```

Remember to turn this feature back on after your split DataFrame is materialized.

## **Split Multiallelic Variants notebook**

<div class='embedded-notebook'> <a href="../additional-resources.html#running-databricks-notebooks">How to run a notebook</a> <a style='float:right' href="../\_static/notebooks/etl/splitmultiallelics-transformer.html">Get notebook link</a> <div class='embedded-notebook-container'> <div class='loading-spinner'></div> <iframe src="../\_static/notebooks/etl/splitmultiallelics-transformer.html" id='-1857978473392153385' height="1000px" width="100%" style="overflow-y:hidden;" scrolling="no"></iframe> </div> </div>

# **5.10 Merging Variant Datasets**

You can use Glow and Spark to merge genomic variant datasets from non-overlapping sample sets into a multi-sample dataset. In these examples, we will read from VCF files, but the same logic works on *DataFrames backed by other file formats*.

First, read the VCF files into a single Spark DataFrame:

The resulting DataFrame contains all records from the VCFs you want to merge, but the genotypes from different samples at the same site have not been combined. You can use an aggregation to combine the genotype arrays.

**Important:** When reading VCF files for a merge operation, sampleId must be the first field in the genotype struct. This is the default Glow schema.

The genotypes from different samples now appear in the same genotypes array.

**Note:** If the VCFs you are merging contain different sites, elements will be missing from the genotypes array after aggregation. Glow automatically fills in missing genotypes when writing to bigvcf, so an exported VCF will still contain all samples.

# 5.10.1 Aggregating INFO fields

To preserve INFO fields in a merge, you can use the aggregation functions in Spark. For instance, to emit an INFO\_DP column that is the sum of the INFO\_DP columns across all samples:

```
from pyspark.sql.functions import *

merged_df = df.groupBy('contigName', 'start', 'end', 'referenceAllele', 'alternateAlleles
    ')\
    agg(sort_array(flatten(collect_list('genotypes'))).alias('genotypes'),
        sum('INFO_DP').alias('INFO_DP'))
```

# 5.10.2 Joint genotyping

The merge logic in this document allows you to quickly aggregate genotyping array data or single sample VCFs. For a more sophisticated aggregation that unifies alleles at overlapping sites and uses cohort-level statistics to refine genotype calls, we recommend running a joint genotyping pipeline.

#### **Notebook**

<div class='embedded-notebook'> <a href="../additional-resources.html#running-databricks-notebooks">How
to run a notebook</a> <a style='float:right' href="../\_static/notebooks/etl/merge-vcf.html">Get notebook
link</a> <div class='embedded-notebook-container'> <div class='loading-spinner'></div> <iframe
src="../\_static/notebooks/etl/merge-vcf.html" id='4014128127891021772' height="1000px" width="100%"
style="overflow-y:hidden;" scrolling="no"></iframe> </div> </div>

# **5.11 Utility Functions**

Glow includes a variety of utility functions for performing basic data manipulation.

## 5.11.1 Struct transformations

Glow's struct transformation functions change the schema structure of the DataFrame. These transformations integrate with functions whose parameter structs require a certain schema.

• subset\_struct: subset fields from a struct

```
from pyspark.sql import Row
row_one = Row(Row(str_col='foo', int_col=1, bool_col=True))
row_two = Row(Row(str_col='bar', int_col=2, bool_col=False))
base_df = spark.createDataFrame([row_one, row_two], schema=['base_col'])
subsetted_df = base_df.select(glow.subset_struct('base_col', 'str_col', 'bool_col').

--alias('subsetted_col'))
```

• add\_struct\_fields: append fields to a struct

```
from pyspark.sql.functions import lit, reverse
added_df = base_df.select(glow.add_struct_fields('base_col', lit('float_col'), lit(3.14),
    lit('rev_str_col'), reverse(base_df.base_col.str_col)).alias('added_col'))
```

• expand\_struct: explode a struct into columns

```
expanded_df = base_df.select(glow.expand_struct('base_col'))
```

# 5.11.2 Spark ML transformations

Glow supports transformations between double arrays and Spark ML vectors for integration with machine learning libraries such as Spark's machine learning library (MLlib).

• array\_to\_dense\_vector: transform from an array to a dense vector

• array\_to\_sparse\_vector: transform from an array to a sparse vector

• vector\_to\_array: transform from a vector to a double array

```
from pyspark.ml.linalg import SparseVector
row_one = Row(vector_col=SparseVector(3, [0, 2], [1.0, 3.0]))
row_two = Row(vector_col=SparseVector(3, [1], [1.0]))
vector_df = spark.createDataFrame([row_one, row_two])
array_df = vector_df.select(glow.vector_to_array('vector_col').alias('array_col'))
```

explode\_matrix: explode a Spark ML matrix such that each row becomes an array of doubles

```
from pyspark.ml.linalg import DenseMatrix
matrix_df = spark.createDataFrame(Row([DenseMatrix(2, 3, range(6))]), schema=['matrix_col
--'])
array_df = matrix_df.select(glow.explode_matrix('matrix_col').alias('array_col'))
```

## 5.11.3 Variant data transformations

Glow supports numeric transformations on variant data for downstream calculations, such as GWAS.

• genotype\_states: create a numeric representation for each sample's genotype data. This calculates the sum of the calls (or -1 if any calls are missing); the sum is equivalent to the number of alternate alleles for biallelic variants.

(continues on next page)

(continued from previous page)

• hard\_calls: get hard calls from genotype probabilities. These are determined based on the number of alternate alleles for the variant, whether the probabilities are phased (true for haplotypes and false for genotypes), and a call threshold (if not provided, this defaults to 0.9). If no calls have a probability above the threshold, the call is set to -1.

• mean\_substitute: substitutes the missing values of a numeric array using the mean of the non-missing values. Any values that are NaN, null or equal to the missing value parameter are considered missing. If all values are missing, they are substituted with the missing value. If the missing value is not provided, this defaults to -1.

**CHAPTER** 

SIX

# **TERTIARY ANALYSIS**

Perform population-scale statistical analyses of genetic variants.

# 6.1 The Pipe Transformer for Parallelizing Command-Line Bioinformatics Tools

Some single-node tools take a long time to run. To accelerate them, Glow includes a utility called the Pipe Transformer to process Spark DataFrames with command-line tools.

The tool supports vcf and txt formatted Spark DataFrames as inputs. And it returns a Spark DataFrame. You can specify a quarantine location for partitions of the DataFrame that error when processed by the bioinformatics tool. This is analogous to how liftOver handles failures caused by edge cases.

# 6.1.1 Usage

Consider a minimal case with a DataFrame containing a single column of strings. You can use the Pipe Transformer to reverse each of the strings in the input DataFrame using the rev Linux command:

Python

Scala

Provide options through the arg\_map argument or as keyword args.

Provide options as a Map[String, Any].

```
Glow.transform("pipe", df, Map(
    "cmd" -> Seq("grep", "-v", "#INFO"),
    "inputFormatter" -> "vcf",
    "outputFormatter" -> "vcf",
    "inVcfHeader" -> "infer")
)
```

The options in this example demonstrate how to control the basic behavior of the transformer:

• cmd is a JSON-encoded array that contains the command to invoke the program

- input\_formatter defines how each input row should be passed to the program
- output\_formatter defines how the program output should be converted into a new DataFrame

The input DataFrame can come from any Spark data source — Delta, Parquet, VCF, BGEN, and so on.

# 6.1.2 Integrating with bioinformatics tools

To integrate with tools for genomic data, you can configure the Pipe Transformer to write each partition of the input DataFrame as VCF by choosing vcf as the input and output formatter. Here is an example using bedtools.

Important: The bioinformatics tool must be installed on each virtual machine of the Spark cluster.

```
df = spark.read.format("vcf").load(path)
intersection_df = glow.transform(
    'pipe',
    df,
    cmd=['bedtools', 'intersect', '-a', 'stdin', '-b', bed, '-header', '-wa'],
    input_formatter='vcf',
    in_vcf_header='infer',
    output_formatter='vcf'
)
```

You must specify a method to determine the VCF header when using the *VCF input formatter*. The option infer instructs the Pipe Transformer to derive a VCF header from the DataFrame schema. Alternately, you can provide the header as a blob, or you can point to the filesystem path for an existing VCF file with the correct header. For a more complex example using The Variant Effect Predictor (VEP) see the notebook example below.

# 6.1.3 Options

Option keys and values are always strings. You can specify option names in snake or camel case; for example inputFormatter, input\_formatter, and InputFormatter are all equivalent.

| Op-<br>tion | Description                                                                                                    |
|-------------|----------------------------------------------------------------------------------------------------|
| cmd         | The command, specified as an array of strings, to invoke the piped program. The program's stdin receives the formatted contents of the input DataFrame, and the output DataFrame is constructed from its stdout. The stderr stream will appear in the executor logs.                                                    |
| input_f     | Converts the input DataFrame to a format that the piped program understands. Built-in input formatters are text and vcf.                                                                                                    |
| output_     | Converts the output of the piped program back into a DataFrame. Built-in output formatters are text and vcf.                                                                                                    |
| quarant     | Spark SQL table to write partitions in the dataframe that throw an error.                                                                                                    |
| quarant     | File type for quarantined output. Built-in output formatters are delta.                                                                                                    |
| env_*       | Options beginning with env_ are interpreted as environment variables. Like other options, the environment variable name is converted to lower snake case. For example, providing the option env_aniMal=MONKEY results in an environment variable with key ani_mal and value MONKEY being provided to the piped program. |

# Text input and output formatters

The text input formatter expects that the input DataFrame contains a single string typed column.

| Option            | Description                                                                     |
|-------------------|---------------------------------------------------------------------------------|
| in_header         | A string to write before the DataFrame contents for each partition.             |
| out_ignore_header | If True, the output formatter will ignore the first line of the command output. |

**Tip:** You can use the in\_header and out\_ignore\_header options with the to\_csv and from\_csv in Spark to integrate with tools that read or write CSV data.

# **VCF** input formatter

| Option        | Description                                                                                                    |
|---------------|----------------------------------------------------------------------------------------------------|
| in_vcf_header | <ul> <li>How to determine a VCF header from the input DataFrame. Possible values:</li> <li>infer: Derive a VCF header from the DataFrame schema. The inference behavior matches that of the <i>sharded VCF writer</i>.</li> <li>The complete contents of a VCF header starting with ##</li> <li>A Hadoop filesystem path to a VCF file. The header from this file is used as the VCF header for each partition.</li> </ul> |

# 6.1.4 Cleanup

The pipe transformer uses RDD caching to optimize performance. Spark automatically drops old data partitions in a least-recently-used (LRU) fashion. If you would like to manually clean up the RDDs cached by the pipe transformer instead of waiting for them to fall out of the cache, use the pipe cleanup transformer on any DataFrame. Do not perform cleanup until the pipe transformer results have been materialized, such as by being written to a Delta Lake table.

Python

Scala

```
glow.transform('pipe_cleanup', df)
```

```
Glow.transform("pipe_cleanup", df)
```

# 6.1.5 Examples

The examples below show how to parallelize Bedtools, Plink and VEP.

Important: Please troubleshoot pipe transformer errors by inspecting the stderr logs for failed tasks via: Spark UI
-> Stages -> Failed Stages -> Description -> Logs -> stderr

Tip: Bedtools shuffle and intersect are two bedtools commands suited to the pipe transformer.

**Tip:** The VEP example shows how to quarantine corrupted records. This functionality was introduced from Glow v1.1.2.

## Pipe Transformer bedtools example notebook

<div class='embedded-notebook'> <a href="../additional-resources.html#running-databricks-notebooks">How
to run a notebook</a> <a style='float:right' href="../\_static/notebooks/tertiary/pipe-transformer.html">Get
notebook link</a> <div class='embedded-notebook-container'> <div class='loading-spinner'></div>
<iframe src="../\_static/notebooks/tertiary/pipe-transformer.html" id='-1538679968341688318' height="1000px"
width="100%" style="overflow-y:hidden;" scrolling="no"></iframe> </div> </div>

## Pipe Transformer Variant Effect Predictor (VEP) example notebook

<div class='embedded-notebook'> <a href="../additional-resources.html#running-databricks-notebooks">How to run a notebook</a> <a style='float:right' href="../\_static/notebooks/tertiary/pipe-transformer-vep.html">Get note-book link</a> <div class='embedded-notebook-container'> <div class='loading-spinner'></div> <iframe src="../\_static/notebooks/tertiary/pipe-transformer-vep.html" id='-5506157192038190589' height="1000px" width="100%" style="overflow-y:hidden;" scrolling="no"></iframe> </div> </div>

# 6.2 Python Statistics Libraries

This notebook demonstrates how to use pandas user-defined functions (UDFs) to run native Python code with PySpark when working with genomic data.

# 6.2.1 pandas example notebook

<div class='embedded-notebook'> <a href="../additional-resources.html#running-databricks-notebooks">How
to run a notebook</a> <a style='float:right' href="../\_static/notebooks/tertiary/pandas-lmm.html">Get notebook link</a> <div class='embedded-notebook-container'> <div class='loading-spinner'></div> <iframe
src="../\_static/notebooks/tertiary/pandas-lmm.html" id='3153846780895168672' height="1000px" width="100%"
style="overflow-y:hidden;" scrolling="no"></iframe> </div> </div>

# 6.3 GloWGR: Whole Genome Regression

Glow supports Whole Genome Regression (WGR) as GloWGR, a distributed version of the regenie method (see the paper published in Nature Genetics). GloWGR supports two types of phenotypes:

- · Quantitative
- · Binary

Many steps of the GloWGR workflow explained in this page are common between the two cases. Any step that is different between the two has separate explanations clearly marked by "for quantitative phenotypes" vs. "for binary phenotypes".

## 6.3.1 Performance

The following figure demonstrates the performance gain obtained by using parallelized GloWGR in comparision with single machine BOLT, fastGWA GRM, and regenie for fitting WGR models against 50 quantitative phenotypes from the UK Biobank project.

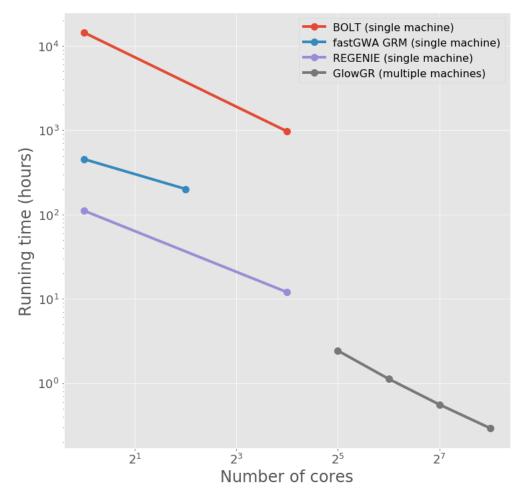

# 6.3.2 Overview

GloWGR consists of the following stages:

- Block the genotype matrix across samples and variants
- Perform dimensionality reduction with linear ridge regression
- Estimate phenotypic predictors using
  - For quantitative phenotypes: linear ridge regression
  - For binary phenotypes: logistic ridge regression

The following diagram provides an overview of the operations and data within the stages of GlowWGR and their interrelationship.

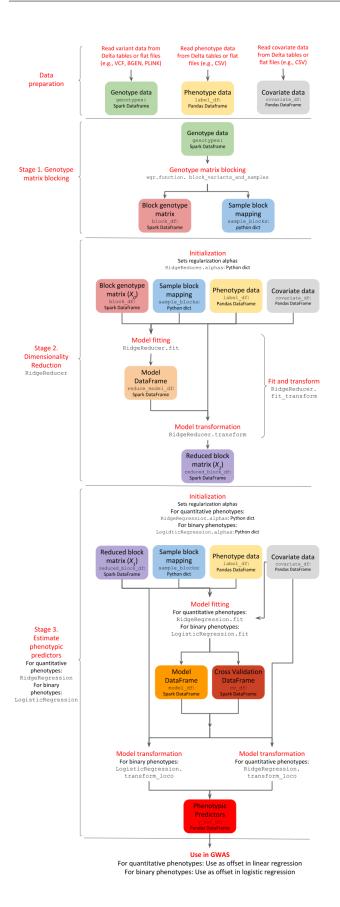

# 6.3.3 Data preparation

GloWGR accepts three input data components.

# 1. Genotype data

The genotype data may be read as a Spark DataFrame from any variant data source supported by Glow, such as *VCF*, *BGEN or PLINK*. For scalability and high-performance repeated use, we recommend storing flat genotype files into *Delta tables*. The DataFrame must include a column values containing a numeric representation of each genotype. The genotypic values may not be missing.

When loading the variants into the DataFrame, perform the following transformations:

- Split multiallelic variants with the split\_multiallelics transformer.
- Create a values column by calculating the numeric representation of each genotype. This representation is typically the number of alternate alleles for biallelic variants which can be calculated with glow.genotype\_states. Replace any missing values with the mean of the non-missing values using glow.mean\_substitute.

## **Example**

#### 2. Phenotype data

The phenotype data is represented as a Pandas DataFrame indexed by the sample ID. Phenotypes are also referred to as labels. Each column represents a single phenotype. It is assumed that there are no missing phenotype values. There is no need to standardize the phenotypes. GloWGR automatically standardizes the data before usage if necessary.

• For quantitative phenotypes:

• For binary phenotypes: Phenotype values are either 0 or 1.

#### **Example**

```
import pandas as pd
label_df = pd.read_csv(binary_phenotypes_csv, index_col='sample_id')
```

#### 3. Covariate data

The covariate data is represented as a Pandas DataFrame indexed by the sample ID. Each column represents a single covariate. It is assumed that there are no missing covariate values. There is no need to standardize the covariates. GloWGR automatically standardizes the data before usage if necessary.

## **Example**

```
covariate_df = pd.read_csv(covariates_csv, index_col='sample_id')
```

# 6.3.4 Stage 1. Genotype matrix blocking

The first stage of GloWGR is to generate the block genotype matrix. The glow.wgr.functions. block\_variants\_and\_samples function is used for this purpose and creates two objects: a block genotype matrix and a sample block mapping.

**Warning:** We do not recommend using the split\_multiallelics transformer and the block\_variants\_and\_samples function in the same query due to JVM JIT code size limits during whole-stage code generation. It is best to persist the variants after splitting multiallelics to a Delta table (see *Create a Genomics Delta Lake*) and then read the data from this Delta table to apply block\_variants\_and\_samples.

#### **Parameters**

- genotypes: Genotype DataFrame including the values column generated as explained above
- sample\_ids: A python List of sample IDs. Can be created by applying glow.wgr.functions. get\_sample\_ids to a genotype DataFrame
- variants\_per\_block: Number of variants to include in each block. We recommend 1000.
- sample\_block\_count: Number of sample blocks to create. We recommend 10.

## Return

The function returns a block genotype matrix and a sample block mapping.

• Block genotype matrix (see figure below): The block genotype matrix can be conceptually imagined as an  $N \times M$  matrix X where each row represents an individual sample, and each column represents a variant, and each cell (i,j) contains the genotype value for sample i at variant j. Then imagine a coarse grid is laid on top of matrix X such that matrix cells within the same coarse grid cell are all assigned to the same block. Each block x is indexed by a sample block ID (corresponding to a list of rows belonging to the block) and a header block ID (corresponding to a list of columns belonging to the block). The sample block IDs are generally just integers 0 through the number of sample blocks. The header block IDs are strings of the form 'chr\_C\_block\_B', which refers to the Bth block on chromosome C. The Spark DataFrame representing this block matrix can be thought of as the transpose of each block, i.e.,  $x^T$ , all stacked one atop another. Each row in the DataFrame represents the values from a particular column of X for the samples corresponding to a particular sample block.

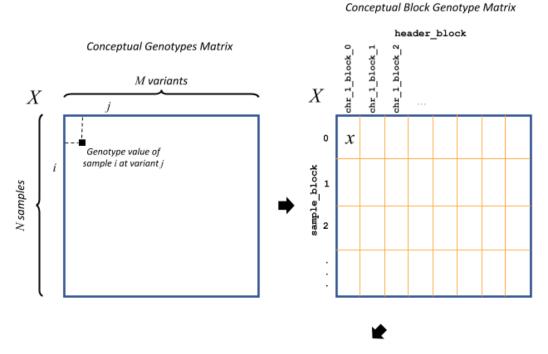

Block Genotype Matrix Stored as Spark DataFrame

| sample_block<br>for all rows in the block | header_block<br>for all rows in the block |       |
|-------------------------------------------|-------------------------------------------|-------|
| 0                                         | chr_1_block_0                             | $x^T$ |
| 0                                         | chr_1_block_1                             |       |
| 0                                         | chr_1_block_2                             |       |
| :                                         | :                                         | :     |
| 1                                         | chr_1_block_0                             |       |
| 1                                         | chr_1_block_1                             |       |
| 1                                         | chr_1_block_2                             |       |
| :                                         | :                                         | :     |

The fields in the DataFrame and their content for a given row are as follows:

- ullet sample\_block: An ID assigned to the block x containing the group of samples represented on this row
- header\_block: An ID assigned to the block x containing this header
- header: The column name in the conceptual genotype matrix X
- size: The number of individuals in the sample block
- values: Genotype values for the header in this sample block. If the matrix is sparse, contains only non-zero values.
- position: An integer assigned to this header that specifies the correct sort order for the headers in this block

- mu: The mean of the genotype values for this header
- sig: The standard deviation of the genotype values for this header

**Warning:** Variant rows in the input DataFrame whose genotype values are uniform across all samples are filtered from the output block genotype matrix.

• Sample block mapping: The sample block mapping is a python dictionary containing key-value pairs, where each key is a sample block ID and each value is a list of sample IDs contained in that sample block. The order of these IDs match the order of the values arrays in the block genotype DataFrame.

## **Example**

```
from glow.wgr import RidgeReduction, RidgeRegression, LogisticRidgeRegression, block_
    variants_and_samples, get_sample_ids
from pyspark.sql.functions import col, lit

variants_per_block = 1000
sample_block_count = 10
sample_ids = get_sample_ids(genotypes)
block_df, sample_blocks = block_variants_and_samples(
    genotypes, sample_ids, variants_per_block, sample_block_count)
```

# 6.3.5 Stage 2. Dimensionality reduction

Having the block genotype matrix, the first stage is to apply a dimensionality reduction to the block matrix X using the RidgeReduction class. After RidgeReduction is initialized, dimensionality reduction is accomplished within two steps:

- Model fitting, performed by the RidgeReduction.fit function, which fits multiple ridge models within each block x.
- 2. Model transformation, performed by the RidgeReduction.transform function, which produces a new block matrix where each column represents the prediction of one ridge model applied within one block.

This approach to model building is generally referred to as **stacking**. We call the starting block genotype matrix the **level 0** matrix in the stack, denoted by  $X_0$ , and the output of the ridge reduction step the **level 1** matrix, denoted by  $X_1$ . As one of its initialization, the RidgeReduction class generates (or receives) a list of ridge regularization values (here referred to as alpha). Since ridge models are indexed by these alpha values, RidgeReduction will generate one ridge model per value of alpha provided, which in turn will produce one column per block in  $X_0$ . Therefore, the final dimensions of  $X_1$  for a single phenotype will be  $N \times (L \times K)$ , where L is the number of header blocks in  $X_0$  and K is the number of alpha values provided to RidgeReduction. In practice, we can estimate a span of alpha values in a reasonable order of magnitude based on guesses at the heritability of the phenotype we are fitting.

#### 1. Initialization

The RidgeReduction is initialized by receiving the following parameters:

#### **Parameters**

- block\_df: Spark DataFrame representing the beginning block matrix
- label\_df: Pandas DataFrame containing the target labels used in fitting the ridge models
- sample\_blocks: Dictionary containing a mapping of sample block IDs to a list of corresponding sample IDs
- covariate\_df: Pandas DataFrame containing covariates to be included in every model in the stacking ensemble (optional)
- add\_intercept: Whether an intercept column (all ones) should be added to the covariates (as the first column) (optional, default = *True*).
- alphas: a numpy array of alpha values used in the ridge reduction (optional). If not provided GloWGR generates them.
- label\_type: String to determine type treatment of labels (optional). It can be 'detect' (default), 'binary', or 'quantitative'.

Notice that the user can specify that an intercept column is added to the covariates matrix or not.

If alpha values are not provided, they will be generated based on the number of unique headers in the blocked genotype matrix  $X_0$ , denoted by  $h_0$ , and a set of heritability values. More specifically,

$$\alpha = h_0 \left[ \frac{1}{0.99}, \frac{1}{0.75}, \frac{1}{0.50}, \frac{1}{0.25}, \frac{1}{0.01} \right]$$

Moreover, RidgeReduction has the ability to detect whether it should treat phenotypes as quantitative or binary. If label\_type='detect', the problem will be treated as binary-phenotype problem if all phenotypes vectors are binary. Otherwise, the problem will be treated as a quantitative-phenotype problem. The user can force the type of the phenotypes by changing the value of label\_type to 'binary' or 'quantitative'. Note that forcing quantitative phenotype values to be treated as binary will throws an error.

# **Example**

reduction = RidgeReduction(block\_df, label\_df, sample\_blocks, covariate\_df)

## 2. Model fitting

Reduction model fitting is performed calling the RidgeReduction.fit() function (no parameters needed). The reduction of a block  $x_0$  from  $X_0$  to the corresponding block  $x_1$  from  $X_1$  is accomplished by the matrix multiplication  $x_0B=x_1$ , where B is an estimated coefficient matrix of size  $m\times K$ , where m is the number of columns in block  $x_0$  and K is the number of alpha values used in the reduction. As an added wrinkle, if the ridge reduction is being performed against multiple phenotypes at once, each phenotype will have its own B, and for convenience we panel these next to each other in the output into a single matrix, so B in that case has dimensions  $m\times (K\times P)$  where P is the number of phenotypes. Each matrix B is specific to a particular block in  $X_0$ , so the Spark DataFrame produced by the RidgeReduction.fit() can be thought of matrices B from all the blocks, one stacked atop another.

#### Return

A model DataFrame with these columns:

- header\_block: An ID assigned to the block  $x_0$  to the coefficients in this row
- sample\_block: An ID assigned to the block  $x_0$  containing the group of samples represented on this row
- header: The column name in the conceptual genotype matrix  $X_0$  that corresponds to a particular row in the coefficient matrix B
- alphas: List of alpha names corresponding to the columns of B
- labels: List of labels (i.e., phenotypes) corresponding to the columns of B
- coefficients: List of the actual values from a row in B

## **Example**

```
model_df = reduction.fit()
```

#### 3. Model transformation

After fitting, the RidgeReducer.transform method can be used to generate  $X_1$  from  $X_0$ .

#### **Parameters**

- block\_df: Spark DataFrame representing the beginning block matrix
- label\_df: Pandas DataFrame containing the target labels used in fitting the ridge models
- sample\_blocks: Dictionary containing a mapping of sample block IDs to a list of corresponding sample IDs
- model\_df: Spark DataFrame produced by the RidgeReducer.fit function, representing the reducer model
- covariate\_df: Pandas DataFrame containing covariates to be included in every model in the stacking ensemble (optional).

## Return

The output of the transformation is analogous to the block matrix DataFrame we started with. The main difference is that, rather than representing a single block matrix, it represents multiple block matrices, with one such matrix per label (phenotype). The schema of this block matrix DataFrame (reduced\_block\_df) will be as follows:

(continues on next page)

(continued from previous page)

```
|-- alpha: string (nullable = true)
|-- label: string (nullable = true)
```

This schema is the same as the schema of the DataFrame we started with (block\_df) with two additional columns:

- alpha: Name of the alpha value used in fitting the model that produced the values in this row
- label: The label corresponding to the values in this row. Since the genotype block matrix  $X_0$  is phenotype-agnostic, the rows in block\_df were not restricted to any label (phenotype), but the level 1 block matrix  $X_1$  represents ridge model predictions for the labels the reducer was fit with, so each row is associated with a specific label.

The headers in the  $X_1$  block matrix are derived from a combination of the source block in  $X_0$ , the alpha value used in fitting the ridge model, and the label they were fit with. These headers are assigned to header blocks that correspond to the chromosome of the source block in  $X_0$ .

## **Example**

```
reduced_block_df = reduction.transform()
```

## Performing fit and transform in a single step

If the block genotype matrix, phenotype DataFrame, sample block mapping, and covariates are constant for both the model fitting and transformation, the RidgeReducer.fit\_transform function can be used to do fit and transform in a single step

# **Example**

```
reduced_block_df = reduction.fit_transform()
```

# 6.3.6 Stage 3. Estimate phenotypic predictors

At this stage, the block matrix  $X_1$  is used to fit a final predictive model that can generate phenotype predictions  $\hat{y}$  using

- For quantitative phenotypes: the RidgeRegression class.
- For binary phenotypes: the LogisticRegression class.

#### 1. Initialization

• For quantitative phenotypes: As with the RidgeReducer class, the RidgeRegression class is initialized with a list of alpha values. If alpha values are not provided, they will be generated during RidgeRegression.fit based on the unique number of headers in the blocked matrix  $X_1$ , denoted by  $h_1$ , and a set of heritability values.

$$\alpha = h_1 \left[ \frac{1}{0.99}, \frac{1}{0.75}, \frac{1}{0.50}, \frac{1}{0.25}, \frac{1}{0.01} \right]$$

These values are only sensible if the phenotypes are on the scale of one.

#### **Example**

regression = RidgeRegression.from\_ridge\_reduction(reduction)

• For binary phenotypes: Everything is the same except that LogisticRegression class is used instead of RidgeRegression.

#### **Example**

regression = LogisticRidgeRegression.from\_ridge\_reduction(reduction)

## 2. Model fitting

Model fitting is performed using

- For quantitative phenotypes: the RidgeRegression.fit function.
- For binary phenotypes: the LogisticRegression.fit function.

This works much in the same way as the RidgeReducer *model fitting*, except that it returns an additional DataFrame that reports the cross validation results in optimizing the hyperparameter alpha.

#### **Parameters**

- block\_df: Spark DataFrame representing the reduced block matrix
- label\_df: Pandas DataFrame containing the target labels used in fitting the ridge models
- sample\_blocks: Dictionary containing a mapping of sample block IDs to a list of corresponding sample IDs
- covariate\_df: Pandas DataFrame containing covariates to be included in every model in the stacking ensemble (optional)

#### Return

The first output is a model DataFrame analogous to the *model DataFrame* provided by the RidgeReducer. An important difference is that the header block ID for all rows will be 'all', indicating that all headers from all blocks have been used in a single fit, rather than fitting within blocks.

The second output is a cross validation report DataFrame containing the results of the hyperparameter (i.e., alpha) value optimization routine. The fields in this DataFrame are:

- label: This is the label corresponding to the cross cv results on the row.
- alpha: The name of the optimal alpha value
- r2\_mean: The mean out of fold r2 score for the optimal alpha value

## **Example**

Assuming regression is initialized to RidgeRegression (for quantitative phenotypes) or LogisticRegression (for binary phenotypes) as described *above*, fitting will be done as follows:

```
model_df, cv_df = regression.fit()
```

#### 3. Model transformation

After fitting the model, the model DataFrame and cross validation DataFrame are used to apply the model to the block matrix DataFrame to produce predictions  $(\hat{y})$  for each label and sample. This is done using

- For quantitative phenotypes: the RidgeRegression.transform or RidgeRegression.transform\_loco method.
- For binary phenotypes: the LogisticRegression.transform or LogisticRegression. transform\_loco method.

Here, we describe the leave-one-chromosome-out (LOCO) approach. The input and output of the transform\_loco function in RidgeRegression and LogisticRegression are as follows:

#### **Parameters**

- block\_df: Spark DataFrame representing the reduced block matrix
- label\_df: Pandas DataFrame containing the target labels used in the fitting step
- sample\_blocks: Dictionary containing a mapping of sample block IDs to a list of corresponding sample IDs
- model\_df: Spark DataFrame produced by the RidgeRegression.fit function (for quantitative phenotypes) or LogisticRegression.fit function (for binary phenotypes), representing the reducer model
- cv\_df: Spark DataFrame produced by the RidgeRegression.fit function (for quantitative phenotypes) or LogisticRegression.fit function (for binary phenotypes), containing the results of the cross validation routine
- covariate df:
  - **For quantitative phenotypes**: Pandas DataFrame containing covariates to be included in every model in the stacking ensemble (optional).
  - For binary phenotypes:
    - \* If response='linear', covariate\_df should not be provided.

**Tip:** This is because in any follow-up GWAS analysis involving penalization, such as Firth logistic regression, only the linear terms containing genotypes will be used as an offset and covariate coefficients will be refit.

- \* If response='sigmoid', a Pandas DataFrame containing covariates to be included in every model in the stacking ensemble.
- response (for binary phenotypes only): String specifying the desired output. It can be 'linear' (default) to specify the direct output of the linear WGR model (default) or 'sigmoid' to specify predicted label probabilities.
- chromosomes: List of chromosomes for which to generate a prediction (optional). If not provided, the chromosomes will be inferred from the block matrix.

## Return

- For quantitative phenotypes: Pandas DataFrame shaped like label\_df, representing the resulting phenotypic predictors  $\hat{y}$ , indexed by the sample ID and chromosome with each column representing a single phenotype.
- For binary phenotypes:
  - If response='linear': Similar to above but the phenotypic predictor captures only the terms containing genotypes (and not covariates)
  - If response='sigmoid': Pandas DataFrame with the same structure as above containing the predicted probabilities.

## **Example**

Assuming regression is initialized to RidgeRegression (for quantitative phenotypes) or LogisticRegression (for binary phenotypes) as described *above*, fitting will be done as follows:

## For quantitative phenotypes:

```
y_hat_df = regression.transform_loco()
```

## For binary phenotypes:

```
y_hat_df = regression.transform_loco()
```

## 6.3.7 Proceed to GWAS

GloWGR GWAS functionality can be used to perform genome-wide association study using the phenotypic predictors to correct for polygenic effects.

# 6.3.8 Troubleshooting

If you encounter limits related to memory allocation in PyArrow, you may need to tune the number of alphas, number of variants per block, and/or the number of sample blocks. The default values for these hyperparameters are tuned for 500,000 variants and 500,000 samples.

The following values must all be lower than 132,152,839:

- (# alphas) \* (# variants / # variants per block) \* (# samples / # sample blocks)
- (# alphas \* # variants / # variants per block)^2

# 6.3.9 Example notebook

Two example notebooks are provided below, the first for quantitative phenotypes and the second for binary phenotypes.

## GloWGR notebook for quantitative phenotypes

<div class='embedded-notebook'> <a href="../additional-resources.html#running-databricks-notebooks">How
to run a notebook</a> <a style='float:right' href="../\_static/notebooks/tertiary/glowgr.html">Get notebook
link</a> <div class='embedded-notebook-container'> <div class='loading-spinner'></div> <iframe
src="../\_static/notebooks/tertiary/glowgr.html" id='-6728852415112097065' height="1000px" width="100%"
style="overflow-y:hidden;" scrolling="no"></iframe> </div> </div>

## GloWGR notebook for binary phenotypes

<div class='embedded-notebook'> <a href="../additional-resources.html#running-databricks-notebooks">How
to run a notebook</a> <a style='float:right' href="../\_static/notebooks/tertiary/binaryglowgr.html">Get notebook link</a> <div class='embedded-notebook-container'> <div class='loading-spinner'></div> <iframe
src="../\_static/notebooks/tertiary/binaryglowgr.html" id='4994555681081874106' height="1000px" width="100%"
style="overflow-y:hidden;" scrolling="no"></iframe> </div> </div>

# 6.4 GloWGR: Genome-Wide Association Study (GWAS) Regression Tests

Glow contains functions for performing regression analyses used in genome-wide association studies (GWAS). These functions are best used in conjunction with the *GloWGR whole genome regression method*, but also work as standalone analysis tools.

**Tip:** Glow automatically converts literal one-dimensional and two-dimensional numpy ndarray s of double s to array<br/>
double> and spark.ml DenseMatrix respectively.

# 6.4.1 Linear regression

linear\_regression performs a linear regression association test optimized for performance in a GWAS setting. You provide a Spark DataFrame containing the genetic data and Pandas DataFrames with the phenotypes, covariates, and optional offsets (typically predicted phenotypes from GloWGR). The function returns a Spark DataFrame with association test results for each (variant, phenotype) pair.

Each worker node in the cluster tests a subset of the total variant dataset. Multiple phenotypes and variants are tested together to take advantage of efficient matrix-matrix linear algebra primitives.

## **Example**

```
import glow
import numpy as np
import pandas as pd
from pyspark.sql import Row
from pyspark.sql.functions import col, lit

# Read in VCF file
variants = spark.read.format('vcf').load(genotypes_vcf)
```

(continues on next page)

(continued from previous page)

For complete parameter usage information, check out the API reference for glow.gwas.linear\_regression().

**Note:** Glow also includes a SQL-based function for performing linear regression. However, this function only processes one phenotype at time, and so performs more slowly than the batch linear regression function documented above. To read more about the SQL-based function, see the docs for glow.linear\_regression\_gwas().

# 6.4.2 Logistic regression

logistic\_regression performs a logistic regression hypothesis test optimized for performance in a GWAS setting.

# **Example**

```
import glow
import numpy as np
import pandas as pd
from pyspark.sql import Row
from pyspark.sql.functions import col, lit
# Read in VCF file
variants = spark.read.format('vcf').load(genotypes_vcf)
# genotype_states returns the number of alt alleles for each sample
# mean_substitute replaces any missing genotype states with the mean of the non-missing.
⇔states
genotypes = (glow.transform('split_multiallelics', variants)
  .withColumn('gt', glow.mean_substitute(glow.genotype_states(col('genotypes'))))
  .select('contigName', 'start', 'names', 'gt')
  .cache())
# Read covariates from a CSV file
covariates = pd.read_csv(covariates_csv, index_col=0)
                                                                            (continues on next page)
```

(continued from previous page)

```
# Read phenotypes from a CSV file
binary_phenotypes = pd.read_csv(binary_phenotypes_csv, index_col=0)

# Run logistic regression test with approximate Firth correction for p-values below 0.05
log_reg_df = glow.gwas.logistic_regression(
    genotypes,
    binary_phenotypes,
    covariates,
    correction='approx-firth',
    pvalue_threshold=0.05,
    values_column='gt'
)
```

For complete parameter usage information, check out the API reference for glow.gwas.logistic\_regression().

**Note:** Glow also includes a SQL-based function for performing logistic regression. However, this function only processes one phenotype at time, and so performs more slowly than the batch logistic regression function documented above. To read more about the SQL-based function, see the docs for glow.logistic\_regression\_gwas().

## 6.4.3 Offset

The linear and logistic regression functions accept GloWGR phenotypic predictions (either global or per chromosome) as an offset.

```
continuous_offsets = pd.read_csv(continuous_offset_csv, index_col=0)
lin_reg_df = glow.gwas.linear_regression(
  genotypes,
  continuous_phenotypes,
  covariates,
  offset_df=continuous_offsets,
  values_column='gt'
)
```

```
binary_offsets = pd.read_csv(binary_offset_csv, index_col=0)
log_reg_df = glow.gwas.logistic_regression(
  genotypes,
  binary_phenotypes,
  covariates,
  offset_df=binary_offsets,
  correction='approx-firth',
  pvalue_threshold=0.05,
  values_column='gt'
)
```

**Tip:** The offset parameter is especially useful in incorporating the results of *GloWGR* with phenotypes in GWAS. Please refer to *GloWGR*: *Whole Genome Regression* for details and example notebook.

## Example notebooks and blog post

## GIoWGR: GWAS for quantitative traits

<div class='embedded-notebook'> <a href="../additional-resources.html#running-databricks-notebooks">How
to run a notebook</a> <a style='float:right' href="../\_static/notebooks/tertiary/gwas-quantitative.html">Get
notebook link</a> <div class='embedded-notebook-container'> <div class='loading-spinner'></div>
<iframe src="../\_static/notebooks/tertiary/gwas-quantitative.html" id='-8230519608549509421' height="1000px"
width="100%" style="overflow-y:hidden;" scrolling="no"></iframe> </div> </div>

# GloWGR: GWAS for binary traits

<div class='embedded-notebook'> <a href="../additional-resources.html#running-databricks-notebooks">How
to run a notebook</a> <a style='float:right' href="../\_static/notebooks/tertiary/gwas-binary.html">Get notebook link</a> <div class='embedded-notebook-container'> <div class='loading-spinner'></div> <iframe
src="../\_static/notebooks/tertiary/gwas-binary.html" id='-6152184431659801660' height="1000px" width="100%"
style="overflow-y:hidden;" scrolling="no"></iframe> </div> </div>

A detailed example and explanation of a GWAS workflow is available here.

# **TROUBLESHOOTING**

- Job is slow or OOMs (throws an OutOfMemoryError) while using an aggregate like collect\_list or sample\_call\_summary\_stats
  - Try disabling the ObjectHashAggregate by setting spark.sql.execution. useObjectHashAggregateExec to false
- Job is slow or OOMs while writing to partitioned table
  - This error can occur when reading from highly compressed files. Try decreasing spark.files. maxPartitionBytes to a smaller value like 33554432 (32MB)
- My VCF looks weird after merging VCFs and saving with bigvcf
  - When saving to a VCF, the samples in the genotypes array must be in the same order for each row. This
    ordering is not guaranteed when using collect\_list to join multiple VCFs. Try sorting the array using
    sort\_array.
- Glow's behavior changed after a release
  - See the Glow release notes. If the Glow release involved a Spark version change, see the Spark migration guide.
- com.databricks.sql.io.FileReadException: Error while reading file
  - When Glow is registered to access transform functions this also overrides the Spark Context. This can interfere with the checkpointing functionality in Delta Lake in a Databricks environment. To resolve please reset the runtime configurations via spark.sql("RESET") after running Glow transform functions and before checkpointing to Delta Lake, then try again.

**CHAPTER** 

**EIGHT** 

# CONTRIBUTING

Glow began as an industry collaboration between databricks and the Regeneron Genetics Center. Glow enables scientists and engineers work together to solve genomics problems with data.

Contributing is easy, and we will collaborate with you to extend the project.

The sections below detail how to contribute.

# 8.1 Raise Issues

If you get stuck or hit errors when using glow, please raise an issue. Even if you solve the problem, there's a good chance someone else will encounter it.

**Important:** Please raise issues!

# 8.2 Contribute to the codebase

To contribute to glow, please fork the library and create a branch. Make your changes and create a pull request. It's easy to get started.

**Important:** Please sign off all commits!

```
git commit -m "initial commit" --signoff
```

# 8.2.1 1. Modify or add notebooks

As you work through the example notebooks in the docs, please document issues. If you solve problems or improve code, please help contribute changes back. That way others will benefit and become more productive.

Export your notebook as *html* into the relevant directory under *docs/source/\_static/notebooks*.

And run this python script (swapping the html file out for your own).

The Glow workflow is tested in a nightly integration test in Databricks. If you add notebooks or rename them, please also edit the workflow definition json located in docs/dev/.

# 8.2.2 2. Improve the documentation

If you add a notebook, please reference it in the documentation. Either to an existing docs page, or create a new one. Other contributions to the docs include,

- · Tips for glow
  - Spark cluster configuration and tuning
  - glow use cases
- · Troubleshooting guides and gotchas
- Fix typos, hyperlinks or paths
- · Better explanations of
  - what code snippets in the docs mean?
  - what cells in notebooks mean?
- Unit tests for notebook code
- · New use cases

To build the docs locally,

first create the conda environment:

```
cd docs
```

conda env create -f source/environment.yml

activate the glow docs conda environment:

```
conda activate glow-docs
```

build the docs:

```
make livehtml
```

connect to the local server via your browser at: http://127.0.0.1:8000

# 8.2.3 3. Contribute new features / bug fixes

Here are example pull requests for new features or bug fixes that touch different aspects of the codebase,

- Scala
- Python functions
- Python & R notebooks
- · Data schemas
- Benchmarks

Much of the codebase is in Scala, however we are increasingly moving to Python. Near-term focus is around integrating with Delta streaming and sharing.

**CHAPTER** 

NINE

### **BLOG POSTS**

# 9.1 Introducing GloWGR: An industrial-scale, ultra-fast and sensitive method for genetic association studies

Authors: Leland Barnard, Henry Davidge, Karen Feng, Joelle Mbatchou, Boris Boutkov, Kiavash Kianfar, Lukas Habegger, Jonathan Marchini, Jeffrey Reid, Evan Maxwell, Frank Austin Nothaft

June 22, 2020

The industry partnership between Regeneron and Databricks is enabling innovations in genomics data processing and analysis. Today, we announce that we are making a new whole genome regression method available to the open source bioinformatics community as part of Project Glow.

Large cohorts of individuals with paired clinical and genome sequence data enable unprecedented insight into human disease biology. Population studies such as the UK Biobank, Genomics England, or Genome Asia 100k datasets are driving a need for innovation in methods for working with genetic data. These methods include genome wide association studies (GWAS), which enrich our understanding of the genetic architecture of the disease and are used in cutting-edge industrial applications, such as identifying therapeutic targets for drug development. However, these datasets pose novel statistical and engineering challenges. The statistical challenges have been addressed by tools such as SAIGE and Bolt-LMM, but they are difficult to set up and prohibitively slow to run on biobank-scale datasets.

In a typical GWAS, a single phenotype such as cholesterol levels or diabetes diagnosis status is tested for statistical association with millions of genetic variants across the genome. Sophisticated mixed model and whole genome regression-based approaches have been developed to control for relatedness and population structure inherent to large genetic study populations when testing for genetic associations; several methods such as BOLT-LMM, SAIGE, and fastGWA use a technique called whole genome regression to sensitively analyze a single phenotype in biobank-scale projects. However, deeply phenotyped biobank-scale projects can require tens of thousands of separate GWASs to analyze the full spectrum of clinical variables, and current tools are still prohibitively expensive to run at scale. In order to address the challenge of efficiently analyzing such datasets, the Regeneron Genetics Center has just developed a new approach for the whole-genome regression method that enables running GWAS across upwards of hundreds of phenotypes simultaneously. This exciting new tool provides the same superior test power as current state-of-the-art methods at a small fraction of the computational cost.

This new whole genome regression (WGR) approach recasts the whole genome regression problem to an ensemble model of many small, genetic region-specific models. This method is described in a preprint released today, and implemented in the C++ tool regenie. As part of the collaboration between the Regeneron Genetics Center and Databricks on the open source Project Glow, we are excited to announce GloWGR, a lightning-fast and highly scalable distributed implementation of this WGR algorithm, designed from the ground up with Apache Spark and integrated with other Glow functionality. With GloWGR, performing WGR analyses on dozens of phenotypes can be accomplished simultaneously in a matter of minutes, a task that would require hundreds or thousands of hours with existing state-of-the-art tools. Moreover, GloWGR distributes along both the sample and genetic variant matrix dimensions, allowing for linear scaling and a high degree of data and task parallelism. GloWGR plugs seamlessly into any existing GWAS workflow, providing an immediate boost to association detection power at a negligible computational cost.

## 9.1.1 Achieving High Accuracy and Efficiency with Whole-Genome Regression

This whole genome regression tool has a number of virtues. First, it is more efficient: as implemented in the single node, open-source regenie tool, whole genome regression is orders of magnitude faster than either SAIGE, Bolt-LMM, or fastGWA, while producing equivalent results (Figure 1). Second, it is straightforward to parallelize: in the next section, we describe how we implemented whole genome regression using Apache Spark<sup>TM</sup> in the open-source Project Glow.

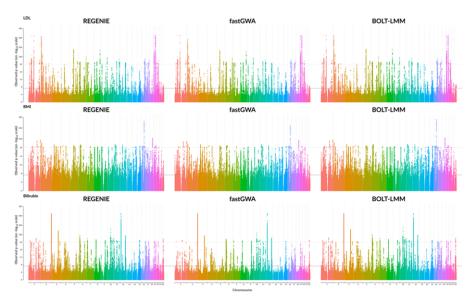

Fig. 9.1: Comparison of GWAS results for three quantitative phenotypes from the UK Biobank project, produced by REGENIE, BOLT-LMM, and fastGWA.

In addition to performance considerations, the whole genome regression approach produces covariates that are compatible with standard GWAS methods, and which eliminate spurious associations caused by population structure that are seen with traditional approaches. The Manhattan plots in figure 2 below compare the results of a traditional linear regression GWAS using standard covariates, to a linear regression GWAS using the covariates generated by WGR. This flexibility of GloWGR is another tremendous advantage over existing GWAS tools, and will allow for a wide variety of exciting extensions to the association testing framework that is already available in Glow.

Figure 3 shows performance comparisons between GloWGR, REGENIE, BoltLMM, and fastGWA. We benchmarked the whole genome regression test implemented in Glow against the C++ implementation available in the single-node regenie tool to validate the accuracy of the method. We found that the two approaches achieve statistically identical results. We also found that the Apache Spark $^{\text{TM}}$  based implementation in Glow scales linearly with the number of nodes used.

# 9.1.2 Scaling Whole Genome Regression within Project Glow

Performing WGR analysis with GloWGR has 5 steps:

- Dividing the genotype matrix into contiguous blocks of SNPs (~1000 SNPs per block, referred to as loci)
- Fitting multiple ridge models (~10) with varying ridge penalties within each locus
- Using the resulting ridge models to reduce the locus from a matrix of 1,000 features to 10 features (each feature is the prediction of one of the ridge models)
- Pooling the resulting features of all loci into a new reduced feature matrix X (N individuals by L loci x J ridge models per locus)

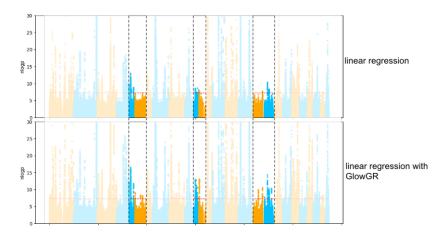

Fig. 9.2: Comparison of GWAS results of the quantitative phenotype bilirubin from the UK Biobank project, evaluated using standard linear regression and linear regression with GloWGR. The heightened peaks in the highlighted regions show the increase in power to detect subtler associations that is gained with GloWGR.

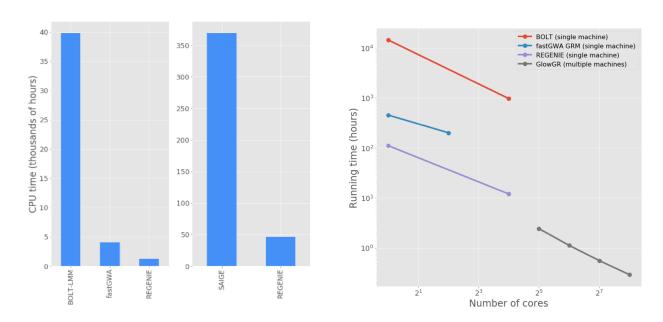

Fig. 9.3: Left: end-to-end GWAS runtime comparison for 50 quantitative traits from the UK Biobank project. Right: Run time comparison to fit WGR models against 50 quantitative phenotypes from the UK Biobank project. GloWGR scales well with cluster size, allowing for modeling of dozens of phenotypes in minutes without costing additional CPU efficiency. The exact list of phenotypes and computation environment details can be found here.

• Fitting a final regularized model from X for the genome-wide contribution to phenotype Y.

Glow provides the easy-to-use abstractions shown in figure 4 for transforming large genotype matrices into the blocked matrix (below, left) and then fitting the whole genome regression model (below, right). These can be applied to data loaded in any of the genotype file formats that Glow understands, including VCF, Plink, and BGEN formats, as well as genotype data stored in Apache Spark<sup>TM</sup> native file formats like Delta Lake.

```
block_df, sample_blocks = block_variants_and_samples(variant_df,

sample_ids,
variants_per_block,
sample_block_count)

1 alphas_regression = np.logspace(1, 4, 10)
estimator = RidgeRegression(alphas_regression)
model_df, cv_df = estimator.fit(reduced_block_df,
label_df,
sample_blocks,
covariates)
```

Fig. 9.4: Creating a matrix grouped by locus and fitting mixed ridge regression models using GloWGR

Glow provides an implementation of the WGR method for quantitative traits, and a binary trait variant is in progress. The covariate-adjusted phenotype created by GloWGR can be written out as an Apache Parquet TM or Delta Lake dataset, which can easily be loaded by and analyzed within Apache Spark, pandas, and other tools. Ultimately, using the covariates computed with WGR in a genome-wide association study is as simple as running the command shown in Figure 5, below. This command is run by Apache Spark, in parallel, across all of the genetic markers under test.

```
pdf = (label_df - y_hat_df).reset_index('contigName')
 2 apdf = pdf.melt(id_vars=['contigName']) \
     .groupby(['contigName', 'variable']) \
    .aggregate(lambda x: list(x)) \
    .reset_index() \
     .rename(columns={'variable': 'trait', 'value': 'pt'})
 7 adjusted_phenotypes = spark.createDataFrame(apdf)
9 wgr_gwas = variant_df.join(adjusted_phenotypes, ['contigName']).select(
10 'contigName',
11 'start',
12 'names',
13 'trait',
14 expand_struct(linear_regression_gwas(
15
     col('values'),
16
     col('pt'),
17
     lit(covariates.to_numpy())
18 )))
```

Fig. 9.5: Updating phenotypes with the WGR results and running a GWAS using the built-in association test methods from Glow

# 9.1.3 Join us and try whole genome regression in Glow!

Whole genome regression is available in Glow, which is an open source project hosted on Github, with an Apache 2 license. You can get started with this notebook that shows how to use GloWGR on data from 1,000 Genomes, by reading the preprint, by reading our project docs, or you can create a fork of the repository to start contributing code today.

# 9.2 Glow 0.4 Enables Integration of Genomic Variant and Annotation Data

Author: Kiavash Kianfar June 9, 2020

Glow 0.4 was released on May 20, 2020. This blog focuses on the highlight of this release, the newly introduced capability to ingest genomic annotation data from the GFF3 (Generic Feature Format Version 3) flat file format. This release also includes other feature and usability improvements, which will be briefly reviewed at the end of this blog.

GFF3 is a sequence annotation flat file format proposed by the Sequence Ontology Project in 2013, which since has become the de facto format for genome annotation and is widely used by genome browsers and databases such as NCBI RefSeq and GenBank. GFF3, a 9-column tab-separated text format, typically carries the majority of the annotation data in the ninth column, called attributes, as a semi-colon-separated list of <tag>=<value> entries. As a result, although GFF3 files can be read as Spark DataFrames using Spark SQL's standard csv data source, the schema of the resulting DataFrame would be quite unwieldy for query and data manipulation of annotation data, because the whole list of attribute tag-value pairs for each sequence will appear as a single semi-colon-separated string in the attributes column of the DataFrame.

Glow 0.4 adds the new and flexible gff Spark SQL data source to address this challenge and create a smooth GFF3 ingest and query experience. While reading the GFF3 file, the gff data source parses the attributes column of the file to create an appropriately typed column for each tag. In each row, this column will contain the value corresponding to that tag in that row (or null if the tag does not appear in the row). Consequently, all tags in the GFF3 attributes column will have their own corresponding column in the Spark DataFrame, making annotation data query and manipulation much easier.

# 9.2.1 Ingesting GFF3 Annotation Data

Like any other Spark data source, reading GFF3 files using Glow's gff data source can be done in a single line of code. As an example, we can ingest the annotations of the Homo Sapiens genome assembly GRCh38.p13 from a GFF3 file. Here, we have also filtered the annotations to chromosome 22 in order to use the resulting annotations\_df DataFrame (Fig. 9.6) in continuation of our example. The annotations\_df alias is for the same purpose as well.

In addition to reading uncompressed .gff files, the gff data source supports all compression formats supported by Spark's csv data source, including .gz and .bgz. It is strongly recommended to use splittable compression formats like .bgz instead of .gz for better parallelization of the read process.

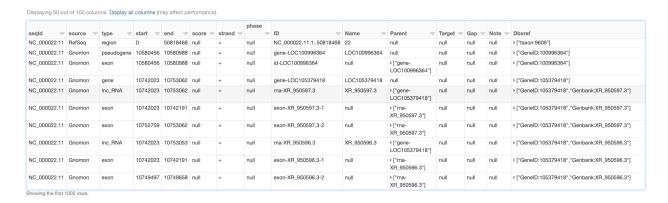

Fig. 9.6: A small section of the annotations\_df DataFrame

#### **9.2.2 Schema**

Let us have a closer look at the schema of the resulting DataFrame, which was automatically inferred by Glow's gff data source:

```
annotations_df.printSchema()
```

```
root
 |-- seqId: string (nullable = true)
 |-- source: string (nullable = true)
 |-- type: string (nullable = true)
 |-- start: long (nullable = true)
 |-- end: long (nullable = true)
 |-- score: double (nullable = true)
 |-- strand: string (nullable = true)
 |-- phase: integer (nullable = true)
 |-- ID: string (nullable = true)
 |-- Name: string (nullable = true)
 |-- Parent: array (nullable = true)
      |-- element: string (containsNull = true)
 |-- Target: string (nullable = true)
  -- Gap: string (nullable = true)
 |-- Note: array (nullable = true)
      |-- element: string (containsNull = true)
 |-- Dbxref: array (nullable = true)
      |-- element: string (containsNull = true)
 |-- Is_circular: boolean (nullable = true)
 |-- align_id: string (nullable = true)
 |-- allele: string (nullable = true)
 |-- transl_table: string (nullable = true)
 |-- weighted_identity: string (nullable = true)
```

This schema has 100 fields (not all shown here). The first eight fields (seqId, source, type, start, end, score, strand, and phase), here referred to as the "base" fields, correspond to the first eight columns of the GFF3 format cast in the proper data types. The rest of the fields in the inferred schema are the result of parsing the attributes

column of the GFF3 file. Fields corresponding to any "official" tag (those referred to as "tags with pre-defined meaning" in the GFF3 format description), if present in the GFF3 file, come first in appropriate data types. The official fields are followed by the "unofficial" fields (fields corresponding to any other tag) in alphabetical order. In the example above, ID, Name, Parent, Target, Gap, Note, Dbxref, and Is\_circular are the official fields, and the rest are the unofficial fields. The gff data source discards the comments, directives, and FASTA lines that may be in the GFF3 file.

As it is not uncommon for the official tags to be spelled differently in terms of letter case and underscore usage across different GFF3 files, or even within a single GFF3 file, the gff data source is designed to be insensitive to letter case and underscore in extracting official tags from the attributes field. For example, the official tag Dbxref will be correctly extracted as an official field even if it appears as dbxref or dbx\_ref in the GFF3 file. Please see Glow documentation for more details.

Like other Spark SQL data sources, Glow's gff data source is also able to accept a user-specified schema through the .schema command. The data source behavior in this case is also designed to be quite flexible. More specifically, the fields (and their types) in the user-specified schema are treated as the list of fields, whether base, official, or unofficial, to be extracted from the GFF3 file (and cast to the specified types). Please see the Glow documentation for more details on how user-specified schemas can be used.

# 9.2.3 Example: Gene Transcripts and Transcript Exons

With the annotation tags extracted as individual DataFrame columns using Glow's gff data source, query and data preparation over genetic annotations becomes as easy as writing common Spark SQL commands in the user's API of choice. As an example, here we demonstrate how simple queries can be used to extract data regarding hierarchical grouping of genomic features from the annotations\_df created *above*.

One of the main advantages of the GFF3 format compared to older versions of GFF is the improved presentation of feature hierarchies (see GFF3 format description for more details). Two examples of such hierarchies are:

- Transcripts of a gene (here, gene is the "parent" feature and its transcripts are the "children" features).
- Exons of a transcript (here, the transcript is the parent and its exons are the children).

In the GFF3 format, the parents of the feature in each row are identified by the value of the parent tag in the attributes column, which includes the ID(s) of the parent(s) of the row. Glow's gff data source extracts this information as an array of parent ID(s) in a column of the resulting DataFrame called parent.

Assume we would like to create a DataFrame, called gene\_transcript\_df, which, for each gene on chromosome 22, provides some basic information about the gene and all its transcripts. As each row in the annotations\_df of our example has at most a single parent, the parent\_child\_df DataFrame created by the following query will help us in achieving our goal. This query joins annotations\_df with a subset of its own columns on the parent column as the key. Fig. 9.7 shows a small section of parent\_child\_df.

```
from pyspark.sql.functions import *

parent_child_df = annotations_df \
.join(
    annotations_df.select('id', 'type', 'name', 'start', 'end').alias('parent_df'),
    col('annotations_df.parent')[0] == col('parent_df.id') # each row in annotation_df has_
    at most one parent
) \
.orderBy('annotations_df.start', 'annotations_df.end') \
.select(
    'annotations_df.seqid',
    'annotations_df.type',
    'annotations_df.start',
    'annotations_df.end',
```

(continues on next page)

```
'annotations_df.id',
  'annotations_df.name',
  col('annotations_df.parent')[0].alias('parent_id'),
  col('parent_df.Name').alias('parent_name'),
  col('parent_df.type').alias('parent_type'),
  col('parent_df.start').alias('parent_start'),
  col('parent_df.end').alias('parent_end')
) \
.alias('parent_child_df')
```

| seqid        | type       | star |      | er | nd      | ₩.  | id                 | name        | ~ | parent_id         | ~ | parent_name  | v | parent_type | parent_start == | parent_end == |
|--------------|------------|------|------|----|---------|-----|--------------------|-------------|---|-------------------|---|--------------|---|-------------|-----------------|---------------|
| NC_000022.11 | exon       | 1058 | 0456 | 10 | 0580988 | i   | id-LOC100996364    | null        |   | gene-LOC100996364 |   | LOC100996364 |   | pseudogene  | 10580456        | 10580988      |
| NC_000022.11 | exon       | 1074 | 2023 | 10 | 0742191 |     | exon-XR_950596.3-1 | null        |   | rna-XR_950596.3   |   | XR_950596.3  |   | Inc_RNA     | 10742023        | 10753053      |
| NC_000022.11 | exon       | 1074 | 2023 | 10 | 0742191 |     | exon-XR_950597.3-1 | null        |   | rna-XR_950597.3   |   | XR_950597.3  |   | Inc_RNA     | 10742023        | 10753062      |
| NC_000022.11 | Inc_RNA    | 1074 | 2023 | 10 | 0753053 |     | rna-XR_950596.3    | XR_950596.3 |   | gene-LOC105379418 |   | LOC105379418 |   | gene        | 10742023        | 10753062      |
| NC_000022.11 | Inc_RNA    | 1074 | 2023 | 10 | 0753062 |     | rna-XR_950597.3    | XR_950597.3 |   | gene-LOC105379418 |   | LOC105379418 |   | gene        | 10742023        | 10753062      |
| NC_000022.11 | exon       | 1074 | 9497 | 10 | 0749658 |     | exon-XR_950596.3-2 | null        |   | rna-XR_950596.3   |   | XR_950596.3  |   | Inc_RNA     | 10742023        | 10753053      |
| NC_000022.11 | exon       | 1075 | 2759 | 10 | 0753053 | -   | exon-XR_950596.3-3 | null        |   | rna-XR_950596.3   |   | XR_950596.3  |   | Inc_RNA     | 10742023        | 10753053      |
| NC_000022.11 | exon       | 1075 | 2759 | 10 | 0753062 |     | exon-XR_950597.3-2 | null        |   | rna-XR_950597.3   |   | XR_950597.3  |   | Inc_RNA     | 10742023        | 10753062      |
| NC_000022.11 | exon       | 1085 | 8994 | 10 | 0859105 | i   | id-LOC100289194    | null        |   | gene-LOC100289194 |   | LOC100289194 |   | pseudogene  | 10858994        | 10864475      |
| NC_000022.11 | exon       | 1085 | 9694 | 10 | 0859832 | - 1 | id-LOC100289194-2  | null        |   | gene-LOC100289194 |   | LOC100289194 |   | pseudogene  | 10858994        | 10864475      |
| NC_000022.11 | exon       | 1086 | 1764 | 10 | 0861890 | 1   | id-LOC100289194-3  | null        |   | gene-LOC100289194 |   | LOC100289194 |   | pseudogene  | 10858994        | 10864475      |
| NC_000022.11 | exon       | 1086 | 3367 | 10 | 0863581 | -   | id-LOC100289194-4  | null        |   | gene-LOC100289194 |   | LOC100289194 |   | pseudogene  | 10858994        | 10864475      |
| NC_000022.11 | exon       | 1086 | 3721 | 10 | 0864475 | -   | id-LOC100289194-5  | null        |   | gene-LOC100289194 |   | LOC100289194 |   | pseudogene  | 10858994        | 10864475      |
| NC_000022.11 | exon       | 1094 | 0596 | 10 | 0940707 |     | exon-NR_132320.1-9 | null        |   | rna-NR_132320.1   |   | NR_132320.1  |   | transcript  | 10940596        | 10961529      |
| NC_000022.11 | transcript | 1094 | 0596 | 10 | 0961529 |     | rna-NR_132320.1    | NR_132320.1 |   | gene-FRG1FP       |   | FRG1FP       |   | pseudogene  | 10940596        | 10961529      |

Fig. 9.7: A small section of the parent\_child\_df DataFrame

Having the parent\_child\_df DataFrame, we can now write the following simple function, called parent\_child\_summary, which, given this DataFrame, the parent type, and the child type, generates a DataFrame containing basic information on each parent of the given type and all its children of the given type.

```
from pyspark.sql.dataframe import *
def parent_child_summary(parent_child_df: DataFrame, parent_type: str, child_type: str) -
→> DataFrame:
 return parent_child_df \
    .select(
      'segid',
      col('parent_id').alias(f'{parent_type}_id'),
      col('parent_name').alias(f'{parent_type}_name'),
      col('parent_start').alias(f'{parent_type}_start'),
      col('parent_end').alias(f'{parent_type}_end'),
      col('id').alias(f'{child_type}_id'),
      col('start').alias(f'{child_type}_start'),
      col('end').alias(f'{child_type}_end'),
   ) \
    .where(f"type == '{child_type}' and parent_type == '{parent_type}'") \
    .groupBy(
      'seqid',
      f'{parent_type}_id',
      f'{parent_type}_name',
      f'{parent_type}_start',
      f'{parent_type}_end'
   ) \
    .agg(
```

(continues on next page)

```
collect_list(
    struct(
        f'{child_type}_id',
        f'{child_type}_start',
        f'{child_type}_end'
    )
    ).alias(f'{child_type}s')
) \
    .orderBy(
    f'{parent_type}_start',
        f'{parent_type}_end'
) \
    .alias(f'{parent_type}_{child_type}_df')
```

Now we can generate our intended gene\_transcript\_df DataFrame, shown in Fig. 9.8, with a single call to this function:

```
gene_transcript_df = parent_child_summary(parent_child_df, 'gene', 'transcript')
```

| seqid =      | gene_id =         | gene_name = | gene_start = | gene_end = | transcripts                                                                                                    |
|--------------|-------------------|-------------|--------------|------------|----------------------------------------------------------------------------------------------------|
| NC_000022.11 | gene-GAB4         | GAB4        | 16961935     | 17008281   | h [{"transcript_id":"ma-XR_951190.2","transcript_start":16964771,"transcript_end":17008280], ["transcript_id":"ma-XR_951191.2","transcript_start":16966348,"transcript_end":17008281], ["transcript_id":"ma-XR_951189.2","transcript_start":1696795,"transcript_end":17008277]]                       |
| NC_000022.11 | gene-HDHD5        | HDHD5       | 17137519     | 17165287   | h [{'transcript_id': "rna-XR_002958699.1", "transcript_start':17137519, 'transcript_end':17159277], ['transcript_id': "rna-XR_002956690.1", "transcript_start':17137519, "transcript_end':17159277], ['transcript_id': "rna-XR_002956690.1", "transcript_start':17137519, "transcript_end':17159277]] |
| NC_000022.11 | gene-CECR2        | CECR2       | 17359948     | 17558155   | F[("transcript_id":"rna-XR_951201.2","transcript_start":17369677,"transcript_end":17540429],("transcript_id":"rna-XR_951200.2","transcript_start":17369677,"transcript_end":17540430]]                                                                                                    |
| NC_000022.11 | gene-<br>SLC25A18 | SLC25A18    | 17562469     | 17592256   | h [{'transcript, id': "rna-XR, 002958717.1", "transcript_start':17580174, 'transcript_end':17592256], ['transcript_id': "rna-XR, 951210.3", "transcript_start':17562469, "transcript_end':17592256]]                                                                                                  |
| NC_000022.11 | gene-BCL2L13      | BCL2L13     | 17628854     | 17730855   | [('transcript_id':''rna-XR_001755196.11', 'transcript_start':17628854, 'transcript_end':17727270], ['transcript_id':'rna-NR_073068.11', 'transcript_start':17655661, 'transcript_end':17730855], ('transcript_id':'ma-NR_073069.11', 'transcript_start':17655661, 'transcript_end':17730855]]         |
| NC_000022.11 | gene-<br>TMEM191B | TMEM191B    | 18527801     | 18531920   | ["transcript_id": "rna-XR_951236.2", "transcript_start":18527801, "transcript_end":18531920]                                                                                                    |
| NC_000022.11 | gene-DGCR2        | DGCR2       | 19036281     | 19122454   | [('transcript_id': 'rna-NR_033674.2', 'transcript_start':19036285, 'transcript_end':19122412], ['transcript_id': 'rna-XR_001755406.2', 'transcript_start':19036285, 'transcript_end':19122412], ['transcript_id': 'rna-XR_001755406.2', 'transcript_start':19036285, 'transcript_end':19122454]]      |
| NC_000022.11 | gene-ESS2         | ESS2        | 19130278     | 19144726   | h [{'transcript_id': 'rna-NR_134304.2', 'transcript_start':19130278, 'transcript_end':19144651}, ['transcript_id': 'rna-XR_937926.2', 'transcript_start':19133933, 'transcript_end':19144685], ['transcript_id': 'rna-XR_937926.2', 'transcript_start':19133933, 'transcript_end':19144726]]          |

Fig. 9.8: A small section of the gene\_transcript\_df DataFrame

In each row of this DataFrame, the transcripts column contains the ID, start and end of all transcripts of the gene in that row as an array of structs.

The same function can now be used to generate any parent-child feature summary. For example, we can generate the information of all exons of each transcript on chromosome 22 with another call to the parent\_child\_summary function as shown below. Fig. 9.9 shows the generated transcript\_exon\_df DataFrame.

| seqid =      | transcript_id =     | transcript_name = | transcript_start = | transcript_end = | exons                                                                                                    | $\overline{}$ |
|--------------|---------------------|-------------------|--------------------|------------------|----------------------------------------------------------------------------------------------------|---------------|
| NC_000022.11 | rna-<br>NR_132320.1 | NR_132320.1       | 10940596           | 10961529         | I (**exon. Id***exon-NR_132200.1-9*,**exon. start*:10940596,**exon. end*:10940707,*(*exon. Id***exon-NR_132200.1-8*,**exon. start*:10941688,**exon. end*:10941780), (*exon. Id***exon-NR_132200.1-8*,**exon. start*:10941688,**exon. end*:10941780], (*exon. Id***exon-NR_132200.1-8*,**exon. start*:10940780,**exon. end*:10940780], (*exon. Id***exon-NR_132200.1-8*,**exon. start*:10950048,**exon. end*:10950174), (*exon. Id***exon-NR_132200.1-8*,**exon. start*:10950048,**exon. end*:10950174), (*exon. Id***exon-NR_132200.1-8*,**exon. start*:10950048,**exon. end*:10950180, (*exon. Id***exon-NR_132200.1-8*,**exon. start*:10950048,**exon. end*:10950180, (*exon. Id***exon-NR_132200.1-8*,**exon. start*:10950048,**exon. end*:10950180, (*exon. Id***exon-NR_132200.1-8*,**exon. start*:10950048,**exon. end*:10950180, (*exon. Id***exon-NR_132200.1-8*,**exon. start*:10950048,**exon. end*:10950180, (*exon. Id***exon-NR_132200.1-8*,**exon. start*:10950048, (*exon. end*:10950180, (*exon. Id***exon-NR_132200.1-8*,**exon. start*:10950048, (*exon. end*:10950180, (*exon. Id***exon-NR_132200.1-8*,**exon. start*:10950048, (*exon. end*:10950180, (*exon. Id***exon-NR_132200.1-8*,**exon. start*:10950048, (*exon. end*:10950180, (*exon. Id***exon-NR_132200.1-8*,**exon. start*:10950048, (*exon. end*:10950180, (*exon. Id***exon-NR_132200.1-8*,**exon. start*:10950048, (*exon. end*:10950180, (*exon. Id***exon-NR_132200.1-8*,**exon. start*:10950048, (*exon. end*:10950180, (*exon. Id***exon-NR_132200.1-8*,**exon. start*:10950048, (*exon. end*:10950180, (*exon. Id***exon-NR_132200.1-8*,**exon. start*:10950048, (*exon. end*:10950180, (*exon. id***exon-NR_132200.1-8*,**exon. start*:10950048, (*exon. end*:10950180, (*exon. id***exon-NR_132200.1-8*,**exon. start*:10950048, (*exon. id***exon-NR_132200.1-8*,**exon. start*:10950048, (*exon. id***exon-NR_132200.1-8*,**exon. start*:10950048, (*exon. id***exon-NR_132200.1-8*,**exon. start*:10950048, (*exon. id***exon-NR_132200.1-8*,**exon. start*:10950048, (*exon. id***exon-NR_132200.1-8*,**exon. start*:109500 |               |
| NC_000022.11 | ma-<br>NR_122113.1  | NR_122113.1       | 15784953           | 15827434         | ["exon_id":"exon-NR_122113.1-1", "exon_start":15784953, "exon_end":15785067], ["exon_id":"exon-NR_122113.1-2", "exon_start":157877171, "exon_end":15787282), ["exon_id":"exon-NR_122113.1-3", "exon_start":157889531, ["exon_id":"exon-NR_122113.1-4", "exon_start":157889531), ["exon_id":"exon-NR_122113.1-4", "exon_start":157889531, ["exon_id":"exon-NR_122113.1-4", "exon_start":157819531, ["exon_id":"exon-NR_122113.1-4", "exon_start":157819531, ["exon_id":"exon-NR_122113.1-6", "exon_start":157819531, ["exon_id":"exon-NR_122113.1-6", "exon_start":1582141, ["exon_end":15827434]]                                                                                                    |               |
| NC_000022.11 | rna-<br>NR_133911.1 | NR_133911.1       | 15805697           | 15820884         | ["exon_id": "exon-NR_133911.1-3", "exon_start":15805697, "exon_end":15806011), ["exon_id": "exon-NR_133911.1-2", "exon_start":15813393, "exon_end":15813481), ["exon_id": exon-NR_133911.1-1", "exon_start":15820620, "exon_end":15820884]]                                                                                                    |               |
| NC_000022.11 | rna-<br>NR_001591.1 | NR_001591.1       | 16601910           | 16648830         | I ("exon_id"*exon-NR_001591.1-1","exon_start":16601910,"exon_end":16602215], ("exon_id"*exon-NR_001591.1-2", exon_start":16611657,"exon_end":16611803], ("exon_id"*exon-NR_001591.1-3", 'exon_start":1661167,"exon_end":16611803], ("exon_id"*exon-NR_001591.1-4", 'exon_start":16622640, "exon_end":16622640, "exon_id"*exon-NR_001591.1-6", 'exon_start":166236739, 'exon_end":16637030, ("exon_id"*exon-NR_001591.1-6", 'exon_start":16638738, 'exon_end":166376740, ("exon_id"*exon-NR_001591.1-8", 'exon_start":16647762, 'exon_end":16647785], ("exon_id"*exon-NR_001591.1-8", 'exon_start":16647762, 'exon_end":16647785], ("exon_id"*exon-NR_001591.1-8", 'exon_start":16647762, 'exon_end":16647785].                                                                                                    |               |

Fig. 9.9: A small section of the transcript\_exon\_df DataFrame

#### 9.2.4 Example Continued: Integration with Variant Data

Glow has *data sources to ingest variant data* from common flat file formats such as VCF, BGEN, and PLINK. Combining the power of Glow's variant data sources with the new gff data source, the users can now seamlessly annotate their variant DataFrames by joining them with annotation DataFrames in any desired fashion.

As an example, let us load the chromosome 22 variants of the 1000 Genome Project (on genome assembly GRCh38) from a VCF file (obtained from the project's ftp site). Fig. 9.10 shows the resulting variants\_df.

| contigName A | start -  | end 📤    | names | referenceAllele - | alternateAlleles 📤 | qual - | filters    | splitFromMultiAllelic - | INFO_AC  | INFO_NS - | INFO_AFR_AF  | INFO_VT _   |
|--------------|----------|----------|-------|-------------------|--------------------|--------|------------|-------------------------|----------|-----------|--------------|-------------|
| 22           | 10516172 | 10516173 | 0     | A                 | ▶["G"]             | null   | ▶ ["PASS"] | false                   | ▶[121]   | 2548      | ▶ [0.06]     | ▶["SNP"]    |
| 22           | 10522216 | 10522217 | 0     | G                 | ▶ ["A"]            | null   | ▶ ["PASS"] | false                   | ▶ [89]   | 2548      | ▶ [0.07]     | ▶["SNP"]    |
| 22           | 10526444 | 10526445 | 0     | A                 | ▶["G"]             | null   | ▶ ["PASS"] | false                   | ▶ [4948] | 2548      | ▶ [0.93]     | ▶["SNP"]    |
| 22           | 10527033 | 10527034 | 0     | G                 | ▶ ["T"]            | null   | ▶ ["PASS"] | false                   | ▶ [271]  | 2548      | ▶ [0.11]     | ▶["SNP"]    |
| 22           | 10527037 | 10527038 | 0     | С                 | ▶["G"]             | null   | ▶ ["PASS"] | false                   | ▶ [267]  | 2548      | ▶ [0.01]     | ▶["SNP"]    |
| 22           | 10527073 | 10527074 | 0     | A                 | ▶["G"]             | null   | ▶ ["PASS"] | false                   | ▶[104]   | 2548      | <b>▶</b> [O] | ▶["SNP"]    |
| 22           | 10530661 | 10530662 | 0     | A                 | ▶["G"]             | null   | ▶ ["PASS"] | false                   | ▶ [30]   | 2548      | ▶ [O]        | ▶["SNP"]    |
| 22           | 10530666 | 10530667 | 0     | G                 | ▶ ["A"]            | null   | ▶ ["PASS"] | false                   | ▶[1]     | 2548      | ▶ [O]        | ▶["SNP"]    |
| 22           | 10530666 | 10530668 | 0     | GA                | ▶["G"]             | null   | ▶ ["PASS"] | false                   | ▶[4]     | 2548      | ▶ [0]        | ▶ ["INDEL"] |
| 22           | 10530698 | 10530699 | п     | Α                 | ▶["G"]             | null   | ▶ [*PASS*1 | false                   | ▶[131]   | 2548      | IPO 01 ∉     | ▶["SNP"] «  |

Fig. 9.10: A small section of the variants\_df DataFrame

Now using the following double-join query, we can create a DataFrame which, for each variant on a gene on chromosome 22, provides the information of the variant as well as the exon, transcript, and gene on which the variant resides (Fig. 9.11). Note that the first two exploded DataFrames can also be constructed directly from parent\_child\_df. Here, since we had already defined gene\_transcrip\_df and transcript\_exon\_df, we generated these exploded DataFrames simply by applying the explode function followed by Glow's expand\_struct function on them.

```
from glow.functions import *
gene_transcript_exploded_df = gene_transcript_df \
  .withColumn('transcripts', explode('transcripts')) \
  .withColumn('transcripts', expand_struct('transcripts')) \
  .alias('gene_transcript_exploded_df')
transcript_exon_exploded_df = transcript_exon_df \
  .withColumn('exons', explode('exons')) \
  .withColumn('exons', expand_struct('exons')) \
  .alias('transcript_exon_exploded_df')
variant_exon_transcript_gene_df = variants_df \
.join(
  transcript_exon_exploded_df,
  (variants_df.start < transcript_exon_exploded_df.exon_end) &</pre>
  (transcript_exon_exploded_df.exon_start < variants_df.end)</pre>
) \
.join(
  gene_transcript_exploded_df,
```

(continues on next page)

```
transcript_exon_exploded_df.transcript_id == gene_transcript_exploded_df.transcript_id
) \
.select(
  col('variants_df.contigName').alias('variant_contig'),
  col('variants_df.start').alias('variant_start'),
  col('variants_df.end').alias('variant_end'),
  col('variants_df.referenceAllele'),
  col('variants_df.alternateAlleles'),
  'transcript_exon_exploded_df.exon_id',
  'transcript_exon_exploded_df.exon_start',
  'transcript_exon_exploded_df.exon_end',
  'transcript_exon_exploded_df.transcript_id',
  'transcript_exon_exploded_df.transcript_name',
  'transcript_exon_exploded_df.transcript_start',
  'transcript_exon_exploded_df.transcript_end',
  'gene_transcript_exploded_df.gene_id',
  'gene_transcript_exploded_df.gene_name'
  'gene_transcript_exploded_df.gene_start',
  'gene_transcript_exploded_df.gene_end'
) \
.orderBy(
  'variant_contig',
  'variant_start',
  'variant_end'
```

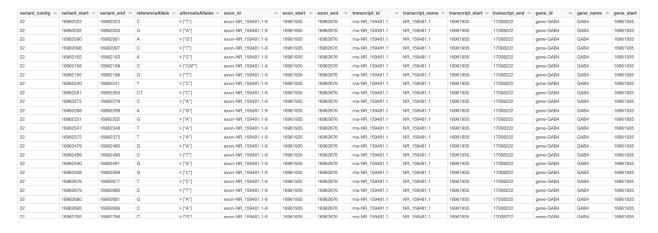

Fig. 9.11: A small section of the variant\_exon\_transcript\_gene\_df DataFrame

# 9.2.5 Other Features and Improvements

In addition to the new gff reader, Glow 0.4 introduced other features and improvements. A new function, called mean\_substitute, was introduced, which can be used to substitute the missing values of a numeric Spark array with the mean of the non-missing values. The normalize\_variants transformer now accepts reference genomes in bgzipped fasta format in addition to the uncompressed fasta. The VCF reader was updated to be able to handle reading file globs that include tabix index files. In addition, this reader no longer has the splitToBiallelic option. The split\_multiallelics transformer introduced in Glow 0.3 can be used instead. Also, the pipe transformer was improved so that it does not pipe empty partitions. As a result, users do not need to repartition or coalesce when piping VCF files. For a complete list of new features and improvements in Glow 0.4, please refer to Glow 0.4 Release Notes.

# 9.2.6 Try It!

Try Glow 0.4 and its new features here.

# 9.3 Glow 0.3.0 Introduces Several New Large-Scale Genomic Analysis Features

Author: Kiavash Kianfar

March 2, 2020

Glow 0.3.0 was released on February 21, 2020, improving Glow's power and ease of use in performing large-scale genomic analysis. In this blog, we highlight features and improvements introduced in this release.

# 9.3.1 Python and Scala APIs for Glow SQL functions

In this release, Python and Scala APIs were introduced for all Glow SQL functions, similar to what is available for Spark SQL functions. In addition to improved simplicity, this provides enhanced compile-time safety. The SQL functions and their Python and Scala clients are generated from the same source so any new functionality in the future will always appear in all three languages. Please refer to *PySpark Functions* for more information on Python APIs for these functions. As an example, the usage of such Python and Scala APIs for the function normalize\_variant is presented at *the end of next section*.

# 9.3.2 Improved variant normalization

The variant normalizer received a major improvement in this release. It still behaves like beftools norm and vt normalize, but is about 2.5x faster and has a more flexible API. Moreover, the new normalizer is implemented as a function in addition to a transformer.

normalize\_variants **transformer**: The improved transformer preserves the columns of the input DataFrame, adds the normalization status to the DataFrame, and has the option of adding the normalization results (including the normalized coordinates and alleles) to the DataFrame as a new column. As an example, assume we read the original\_variants\_df DataFrame shown in Fig. 9.12 by issuing the following command:

```
original_variants_df = spark.read \
   .format("vcf") \
   (continues on next page)
```

| contig | gName   | start    | end      | ++<br> names | referenceAllele   | alternateAlleles  | qual 1 | <br>filters | splitFromMultiAllelic | INFO_AN | INFO_AF      | +<br> INFO_AC |        | genotypes |
|--------|---------|----------|----------|--------------|-------------------|-------------------|--------|-------------|-----------------------|---------|--------------|---------------|--------|-----------|
| +      | +       | +        |          | ++           | +                 | +                 | +-     | +           |                       |         |              | +             |        |           |
| 0      | chr20   | 1259781  | 1259782  | []           | G                 | [GATCTTCCCTCTTTTC | 30.0   | [][         | false                 | 4       | [1.0]        | [1][[[,       | false, | [1, 1]    |
| 0      | chr20 : | 19285486 | 19285490 | [][          | AAAA              | [A]               | 30.0   | [] [        | false                 | 2       | [0.25]       | [1] [[,       | false, | [0, 1]    |
| (      | chr20 : | 19285499 | 19285500 | []           | A                 | [C]               | 30.0   | []          | false                 | 2       | [0.5]        | [2][[,        | false, | [1, 1]    |
| 0      | chr20 : | 19883344 | 19883345 | []           | T                 | [TT, C]           | 30.0   | []          | false                 | 4       | [0.25, 0.25] | [1, 1] [[,    | false, | [0, 1]    |
| 0      | chr20   | 19883388 | 19883392 | []           | GAGT              | [GA]              | 30.0   | [] [        | false                 | 2       | [0.5]        | [2][[,        | false, | [1, 1]    |
| 0      | chr20   | 19883396 | 19883400 | []]          | CGGA              | [CA]              | 30.0   | []          | false                 | 2       | [0.5]        | [2][[,        | false, | [1, 1]    |
| 0      | chr20   | 19883411 | 19883412 | []           | T                 | [TC, C]           | 30.0   | []          | false                 | 4       | [0.5, 0.25]  | [2, 1] [[,    | false, | [0, 1]    |
| (      | chr20 : | 19885710 | 19885717 | []]          | AAGAAAA           | [AA]              | 30.0   | []          | false                 | 2       | [0.5]        | [2][[,        | false, | [1, 1]    |
| 0      | chr20   | 63669972 | 63669973 | []           | G                 | [GGACAGACGTTTCGCC | 30.0   | []          | false                 | 2       | [0.5]        | [2][[,        | false, | [1, 1]    |
| 0      | chr20   | 64012186 | 64012482 | [] []        | TACACCTACGAGAGGAG | [T]               | 30.0   | []          | false                 | 2       | [0.5]        | [2][[,        | false, | [1, 1]    |
| 0      | chr21   | 8405578  | 8405579  | []           | G                 | [GTGTGTG]         | 30.0   | []          | false                 | 2       | [0.5]        | [2][[,        | false, | [1, 1]    |
| 0      | chr21 : | 10382394 | 10382395 | [ []         | T                 | [TTT]             | 30.0   | []          | false                 | 2       | [0.5]        | [2][[,        | false, | [1, 1]    |
| 0      | chr21 : | 10388248 | 10388252 | []           | GAAG              | [G]               | 30.0   | []          | false                 | 2       | [0.25]       | [1][[[,       | false, | [0, 1]    |
| 0      | chr21   | 10804283 | 10804284 | i () i       | T                 | [TGC]             | 30.0   | []          | false                 | 2       | [0.25]       | [1][[[,       | false, | [0, 1]    |
|        | chr21 : | 13255295 | 13255296 | []           | A                 | [G]               | 30.0   | []          | false                 | 2       | [0.5]        | [2][[,        | false, | [1, 1]    |
| i      | chr21 : | 13255300 | 13255303 | i (1)        | AAA               | [A]               | 30.0   | []          | false                 | 2       | [0.5]        | [2][[,        | false, | [1, 1]    |
| 0      | chr21 3 | 39584005 | 39584051 | i [] i       | сттесеттесеттесет | [C]               | 30.0   | [] [        | false                 | 4       | [0.75]       | [3][[,        | false, | [1, 1]    |
| +      |         | +        |          | ++-          | <del>-</del>      |                   |        | +           |                       |         |              | +             |        |           |

Fig. 9.12: The variant DataFrame original\_variants\_df

The improved normalizer transformer can be applied on this DataFrame using the following command similar to the previous version of the normalizer:

| normalized_variant | s_df.show( | )     |                   |                                |       |                           |       |             |            |        |             |                     |
|--------------------|------------|-------|-------------------|--------------------------------|-------|---------------------------|-------|-------------|------------|--------|-------------|---------------------|
|                    |            |       |                   | Name: string, start: long 12 m |       |                           |       |             |            |        |             |                     |
| contigName  start  |            | names | referenceAllele   |                                |       | plitFromMultiAllelic INF0 |       | INFO_AF     | _          |        | genotypes n | normalizationStatus |
| chr20  1259649     |            | []    |                   | [ATTTGAGATCTTCCCT 30.          |       | false                     | 4     | [1.0]       |            | false, | [1, 1]      | [true,]             |
| chr20 19285476     | 19285480   | []    | CAAA              | [C] 30.                        | 0 []  | false                     | 2     | [0.25]      | [1] [[,    | false, | [0, 1]      | [true,]             |
| chr20 19285499     | 19285500   | []    | A                 | [C] 30.                        | 0 []  | false                     | 2     | [0.5]       | [2] [[,    | false, | [1, 1]      | [false,]            |
| chr20 19883344     | 19883345   | []    | T                 | [TT, C] 30.                    | 0 []  | false                     | 4   [ | 0.25, 0.25] | [1, 1] [[, | false, | [0, 1]      | [false,]            |
| chr20 19883389     | 19883392   | []    | AGT               | [A] 30.                        | 0 []  | false                     | 2     | [0.5]       | [2] [[,    | false, | [1, 1]      | [true,]             |
| chr20 19883396     | 19883399   | []    | CGG               | [C] 30.                        | 0 []  | false                     | 2     | [0.5]       | [2] [[,    | false, | [1, 1]      | [true,]             |
| chr20 19883411     | 19883412   | []    | T                 | [TC, C] 30.                    | 0 []  | false                     | 4     | [0.5, 0.25] | [2, 1] [[, | false, | [0, 1]      | [false,]            |
| chr20 19885701     | 19885707   | []    | CGAAAA            | [C] 30.                        | 0 []  | false                     | 2     | [0.5]       | [2] [[,    | false, | [1, 1]      | [true,]             |
| chr20 63669643     | 63669644   | []    | A                 | [ACCAAGATGGGTGGAA 30.          | 0 []  | false                     | 2     | [0.5]       | [2] [[,    | false, | [1, 1]      | [true,]             |
| chr20 64011804     | 64012100   | [][1  | rggcttctttctttgct | [T] 30.                        | 0 []  | false                     | 2     | [0.5]       | [2] [[,    | false, | [1, 1]      | [true,]             |
| chr21  8405572     | 8405573    | []    | A                 | [ATGTGTG] 30.                  | 0 []  | false                     | 2     | [0.5]       | [2] [[,    | false, | [1, 1]      | [true,]             |
| chr21 10382388     | 10382389   | []    | A                 | [ATT] 30.                      | 0 []  | false                     | 2     | [0.5]       | [2] [[,    | false, | [1, 1]      | [true,]             |
| chr21 10388232     | 10388236   | []    | GGAA              | [G] 30.                        | 0 []  | false                     | 2     | [0.25]      | [1] [[,    | false, | [0, 1]      | [true,]             |
| chr21   10804283   | 10804284   | []    | T                 | [TGC] 30.                      | 0 []  | false                     | 2     | [0.25]      | [1] [[,    | false, | [0, 1]      | [false,]            |
| chr21   13255295   | 13255296   | []]   | A                 | [G] 30.                        | 0 []  | false                     | 2     | [0.5]       | [2] [[,    | false, | [1, 1]      | [false,]            |
| chr21 13255288     | 13255291   | []    | CAA               | [C] 30.                        | 0 []  | false                     | 2     | [0.5]       | [2] [[,    | false, | [1, 1]      | [true,]             |
| chr21 39583816     | 39583862   | [][0  | TCCCTTCCCTTCCCTT  | [C] 30.                        | 0 []  | false                     | 4     | [0.75]      | [3][[[,    | false, | [1, 1]      | [true,]             |
| chr21 39583816     | 1          |       |                   | [C] 30.                        | 0  [] | false                     | 4     | [0.75]      | [3] [[,    | false, | [1, 1]      |                     |

Fig. 9.13: The normalized DataFrame normalized\_variants\_df

The output DataFrame of this improved transformer looks like Fig. 9.13. The start, end, referenceAllele, and alternateAlleles fields are updated with the normalized values and a normalizationStatus column is added to the DataFrame. This column contains a changed subfield indicating whether normalization changed the variant and an errorMessage subfield containing the error message in case of an error.

The newly introduced replace\_columns option can be used to add the normalization results as a new column to the

DataFrame instead of replacing the original start, end, referenceAllele, and alternateAlleles fields. This can be done as follows:

| normalized_r   | noreplace_var   | riants_  | df.sho  | w()                      |                                     |               |       |   |              |            |          |        |           |           |
|----------------|-----------------|----------|---------|--------------------------|-------------------------------------|---------------|-------|---|--------------|------------|----------|--------|-----------|-----------|
| (1) Spark Jobs |                 |          |         |                          |                                     |               |       |   |              |            |          |        |           |           |
| ( ) -          |                 | iante df | nvenarl | k eal dataframa DataFram | e = [contigName: string, start: lor | na 12 more fi | alde] |   |              |            |          |        |           |           |
|                |                 | _        | .,      |                          |                                     |               |       |   |              |            |          |        |           |           |
| ontigName      |                 | end na   |         | referenceAllele          |                                     |               |       |   |              | INFO_AC    |          |        | normaliza |           |
|                |                 |          |         |                          |                                     |               |       |   |              |            |          |        |           |           |
|                | L259781  1259   |          | [][     |                          | [GATCTTCCCTCTTTTC 30.               |               | false |   | [1.0]        |            |          |        | [1259649, |           |
| chr20 19       | 9285486   19285 | 5490     | [][     | AAAA                     | [A] 30.                             | ] []          | false | 2 | [0.25]       | [1] [[,    | , false, | [0, 1] | [19285476 | , 192854. |
| chr20 19       | 9285499 19285   | 5500     | [][     | A                        | [C] 30.                             | ] []          | false | 2 | [0.5]        | [2] [[,    | , false, | [1, 1] | [19285499 | , 192855. |
| chr20 19       | 9883344   19883 | 3345     | []]     | T                        | [TT, C] 30.0                        | ] []          | false | 4 | [0.25, 0.25] | [1, 1] [[, | , false, | [0, 1] | [19883344 | , 198833. |
| chr20 19       | 9883388   19883 | 3392     | []]     | GAGT                     | [GA]   30.                          | ] []          | false | 2 | [0.5]        | [2] [[,    | , false, | [1, 1] | [19883389 | , 198833. |
| chr20 19       | 9883396   19883 | 3400     | []]     | CGGA                     | [CA] 30.                            | ] []          | false | 2 | [0.5]        | [2] [[     | , false, | [1, 1] | [19883396 | , 198833. |
| chr20 19       | 9883411   19883 | 3412     | []]     | T                        | [TC, C] 30.0                        | ] []          | false | 4 | [0.5, 0.25]  | [2, 1] [[, | , false, | [0, 1] | [19883411 | , 198834. |
| chr20 19       | 9885710   19885 | 5717     | mi      | AAGAAAA                  | [AA] 30.                            | ) [] i        | false | 2 | [0.5]        | [2][[      | false,   | [1, 1] | [19885701 | , 198857. |
| chr20 63       | 3669972   63669 | 9973     | [] [    | G I                      | [GGACAGACGTTTCGCC 30.               | i ri          | false | 2 | [0.5]        | [2][[[     | false.   | [1, 1] | [63669643 | . 636696. |
|                | 1012186   64012 |          |         | CACCTACGAGAGGAG          | [T] 30.                             |               | false |   | [0.5]        |            |          |        | [64011804 |           |
|                | 3405578  8405   |          | []]     | GI                       | [GTGTGTG] 30.                       |               | false |   | [0.5]        |            | ,        | . , .  | [8405572, |           |
|                | 382394   10382  |          | ni      | TI                       | [TTT] 30.                           |               | false |   | [0.5]        |            |          |        | [10382388 |           |
|                | 388248   10388  |          | m       | GAAG                     | [G] 30.                             |               | false |   | [0.25]       | 1 1        |          |        | [10388232 |           |
|                | 0804283   10804 |          | []]     | TI                       | [TGC] 30.0                          |               | false |   | [0.25]       | ,,         |          | - , -  | [10804283 |           |
|                | 3255295   13255 |          |         | A I                      | [G] 30.                             |               | false |   | [0.5]        |            | ,        | . , .  | [13255295 |           |
|                |                 |          | ni      | AAAI                     | [A] 30.                             |               | false |   |              |            |          |        | 13255288  |           |
|                | 3255300   13255 |          |         |                          |                                     |               |       |   | [0.5]        | 1 1        |          |        |           |           |
| chr21 39       | 9584005 39584   | 1051     | [][C]   | TCCCTTCCCTTCCCT          | [C] 30.                             | ] []          | false | 4 | [0.75]       | [3]][[,    | , talse, | [1, 1] | [39583816 | , 395838. |

Fig. 9.14: The normalized DataFrame normalized\_noreplace\_variants\_df with normalization results added as a new column

The resulting DataFrame will be as shown in Fig. 9.14, where a normalizationResults column containing the normalized start, end, referenceAllele, alternateAlleles, and normalizationStatus subfields is added to the DataFrame.

We also note that since the multiallelic variant splitter is implemented as a separate transformer in this release (see below), the mode option of the normalize\_variants transformer is deprecated. Refer to *Variant Normalization* for more details on the normalize\_variants transformer.

normalize\_variant **function**: As mentioned *above*, in this release, variant normalization can also be performed using the newly introduced **normalize\_variant** SQL expression function as shown below:

As discussed in the previous *section*, this SQL expression function, like any other in Glow, now has Python and Scala APIs as well. Therefore, the same can be done in Python as follows:

```
from glow.functions import normalize_variant
function_normalized_variants_df = original_variants_df.withColumn( \
    "normalizationResult", \
    normalize_variant( \
    "contigName", \
(continues on next page)
```

```
"start", \
   "end", \
   "referenceAllele", \
   "alternateAlleles", \
   "/mnt/dbnucleus/dbgenomics/grch38/data/GRCh38_full_analysis_set_plus_decoy_hla.fa" \
   ) \
)
```

and in Scala as well, assuming original\_variant\_df is defined in Scala:

```
import io.projectglow.functions.normalize_variant
import org.apache.spark.sql.functions.col
val function_normalized_variants_df = original_variants_df.withColumn(
    "normalizationResult",
    normalize_variant(
        col("contigName"),
        col("start"),
        col("end"),
        col("referenceAllele"),
        col("alternateAlleles"),
        "/mnt/dbnucleus/dbgenomics/grch38/data/GRCh38_full_analysis_set_plus_decoy_hla.fa"
    )
)
```

The result of any of the above commands will be the same as Fig. 9.14.

# 9.3.3 A new transformer to split multiallelic variants

This release also introduced a new DataFrame transformer, called <code>split\_multiallelics</code>, to split multiallelic variants into biallelic ones with a behavior similar to vt decompose with <code>-s</code> option. This behavior is significantly more powerful than the behavior of the previous version's splitter which behaved like GATK's <code>LeftAlignAndTrimVariants</code> with <code>--split-multi-allelics</code>. In particular, the array-type <code>INFO</code> and genotype fields with elements corresponding to reference and alternate alleles are split "smart"ly (see <code>-s</code> option of vt decompose) into biallelic rows. So are the array-type genotype fields with elements sorted in colex order of genotype calles, e.g., the GL, PL, and GP fields in the VCF format. Moreover, an <code>OLD\_MULTIALLELIC</code> <code>INFO</code> field is added to the <code>DataFrame</code> to store the original multiallelic form of the split variants.

The following is an example of using the split\_multiallelic transformer on the original\_variants\_df. The resulting DataFrame is as in Fig. 9.15.

```
import glow
split_variants_df = glow.transform("split_multiallelics", original_variants_df)
```

Please note that the new splitter is implemented as a separate transformer from the normalize\_variants transformer. Previously, splitting could only be done as one of the operation modes of the normalize\_variants transformer using the now-deprecated mode option.

Please refer to the *documentation of the split\_multiallelics transformer* for complete details on the bahavior of this new transformer.

| (1) Spark Jo |                |            |        |                  |                                    | ,       |                          |      |           |        |                       |          |        |        |
|--------------|----------------|------------|--------|------------------|------------------------------------|---------|--------------------------|------|-----------|--------|-----------------------|----------|--------|--------|
|              | , .            |            |        |                  | string, start: long 12 more fields |         | +                        | +    |           | +      |                       |          |        |        |
| ontigName    | start          | end na     | mes    | referenceAllele  | alternateAlleles qual              | filters | splitFromMultiAllelic IN | O_AN | NFO_AF II | NFO_AC | INFO_OLD_MULTIALLELIC |          | ger    | notype |
| chr20        | 1259781 12     | <br>259782 | []]    | GI               | GATCTTCCCTCTTTTC 30.0              | I []    | false                    | 41   | [1.0]     | [1]    | nulli                 | [, false | e, [1. | . 11   |
|              | 19285486 192   |            | ni     | AAAA             | [A] 30.0                           |         | false                    | 2    | [0.25]    | [1]    |                       | [, false |        |        |
| chr20        | 19285499   192 | 285500     | []     | Αİ               | [C] 30.0                           |         | false                    | 2    | [0.5]]    | [2]    |                       | [, false |        |        |
| chr20        | 19883344   198 | 883345     | [] [   | Τİ               | [TT] 30.0                          | i ()    | true                     | 4    | [0.25]    | [1]    | chr20:19883345:T/     | [, false | e, [0, | , 1]   |
| chr20        | 19883344   198 | 883345     | [] [   | TÍ               | [C] 30.0                           | i :::i  | true                     | 4    | [0.25]    | [1]    | chr20:19883345:T/     | [, false | e, [0, | , -1   |
| chr20        | 19883388   198 | 383392     | [] [   | GAGT             | [GA] 30.0                          | i [] i  | false                    | 2    | [0.5]     | [2]    | null                  | [, false | e, [1, | , 1]   |
| chr20        | 19883396   198 | 883400     | [] []  | CGGA             | [CA] 30.0                          | []      | false                    | 2    | [0.5]     | [2]    | null                  | [, false | e, [1, | , 1]   |
| chr20        | 19883411   198 | 383412     | [][    | T                | [TC] 30.0                          | i :::i  | true                     | 4    | [0.5]     | [2]    | chr20:19883412:T/     | [, false | e, [0, | , 1]   |
| chr20        | 19883411   198 | 883412     | [] [   | Τİ               | [C] 30.0                           | i (1)   | true                     | 4    | [0.25]    | [1]    | chr20:19883412:T/     | [, false | e, [0, | , -1   |
| chr20        | 19885710   198 | 885717     | [] [   | AAGAAAA          | [AA] 30.0                          | []      | false                    | 2    | [0.5]     | [2]    | null                  | [, false | e, [1, | , 1]   |
| chr20        | 63669972   636 | 669973     | [][    | G                | [GGACAGACGTTTCGCC 30.0             | []      | false                    | 2    | [0.5]     | [2]    | null                  | [, false | e, [1, | , 1]   |
| chr20        | 64012186   646 | 12482      | [] [T/ | ACACCTACGAGAGGAG | [T] 30.0                           | i ()    | false                    | 2    | [0.5]     | [2]    | null                  | [, false | e, [1, | , 1]   |
| chr21        | 8405578 84     | 105579     | [] []  | G                | [GTGTGTG] 30.0                     | []      | false                    | 2    | [0.5]     | [2]    | null                  | [, false | e, [1, | , 1]   |
| chr21        | 10382394   103 | 882395     | []     | T                | [TTT] 30.0                         | []      | false                    | 2    | [0.5]     | [2]    | null                  | [, false | e, [1, | , 1]   |
| chr21        | 10388248   103 | 888252     | [] []  | GAAG             | [G] 30.0                           | i ()    | false                    | 2    | [0.25]    | [1]    | null                  | [, false | е, [0, | , 1]   |
| chr21        | 10804283 108   | 304284     | []     | Τİ               | [TGC] 30.0                         | []      | false                    | 2    | [0.25]    | [1]    | null                  | [, false | e, [0, | , 1]   |
| chr21        | 13255295   132 | 255296     | []     | A                | [G] 30.0                           | []      | false                    | 2    | [0.5]     | [2]    | null                  | [, false | e, [1, | , 1]   |
| chr21        | 13255300   132 | 255303     | [][    | AAA              | [A] 30.0                           | []      | false                    | 2    | [0.5]     | [2]    | null                  | [, false | e, [1, | , 1].  |
| ab a 2.1 l   | 39584005 395   | 584051 I   | LITTO  | TTCCCTTCCCTTCCCT | [C] 30.0                           | i :::i  | false                    | 41   | [0.75]    | [3]    | null!                 | [, false | о Г1   | 1.7    |

Fig. 9.15: The split DataFrame split\_variants\_df

## 9.3.4 Parsing of Annotation Fields

The VCF reader and pipe transformer now parse variant annotations from tools such as SnpEff and VEP. This flattens the ANN and CSQ INFO fields, simplifying and accelerating queries on annotations. See the following query and its result in Fig. 9.16 for an example.

```
from pyspark.sql.functions import expr
variants_df = spark.read\
    .format("vcf")\
    .load("dbfs:/databricks-datasets/genomics/vcfs/loftee.vcf")
annotated_variants_df = original_variants_df.withColumn( \
    "Exploded_INFO_CSQ", \
    expr("explode(INFO_CSQ)") \
) \
    .selectExpr("contigName", \
        "start", \
        "end", \
        "referenceAllele", \
        "alternateAlleles", \
        "expand_struct(Exploded_INFO_CSQ)", \
        "genotypes" \
)
```

| enntated var    | Santa_df.show()    |                                  |         |                     |               |                        |                   |              |                     |             |               |                     |       |       |           |            |                   |       |              |       |       |                 |              |                   |            |                    |
|-----------------|--------------------|----------------------------------|---------|---------------------|---------------|------------------------|-------------------|--------------|---------------------|-------------|---------------|---------------------|-------|-------|-----------|------------|-------------------|-------|--------------|-------|-------|-----------------|--------------|-------------------|------------|--------------------|
|                 |                    |                                  |         |                     |               |                        |                   |              |                     |             |               |                     |       |       |           |            |                   |       |              |       |       |                 |              |                   |            |                    |
| r (2) Spark Job |                    |                                  |         |                     |               |                        |                   |              |                     |             |               |                     |       |       |           |            |                   |       |              |       |       |                 |              |                   |            |                    |
|                 |                    | (.dataframe.DataFrame = [contigl |         |                     |               |                        |                   |              |                     |             |               |                     |       |       |           |            |                   |       |              |       |       |                 |              |                   |            |                    |
|                 |                    | .sql.dataframe.Dataframe = [con  |         |                     |               |                        |                   |              |                     |             |               |                     |       |       |           |            |                   |       |              |       |       |                 |              |                   |            |                    |
|                 |                    | referenceal Lele Lal terrort     |         |                     |               |                        | Ensture type!     | Desture      |                     |             |               | SolcOMA mastrianico |       |       |           |            | ting variation[0] |       |              |       |       | or thi Letties  | filterilat i |                   | Lat defail |                    |
| contigHame      |                    | reterenceAllelejalternati        |         |                     |               |                        |                   |              | 82011910            |             |               |                     |       |       |           |            |                   |       |              |       |       |                 |              |                   |            | genetyp            |
|                 | 9991697 [29091695] |                                  | (1)     | Tifwissense variant |               |                        |                   |              | protein.coding[[11  |             |               |                     | 12591 | 4201  |           | tGc, tAcli | Ullen             | rulli | -11          | relli | HOSE  | 16627 (m) ) ] [ |              |                   |            | (MC00006, true, .  |
| 2212            | 98916971290916981  | ci ci                            | IIII 1  | Tifnissense variant | IMDDERATE! C  | 4DK21D45G000001837651  | Transcript   DAST | 000003402951 | gratein coding[[10  |             |               |                     | 11721 | 3911  |           | tGc. tAcli | multi             |       | -11          | nelli | HSHCI | 16627[rull]     | multi        | nuSSI (BRANCHPO)  | OUT DEST   | [HG00006, true, .  |
| 2212            | 9891697[29091698]  | cl                               | [1]]    | [intron_variant]    | [MODIFIER] C  | EX2   E45099999183765  | Transcript   ESST | 00000382565  | protein_coding      | nuttifize 4 | (i) rell re   | Uffer Uff           | nulli | rell  | nulli     | nelli      | mall.             | rell  | -11          | rell  | HONE  | 16627 [cull]    | null         | mall!             | mallif     | (HD88896, true, .  |
| 2212            | 9891697[29091698]  | C)                               | [71]    | Tirsplice region va | I LOWI CO     | 4DK2   DH5G00000183765 | Transcript   DIST | 000003025661 | protein coding[[10  | . 1411 mul  | tti netti ne  | 111 12691           | nutti | relli | nutti     | mu11.1     | mutti             | relli | -11          | nelli | HGHCI | 16627 [rull]    | mutti        | metti             | multif     | [HG00096, true, .  |
| 22 2            | 9891697[29091698]  | c                                | [1]     | T [missense_variant | [MODERATE] C  | 60X2   649G00000183765 | Transcript   BAST | 00000382578  | protein_coding  [9. | 13]] nul    | tt  nett  ne  | 11 1058             | 986   | 329   | [C, Y] [I | tüc, tAc]  | mult              | nell  | -1           | nell  | HOSE  | 16627 [rull]    | null         | null [MUTANT_D    | 1908_RES   | [HG000006, True, . |
| 22 2            | 9091697 29091698   | cj                               | (T)   T | T][missense_variant | MODERATE   CI | EX2   EH5000000183765  | Transcript DIST   | 00000382580  | protein_coding [12  | [6] mult    | tt  nett  ne  | [1] 1464            | 1366  | 463   | [C, Y]][t | tGc, tAc)  | mutt              | rull  | -1           | null  | HGHC  | 16627[rull]     |              | mult  (EXXIN_STAY | IT:29091 [ | (MC00006, true, .  |
| 22 2            | 9291697[29091698]  | ( )                              | [7]     | T[[missense_variant | [#00ERATE] CI | 6DC2   DMSG00000183765 | Transcript DIST   | 00000402731  | protein_coding  [9  | , 13]  nul  | tt  nett  ne' | 11 1172             | 1172  | 191   | [C, Y]][t | tGc, tAc]  | mult              | nell  | -1           | nell  | HGHC  | 16627 [rull]    | null         | multi [DONOR_ES   | 224, Dt[[  | [HG00006, true, .  |
| 22 2            | 9891697 29091698   | (3                               | (T)   T | T (missense_variant | [RODERATE] CI | EX2   EH5000000183765  | Transcript ESST   | 00000403642  | protein_coding  [8  | 12]  mul    | tt  nett  ne  | (1) 986             | 586   | 329   | [C, Y][[I | tGc, tAc)  | mutt              | rull  | -1           | mull  | HONC  | 16627 [rull]    | null         | mult  (DONOR_IS   | 114, 009[[ | (MC00000, true, .  |
|                 | 9091697[29091690]  | C)                               | [7]]    | T[[missense_variant |               |                        |                   |              | protein_coding [10  |             |               |                     | 1259  | 420   |           | tGc, tAc]  | mult              | null  | -1           | null  |       | 16627[null]     |              |                   |            | [HG00096, true, .  |
|                 | 9891697[29091698]  | c)                               | [1]     | T [missense_variant |               | EX2   E49600000183765  |                   |              | protein_coding [12  |             |               |                     | 1259  | 428   | [C, Y][[t | tic, tac]  | mull              | nell  | -1           | nell  |       | 16627 [rull]    |              | null [DONOR_EST   | 1134, Dt[f | [H088896, true, .  |
|                 | 9091697 29091698   | C)                               | [7]] 7  | T [splice_region_va |               |                        |                   |              | sense_mediated [12  |             |               |                     | null  | null  | mult      | mull       | mutt              | null  | -1           | null  |       | 16627[rull]     |              | mult              |            | [HG00096, true, .  |
|                 | 9291697[29091698]  | c)                               | [1]     | T [splice_region_va |               |                        |                   |              | sense_mediated  [9  | , 13]  nul  | tt  nell  ne  | 11 1168             | null  | nell  | null      | mull       | mult              | nell  | -1           | nell  |       | 16627 [rull]    |              | mall              |            | [HG000006, True, . |
|                 | 9991697 29091698   | E                                | (T)   T |                     |               | EX2   E45000000183765  |                   |              |                     |             | tt  nett  ne  |                     | null  | null  | nutt      | mult       | mult              | 1256  | -1  [cds_en  | LNF)  |       | 16627 [rull]    |              | mult              |            | (MC00005, true, .  |
|                 | 9891697[29091698]  | C)                               | [1]     |                     |               |                        |                   |              | sense_mediated      |             | tt  nett  ne  |                     | null  | null  | null      | nell       | mutt              | 1192  | -1           | null  |       | 16627[null]     |              | nett              |            | [MG88896, true, .  |
|                 | 9991697 29091698   | C)                               | (T)   1 | T [splice_region_va |               |                        |                   |              | sense_mediated  [9  |             | (i) nell ne   |                     | null  | rell  | null      | mull       | mull              | null  |              | mull  |       | 16627 [rull]    |              | mull              |            | (HDEEEEs, true, .  |
|                 | 9091697[29091690]  | C                                | [7]]    | T[[stop_gained, spl |               | EX2   D45600000183765  |                   |              | protein_coding  [6  |             | tt  nett  ne  |                     | 491   | 164   |           | tGg, tAg]  | mutt              | null  | -1 [cds_star |       | 19090 |                 |              |                   |            | [HG00096, true, .  |
|                 | 9891697[29091698]  | c)                               | [1]     |                     |               | 6002   ENSG00000183765 |                   |              |                     |             | ff  unjj  un  |                     | null  | rell  | null      | nell       | null              | 4854  | -1 [ods_star |       |       | 16627 [rull]    |              | null              |            | [HG88896, True, .  |
|                 | 9991697   29091698 | c                                | [7]]    |                     |               | EK2   EH5000000183765  |                   |              |                     |             | tt  nett  ne  |                     | null  | null  | mult      | mull       | mutt              | 1186  | -1  [cds_en  |       |       | 16627 [rull]    |              | mult]             |            | (MC00096, true, .  |
|                 | 9291697[29091698]  | 6                                | [1]     | T [splice_region_va |               |                        |                   |              | sense_mediated [10  |             | tt  nett  ne  |                     | null  | nell  | null      | mull       | null              | null  |              | null  |       | 16627[null]     |              | mull              |            | [HG00006, true, .  |
| 22 2            | 9991697 29091698   |                                  |         |                     |               | 9EX2   ENSG00000183765 |                   |              | protein_coding      |             | 5)  rell  re  |                     | null  | roll  | null      | mull!      |                   | null  | -1 [ods_star |       |       | 16627 [rull]    | mult         | mult!             |            | (MC000006, true, . |

Fig. 9.16: The annotated DataFrame annotated\_variants\_df with expanded subfields of the exploded INFO\_CSQ

# 9.3.5 Other Improvements

Glow 0.3.0 also includes optimized implementations of the linear and logistic regression functions, resulting in ~50% performance improvements. See the documentation at *Linear regression* and *Logistic regression*.

Furthermore, the new release supports Scala 2.12 in addition to Scala 2.11. The maven artifacts for both Scala versions are available on Maven Central.

### 9.3.6 Try It!

Try Glow 0.3.0 and its new features here.

# 9.4 Streamlining Variant Normalization on Large Genomic Datasets

Author: Kiavash Kianfar November 20, 2019

Many research and drug development projects in the genomics world involve large genomic variant data sets, the volume of which has been growing exponentially over the past decade. However, the tools to extract, transform, load (ETL) and analyze these data sets have not kept pace with this growth. Single-node command line tools or scripts are very inefficient in handling terabytes of genomics data in these projects. In October of this year, Databricks and the Regeneron Genetics Center partnered to introduce the open-source project Glow, which provides powerful genomics tools based on Apache Spark in order to address this issue.

In large cross-team research or drug discovery projects, computational biologists and bioinformaticians usually need to merge very large variant call sets in order to perform downstream analyses. In a prior post, we showcased the power and simplicity of Glow in ETL and merging of variant call sets from different sources using Glow's VCF and BGEN Data Sources at unprecedented scales. Differently sourced variant call sets impose another major challenge. It is not uncommon for these sets to be generated by different variant calling tools and methods. Consequently, the same genomic variant may be represented differently (in terms of genomic position and alleles) across different call sets. These discrepancies in variant representation must be resolved before any further analysis on the data. This is critical for the following reasons:

- 1. To avoid incorrect bias in the results of downstream analysis on the merged set of variants or waste of analysis effort on seemingly new variants due to lack of normalization, which are in fact redundant (see Tan et al. for examples of this redundancy in 1000 Genome Project variant calls and dbSNP)
- 2. To ensure that the merged data set and its post-analysis derivations are compatible and comparable with other public and private variant databases.

This is achieved by what is referred to as variant normalization, a process that ensures the same variant is represented identically across different data sets. Performing variant normalization on terabytes of variant data in large projects using popular single-node tools can become quite a challenge as the acceptable input and output of these tools are the flat file formats that are commonly used to store variant calls (such as VCF and BGEN). To address this issue, we introduced the variant normalization transformation into Glow, which directly acts on a Spark Dataframe of variants to generate a DataFrame of normalized variants, harnessing the power of Spark to normalize variants from hundreds of thousands of samples in a fast and scalable manner with just a single line of Python or Scala code. Before addressing our normalizer, let us have a slightly more technical look at what variant normalization actually does.

#### 9.4.1 What does variant normalization do?

Variant normalization ensures that the representation of a variant is both "parsimonious" and "left-aligned." A variant is parsimonious if it is represented in as few nucleotides as possible without reducing the length of any allele to zero. An example is given in Fig. 9.17.

| Actual variation      | Reference<br>Alternat | •   | AAATCGCGTTA<br>AAA <mark>GT</mark> GCGTTA |
|-----------------------|-----------------------|-----|-------------------------------------------|
|                       | DOC 3                 | REF | ATCG                                      |
|                       | POS 3                 | ALT | AGTG                                      |
| Some non-parsimonious | DOC 3                 | REF | ATC                                       |
| presentations         | POS 3                 | ALT | AGT                                       |
|                       | DOC 4                 | REF | TCG                                       |
|                       | POS 4                 | ALT | GTG                                       |
| Parsimonious          | 200 1                 | REF | TC                                        |
| presentation          | POS 4                 | ALT | GT                                        |

Fig. 9.17: Variant parsimony

A variant is left-aligned if its position cannot be shifted to the left while keeping the length of all its alleles the same. An example is given in Fig. 9.18.

| Actual variation             | Reference<br>Alternat | Ū   | AAAGCGCCCTT<br>AAAGCGCTT | → Deletion of one <b>GC</b> |
|------------------------------|-----------------------|-----|--------------------------|-----------------------------|
|                              | POS 7                 | REF | CGC                      |                             |
|                              | POS /                 | ALT | С                        | _                           |
| Some non-left-aligned        | POS 5                 | REF | CGC                      |                             |
| presentations                | POS 5                 | ALT | С                        | _                           |
|                              | POS 4                 | REF | GCGCGC                   |                             |
|                              | PO5 4                 | ALT | GCGC                     | _                           |
| Normalized (left-aligned and | DOG 3                 | REF | AGC                      |                             |
| parsimonious) presentation   | POS 3                 | ALT | A                        | _                           |

Fig. 9.18: Left-aligned variant

*Tan et al.* have proved that normalization results in uniqueness. In other words, two variants have different normalized representations if and only if they are actually different variants.

#### 9.4.2 Variant normalization in Glow

We have introduced the normalize\_variants transformer into Glow (Fig. 9.19). After ingesting variant calls into a Spark DataFrame using the VCF, BGEN or Delta readers, a user can call a single line of Python or Scala code to normalize all variants. This generates another DataFrame in which all variants are presented in their normalized form. The normalized DataFrame can then be used for downstream analyses like a GWAS using our built-in regression functions or an efficiently-parallelized GWAS tool.

The normalize\_variants transformer brings unprecedented scalability and simplicity to this important upstream process, hence is yet another reason why Glow and Databricks UAP for Genomics are ideal platforms for biobank-

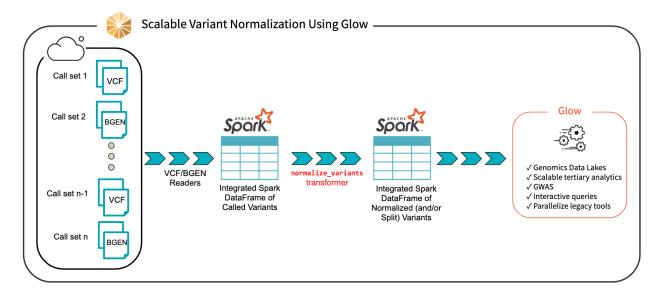

Fig. 9.19: Scalable Variant Normalization Using Glow

scale genomic analyses, e.g., association studies between genetic variations and diseases across cohorts of hundreds of thousands of individuals.

## 9.4.3 The underlying normalization algorithm and its accuracy

There are several single-node tools for variant normalization that use different normalization algorithms. Widely used tools for variant normalization include vt normalize, beftools norm, and the GATK's LeftAlignAndTrimVariants.

Based on our own investigation and also as indicated by *Bayat et al.* and *Tan et al.*, the GATK's LeftAlignAndTrim-Variants algorithm frequently fails to completely left-align some variants. For example, we noticed that on the test\_left\_align\_hg38.vcf test file from GATK itself, applying LeftAlignAndTrimVariants results in an incorrect normalization of 3 of the 16 variants in the file, including the variants at positions chr20:63669973, chr20:64012187, and chr21:13255301. These variants are normalized correctly using vt normalize and bcftools norm.

Consequently, in our normalize\_variants transformer, we used an improved version of the bcftools norm or vt normalize algorithms, which are similar in fundamentals. For a given variant, we start by right-trimming all the alleles of the variant as long as their rightmost nucleotides are the same. If the length of any allele reaches zero, we left-append it with a fixed block of nucleotides from the reference genome (the nucleotides are added in blocks as opposed to one-by-one to limit the number of referrals to the reference genome). When right-trimming is terminated, a potential left-trimming is performed to eliminate the leftmost nucleotides common to all alleles (possibly generated by prior left-appendings). The start, end, and alleles of the variants are updated appropriately during this process.

We benchmarked the accuracy of our normalization algorithm against vt normalize and bcftools norm on multiple test files and validated that our results match the results of these tools.

## 9.4.4 Optional splitting

Our normalize\_variants transformer can optionally split multiallelic variants to biallelics. This is controlled by the mode option that can be supplied to this transformer. The possible values for the mode option are as follows: normalize (default), which performs normalization only, split\_and\_normalize, which splits multiallelic variants to biallelic ones before performing normalization, and split, which only splits multiallelics without doing any normalization.

The splitting logic of our transformer is the same as the splitting logic followed by GATK's LeftAlignAndTrimVariants tool using --splitMultiallelics option. More precisely, in case of splitting multiallelic variants loaded from VCF files, this transformer recalculates the GT blocks for the resulting biallelic variants if possible, and drops all INFO fields, except for AC, AN, and AF. These three fields are imputed based on the newly calculated GT blocks, if any exists, otherwise, these fields are dropped as well.

# 9.4.5 Using the transformer

Here, we briefly demonstrate how using Glow very large variant call sets can be normalized and/or split. First, VCF and/or BGEN files can be read into a Spark DataFrame as demonstrated in a prior post. This is shown in Python for the set of VCF files contained in a folder named /databricks-datasets/genomics/call-sets:

```
original_variants_df = spark.read\
   .format("vcf")\
   .option("includeSampleIds", False)\
   .load("/databricks-datasets/genomics/call-sets")
```

An example of the DataFrame original\_variants\_df is shown in Fig. 9.20.

| original_v    | ariants_df.      | show()       |          |                           |                                       |              |                           |                |                  |           |
|---------------|------------------|--------------|----------|---------------------------|---------------------------------------|--------------|---------------------------|----------------|------------------|-----------|
| ▶ (2) Spark • |                  | pyspark.sql. | datafrar | me.DataFrame = [contigNan | ne: string, start: long 11 more field | ds]          |                           |                |                  |           |
| contigNam     | e  start         | end n        | names    | referenceAllele           | alternateAlleles qual 1               | filters spli | tFromMultiAllelic INFO_AN | INFO_AF        | INFO_AC          | genotypes |
| chr2          | 0   1259781      | 1259782      | []       | G                         | [GATCTTCCCTCTTTTC 30.0                | []           | false  4                  | [1.0]          | [1] [[, false    | , [1, 1]  |
| chr2          | 0   19285486     | 19285490     | []       | AAAA                      | [A] 30.0                              | [] [         | false  2                  | [0.25]         | [1] [[, false    | , [0, 1]  |
| chr2          | 0 19285499       | 19285500     | []       | A                         | [C] 30.0                              | [][          | false  2                  | [0.5]          | [2] [[, false    | , [1, 1]  |
| chr2          | 0   19883344     | 19883345     | []       | T                         | [TT, C] 30.0                          | [] [         | false  4                  | 1 [0.25, 0.25] | [1, 1] [[, false | , [0, 1]  |
| chr2          | 0 19883388       | 19883392     | []       | GAGT                      | [GA] 30.0                             | []           | false  2                  | [0.5]          | [2] [[, false    | , [1, 1]  |
| chr2          | 0   19883396   1 | 19883400     | [][      | CGGA                      | [CA] 30.0                             | [][          | false  2                  | [0.5]          | [2] [[, false    | , [1, 1]  |
| chr2          | 0 19883411       | 19883412     | []       | T                         | [TC, C] 30.0                          | []           | false  4                  | 1 [0.5, 0.25]  | [2, 1] [[, false | , [0, 1]  |
| chr2          | 0 19885710       | 19885717     | [][      | AAGAAAA                   | [AA] 30.0                             | [] [         | false  2                  | [0.5]          | [2] [[, false    | , [1, 1]  |
| chr2          | 0   63669972     | 63669973     | []       | G                         | [GGACAGACGTTTCGCC 30.0                | [][          | false  2                  | [0.5]          | [2] [[, false    | , [1, 1]  |
| chr2          | 0 64012186       | 64012482     | [] []    | FACACCTACGAGAGGAG         | [T] 30.0                              | [] [         | false  2                  | [0.5]          | [2] [[, false    | , [1, 1]  |
| chr2          | 1   8405578      | 8405579      | []       | G                         | [GTGTGTG] 30.0                        | [][          | false  2                  | [0.5]          | [2] [[, false    | , [1, 1]  |
| chr2          | 1 10382394       | 10382395     | []       | T                         | [TTT] 30.0                            | []           | false  2                  | [0.5]          | [2] [[, false    | , [1, 1]  |
| chr2          | 1 10388248       | 10388252     | []       | GAAG                      | [G] 30.0                              | [] [         | false  2                  | [0.25]         | [1] [[, false    | , [0, 1]  |
| chr2          | 1 10804283       | 10804284     | []       | T                         | [TGC] 30.0                            | [][          | false  2                  | [0.25]         | [1] [[, false    | , [0, 1]  |
| chr2          | 1   13255295     | 13255296     | [] [     | A                         | [G] 30.0                              | []           | false  2                  | [0.5]          | [2] [[, false    | , [1, 1]  |
| chr2          | 1 13255300       | 13255303     | [][      | AAA                       | [A] 30.0                              | [][          | false  2                  | [0.5]          | [2] [[, false    | , [1, 1]  |
| chr2          | 1 39584005       | 39584051     | [] 0     | CTTCCCTTCCCTTCCCT         | [C] 30.0                              | [] [         | false  4                  | [0.75]         | [3] [[, false    | , [1, 1]  |
| +             | -+               |              | +-       | +                         |                                       |              |                           | +              | +                | +         |

Fig. 9.20: The variant DataFrame original\_variants\_df

The variants can then be normalized using the normalize\_variants transformer as follows:

```
import glow

ref_genome_path = '/mnt/dbnucleus/dbgenomics/grch38/data/GRCh38.fa'

normalized_variants_df = glow.transform(\
    "normalize_variants",\
    original_variants_df,\
    (continues on next page)
```

```
reference_genome_path=ref_genome_path\
)
```

Note that normalization requires the reference genome .fasta or .fa file, which is provided using the reference\_genome\_path option. The .dict and .fai files must accompany the reference genome file in the same folder (read more about these file formats here).

Our example Dataframe after normalization can be seen in Fig. 9.21.

| ormalized_v   | ariants_d | f.show() |       |                   |                   |      |    |                       |   |              |           |                 |   |
|---------------|-----------|----------|-------|-------------------|-------------------|------|----|-----------------------|---|--------------|-----------|-----------------|---|
| (1) Spark Job |           |          |       |                   |                   |      |    |                       |   |              |           |                 |   |
| contigName    | start     |          | names | referenceAllele   |                   |      |    | splitFromMultiAllelic |   |              | INFO_AC   | genoty          |   |
| chr20         | 1259649   | 1259650  | [][   | Α                 | [ATTTGAGATCTTCCCT | 30.0 | [] | false                 | 4 | [1.0]        | [1] [[,   | false, [1, 1]   | ] |
|               | 19285476  |          | 6.5   | CAAA              |                   | 30.0 | [] | false                 | 2 | [0.25]       |           | false, [0, 1]   |   |
| chr20         | 19285499  | 19285500 | []    | A                 | [C]               | 30.0 | [] | false                 | 2 | [0.5]        | [2][[,    | false, [1, 1]   | ١ |
| chr20         | 19883344  | 19883345 | [][   | T                 | [TT, C]           | 30.0 | [] | false                 | 4 | [0.25, 0.25] |           | false, [0, 1]   |   |
| chr20         | 19883389  | 19883392 | [][   | AGT               | [A]               | 30.0 | [] | false                 | 2 | [0.5]        | [2][[,    | , false, [1, 1] | ١ |
| chr20         | 19883396  | 19883399 | []    | CGG               | [C]               | 30.0 | [] | false                 | 2 | [0.5]        | [2][[,    | false, [1, 1]   | ١ |
| chr20         | 19883411  | 19883412 | [][   | T                 | [TC, C]           | 30.0 | [] | false                 | 4 | [0.5, 0.25]  | [2, 1][[, | false, [0, 1]   | ١ |
| chr20         | 19885701  | 19885707 | [] [  | CGAAAA            | [C]               | 30.0 | [] | false                 | 2 | [0.5]        | [2][[,    | false, [1, 1]   | ] |
| chr20         | 63669643  | 63669644 | []    | A                 | [ACCAAGATGGGTGGAA | 30.0 | [] | false                 | 2 | [0.5]        | [2][[,    | false, [1, 1]   | ] |
| chr20         | 64011804  | 64012100 | [][   | TGGCTTCTTTCTTTGCT | [T]               | 30.0 | [] | false                 | 2 | [0.5]        | [2][[,    | false, [1, 1]   | ] |
| chr21         | 8405572   | 8405573  | []    | A                 | [ATGTGTG]         | 30.0 | [] | false                 | 2 | [0.5]        | [2][[,    | false, [1, 1]   | ] |
| chr21         | 10382388  | 10382389 | []    | A                 | [ATT]             | 30.0 | [] | false                 | 2 | [0.5]        | [2][[,    | false, [1, 1]   | ] |
| chr21         | 10388232  | 10388236 | [][   | GGAA              | [G]               | 30.0 | [] | false                 | 2 | [0.25]       | [1][[[    | false, [0, 1]   | ] |
| chr21         | 10804283  | 10804284 | []    | T                 | [TGC]             | 30.0 | [] | false                 | 2 | [0.25]       | [1][[[    | false, [0, 1]   | ] |
| chr21         | 13255295  | 13255296 | [3]   | A                 | [G]               | 30.0 | [] | false                 | 2 | [0.5]        | [2][[,    | false, [1, 1]   | ] |
| chr21         | 13255288  | 13255291 | []    | CAA               | [C]               | 30.0 | [] | false                 | 2 | [0.5]        | [2][[     | false, [1, 1]   | ] |
| chr21         | 39583816  | 39583862 | [][   | стсссттсссттссстт | [C]               | 30.0 | [] | false                 | 4 | [0.75]       |           | false, [1, 1]   |   |
|               |           |          |       |                   |                   |      |    |                       |   |              |           |                 |   |

Fig. 9.21: The normalized\_variants\_df DataFrame obtained after applying normalize\_variants transformer on original\_variants\_df. Notice that several variants are normalized and their start, end, and alleles have changed accordingly.

By default, the transformer normalizes each variant without splitting the multiallelic variants before normalization as seen in Fig. 9.21. By setting the mode option to split\_and\_normalize, nothing changes for biallelic variants, but the multiallelic variants are first split to the appropriate number of biallelics and the resulting biallelics are normalized. This can be done as follows:

```
split_and_normalized_variants_df = glow.transform(\
   "normalize_variants",\
   original_variants_df,\
   reference_genome_path=ref_genome_path,\
   mode="split_and_normalize"
)
```

The resulting DataFrame looks like Fig. 9.22.

As mentioned before, the transformer can also be used only for splitting of multiallelics without doing any normalization by setting the mode option to split.

| chr20  1259649  1259650                                                                                                    | split_and_no    | rmalized_ | _variants_ | _df.show | w()               |                        |           |                        |        |           |               |           |
|----------------------------------------------------------------------------------------------------|-----------------|-----------|------------|----------|-------------------|------------------------|-----------|------------------------|--------|-----------|---------------|-----------|
| chr20  1259649  1259650  []                                                                                                    | ▶ (1) Spark Job | os        |            |          |                   |                        |           |                        |        |           |               |           |
| chr20  1259649  1259650  []                                                                                                    |                 |           |            |          | referenceAllele   | alternateAlleles qual  | filters s | plitFromMultiAllelic ] | NFO_AN | ENFO_AF I | NFO_AC        | genotypes |
| chr20 19285499 19285500  []                                                                                                    |                 |           |            |          |                   |                        |           |                        |        |           |               |           |
| chr20 19883336 19883337  []  C  [CT] 30.0  []  true  4  [0.25]  [1] [[, false, [0, 1]. chr20 19883346 19883345  []  T  [C] 30.0  []  true  4  [0.25]  [1] [[, false, [0, 0] thr20 19883349 19883345  []  AGT  [A] 30.0  []  false  2  [0.5]  [2] [[, false, [1, 1] chr20 19883399 19883399] []  CGG  [C] 30.0  []  false  2  [0.5]  [2] [[, false, [1, 1] chr20 19883341 19883412  []  T  [TC] 30.0  []  true  null  null  null  [I, false, [-1, chr20 19883411 19883412  []  T  [C] 30.0  []  true  null  null  null  [I, false, [-1, chr20 19883411 19883412  []  T  [C] 30.0  []  true  null  null  null  [I, false, [-1, chr20 19883411 19883412  []  T  [C] 30.0  []  false  2  [0.5]  [2] [[, false, [1, 1] chr20 64011804 64012100  []  TGGCTTCTTTCTTGCT [T] 30.0  []  false  2  [0.5]  [2] [[, false, [1, 1] chr20 64011804 64012100  []  TGGCTTCTTTCTTTGCT [T] 30.0  []  false  2  [0.5]  [2] [[, false, [1, 1] chr21 1038238 10382389  []  A  [ATT] 30.0  []  false  2  [0.5]  [2] [[, false, [1, 1] chr21 10382321 0388236  []  GGAA  [G] 30.0  []  false  2  [0.5]  [2] [[, false, [0, 1] chr21 10382321 0388236  []  GGAA  [G] 30.0  []  false  2  [0.55]  [2] [[, false, [0, 1] chr21 10388232 10388236  []  GAA  [G] 30.0  []  false  2  [0.55]  [2] [[, false, [0, 1] chr21 10382321 0388236  []  GAA  [G] 30.0  []  false  2  [0.55]  [2] [[, false, [1, 1] chr21 13255296  []  A  [G] 30.0  []  false  2  [0.55]  [2] [[, false, [1, 1] chr21 13255296  []  A  [G] 30.0  []  false  2  [0.55]  [2] [[, false, [1, 1] chr21 13255288 13255291  []  CAA  [C] 30.0  []  false  2  [0.55]  [2] [[, false, [1, 1] chr21 13255288 13255291  []  CAA  [C] 30.0  []  false  2  [0.55]  [2] [[, false, [1, 1] chr21 13255288 13255291  []  CAA  [C] 30.0  []  false  2  [0.55]  [2] [[, false, [1, 1] chr21 13255288 13255291  []  CAA  [C] 30.0  []  false  2  [0.55]  [2] [[, false, [1, 1] chr21 13255288 13255291  []  CAA  [C] 30.0  []  false  2  [0.55]  [2] [[, false, [1, 1] chr21 13255288 13255291  []  CAA  [C] 30.0  []  false  2  [0.55]  [2] [                                                       | chr20           | 19285476  | 19285480   | [] []    | CAAA              | [C] 30.0               | [3]       | false                  | 2      | [0.25]    | [1] [[, fals  | e, [0, 1] |
| chr20 19883344 19883345  []  T  [C] 30.0  []  true  4  [0.25]  [1] [[, false, [0, 0]. chr20 19883399] []  AGT  [A] 30.0  []  false  2  [0.5]  [2] [[, false, [1, 1] chr20 19883399] []  GGG  [C] 30.0  []  false  2  [0.5]  [2] [[, false, [1, 1] chr20 19883411 19883412] []  T  [TC] 30.0  []  true  null  null  null  null  [I, false, [-1, chr20 19883411 19883412] []  T  [C] 30.0  []  true  null  null  null  [I, false, [-1, chr20 19883411 19883412] []  T  [C] 30.0  []  true  null  null  null  [I, false, [-1, chr20 19885701 19885707] []  CGAAA  [C] 30.0  []  false  2  [0.5]  [2] [[, false, [1, 1] chr20 63669644] []  A [ACCAAGATGGGTGGAA]30.0  []  false  2  [0.5]  [2] [[, false, [1, 1] chr20 64011804 64012100  [] TGGCTTCTTTCTTGCT  [T] 30.0  []  false  2  [0.5]  [2] [[, false, [1, 1] chr21 198825818 1392389] []  A  [ATTGTGTG]30.0  []  false  2  [0.5]  [2] [[, false, [1, 1] chr21 10382381 3803236] []  GGAA  [G] 30.0  []  false  2  [0.5]  [2] [[, false, [0, 1] chr21 103808232 10388236  []  GGAA  [G] 30.0  []  false  2  [0.55]  [2] [[, false, [0, 1] chr21 103808232 10388236  []  GAA  [G] 30.0  []  false  2  [0.55]  [2] [[, false, [0, 1] chr21 103808238 13804284  []  T  [TGC] 30.0  []  false  2  [0.55]  [2] [[, false, [0, 1] chr21 13255296  []  A  [G] 30.0  []  false  2  [0.55]  [2] [[, false, [0, 1] chr21 13255296  []  A  [G] 30.0  []  false  2  [0.55]  [2] [[, false, [1, 1] chr21 13255296  []  []  [], false, [1, 1] chr21 13255296  []  [], false  [], false, [1, 1] chr21 13255288 13255291  []  CAA  [C] 30.0  []  false  2  [0.55]  [2] [[, false, [1, 1] chr21 13255288 13255291  []  [], false, [1, 1] chr21 13255288 13255291  []  CAA  [C] 30.0  []  false  2  [0.55]  [2] [[, false, [1, 1] chr21 13255288 13255291  []  [], false, [1, 1] chr21 13255288 13255291  []  CAA  [C] 30.0  []  false  2  [0.55]  [2] [[, false, [1, 1] chr21 13255288 13255291  []  CAA  [C] 30.0  []  false  2  [0.55]  [2] [[, false, [1, 1] chr21 13255288 13255291  []  CAA  [C] 30.0                                                                                  | chr20           | 19285499  | 19285500   | []       | A                 | [C] 30.0               | [1]       | false                  | 2      | [0.5]     | [2] [[, fals  | e, [1, 1] |
| chr20 19883389 19883392  []  AGT  [A] 30.0  []  false  2  [0.5]  [2] [[, false, [1, 1] chr20 19883399] []  CGG  [C] 30.0  []  false  2  [0.5]  [2] [[, false, [1, 1] chr20 1988341 19883412] []  T  [TC] 30.0  []  true  null  null  null  null  [I, false, [1, 1] chr20 19883411 19883412] []  T  [TC] 30.0  []  true  null  null  null  null  [I, false, [1, chr20 19883701 19885707] []  CGAAAA  [C] 30.0  []  false  2  [0.5]  [2] [[, false, [1, 1] chr20 19885701 19885707] []  CGAAAA  [C] 30.0  []  false  2  [0.5]  [2] [[, false, [1, 1] chr20 64011804 64012100  [] TGGCTTCTTTTTGCT  [T] 30.0  []  false  2  [0.5]  [2] [[, false, [1, 1] chr20 64011804 64012100  [] TGGCTTCTTTTTGTC  [T] 30.0  []  false  2  [0.5]  [2] [[, false, [1, 1] chr21 19882381 198804389] []  A  [ATGTGTG] 30.0  []  false  2  [0.5]  [2] [[, false, [1, 1] chr21 10382381 10380439] []  GGAA  [G] 30.0  []  false  2  [0.5]  [1] [[, false, [0, 1] chr21 1038042831 103804284  []  T  [TGC] 30.0  []  false  2  [0.25]  [1] [[, false, [0, 1] chr21 103804283 10804284  []  T  [TGC] 30.0  []  false  2  [0.5]  [2] [[, false, [1, 1] chr21 103804283 103804284  []  T  [TGC] 30.0  []  false  2  [0.5]  [2] [[, false, [1, 1] chr21 13255295 13255296  []  A  [G] 30.0  []  false  2  [0.5]  [2] [[, false, [1, 1] chr21 13255295 13255296  []  A  [G] 30.0  []  false  2  [0.5]  [2] [[, false, [1, 1] chr21 13255295 1] []  CAA  [C] 30.0  []  false  2  [0.5]  [2] [[, false, [1, 1] chr21 13255296  []  []  []  []  []  []  []  []  []  []                                                                                                    | chr20           | 19883336  | 19883337   | []       | C                 | [CT] 30.0              | [3]       | true                   | 4      | [0.25]    | [1] [[, fals  | e, [0, 1] |
| chr20 19883399  []  CGG  [C] 30.0  []  false  2  [0.5]  [2] [[, false, [1, 1] chr20 19883412  []  T  [TC] 30.0  []  true  null  null  null  null  [[, false, [-1, chr20 19883411 19883412] []  T  [C] 30.0  []  true  null  null  null  null  [[, false, [-1, chr20 19885701 19885707] []  CGAAA  [C] 30.0  []  false  2  [0.5]  [2] [[, false, [-1, chr20 6401]885707] []  CGAAA  [C] 30.0  []  false  2  [0.5]  [2] [[, false, [1, 1] chr20 6401]804 64012100  [] TGGCTTCTTTCTTGCT [T] 30.0  []  false  2  [0.5]  [2] [[, false, [1, 1] chr20 6401]804 64012100  []  TGGCTTCTTTCTTTGCT [T] 30.0  []  false  2  [0.5]  [2] [[, false, [1, 1] chr21 8405572 8405573  []  A  [ATT] 30.0  []  false  2  [0.5]  [2] [[, false, [1, 1] chr21 10382381 0382389] []  A  [ATT] 30.0  []  false  2  [0.5]  [2] [[, false, [1, 1] chr21 10382321 0388236  []  GGAA  [G] 30.0  []  false  2  [0.55]  [] [[, false, [0, 1] chr21 103804283 10804284  []  T  [TGC] 30.0  []  false  2  [0.25]  [] [[, false, [0, 1] chr21 13255296  []  A  [G] 30.0  []  false  2  [0.5]  [2] [[, false, [1, 1] chr21 13255296  []  CAA  [C] 30.0  []  false  2  [0.5]  [2] [[, false, [1, 1] chr21 13255288 13255291  []  CAA  [C] 30.0  []  false  2  [0.5]  [2] [[, false, [1, 1] chr21 13255288 13255291  []  CAA  [C] 30.0  []  false  2  [0.5]  [2] [[, false, [1, 1] chr21 13255288 13255291  []  CAA  [C] 30.0  []  false  2  [0.5]  [2] [[, false, [1, 1] chr21 13255288 13255291  []  [] [, false, [1, 1] chr21 13255288 13255291  []  CAA  [C] 30.0  []  false  2  [0.5]  [2] [[, false, [1, 1] chr21 13255288 13255291  []  [] [, false, [1, 1] chr21 13255288 13255291  [] [, false, [1, 1] chr21 13255288 13255291  [] [, false, [1, 1] chr21 13255288 13255291  [] [, false, [1, 1] chr21 13255288 13255291  [] [, false, [1, 1] chr21 13255288 13255291  [] [, false, [1, 1] chr21 13255288 13255291  [] [, false, [1, 1] chr21 13255288 13255291  [] [, false, [1, 1] chr21 13255288 13255291  [] [, false, [1, 1] chr21 13255288 13255291                                                                                              | chr20           | 19883344  | 19883345   | [] []    | T                 | [C] 30.0               | [3]       | true                   | 4      | [0.25]    | [1] [[, fals  | e, [0, 0] |
| chr20 19883411 19883412                                                                                                    | chr20           | 19883389  | 19883392   | [] [     | AGT               | [A] 30.0               | [] []     | false                  | 2      | [0.5]     | [2] [[, fals  | e, [1, 1] |
| chr20 19883411 19883412  []  T  [C] 30.0  []  true  null  null  null  [, false, [-1, chr20 19885701 19885707  []  CGAAAA  [C] 30.0  []  false  2  [0.5]  [2] [[, false, [1, 1] chr20 63669643 63669644  []  A [ACCAAGATGGGTGGAA]30.0  []  false  2  [0.5]  [2] [[, false, [1, 1] chr20 64011804 64012100  [] TGGCTTCTTCTTGCT  [T] 30.0  []  false  2  [0.5]  [2] [[, false, [1, 1] chr21 8405572  8405573  []  A  [ATGTGTG]30.0  []  false  2  [0.5]  [2] [[, false, [1, 1] chr21 1938238 10382389] []  A  [ATT]30.0  []  false  2  [0.5]  [2] [[, false, [1, 1] chr21 1038232 10380236  []  GGAA  [G] 30.0  []  false  2  [0.5]  [2] [[, false, [0, 1] chr21 103804284  []  T  [TGC] 30.0  []  false  2  [0.55]  [1] [[, false, [0, 1] chr21 103804284  []  T  [TGC] 30.0  []  false  2  [0.55]  [2] [[, false, [0, 1] chr21 13255295 13255296  []  A  [G] 30.0  []  false  2  [0.55]  [2] [[, false, [1, 1] chr21 13255295 13255296  []  CAA  [C] 30.0  []  false  2  [0.55]  [2] [[, false, [1, 1] chr21 13255288 13255291  []  CAA  [C] 30.0  []  false  2  [0.55]  [2] [[, false, [1, 1] chr21 13255288 13255291  []  CAA  [C] 30.0  []  false  2  [0.55]  [2] [[, false, [1, 1] chr21 13255288 13255291  []  CAA  [C] 30.0  []  false  2  [0.55]  [2] [[, false, [1, 1] chr21 13255288 13255291  []  CAA  [C] 30.0  []  false  2  [0.55]  [2] [[, false, [1, 1] chr21 13255288 13255291  []  CAA  [C] 30.0  []  false  2  [0.55]  [2] [[, false, [1, 1] chr21 13255288 13255291  []  CAA  [C] 30.0  []  false  2  [0.55]  [2] [[, false, [1, 1] chr21 13255288 13255291  []  CAA  [C] 30.0  []  false  2  [0.55]  [2] [[, false, [1, 1] chr21 13255288 13255291  []  CAA  [C] 30.0  []  false  2  [0.55]  [2] [[, false, [1, 1] chr21 13255295  []  []  []  []  []  []  []  []  []  []                                                                                                    | chr20           | 19883396  | 19883399   | [] [     | CGG               | [C] 30.0               | [3]       | false                  | 2      | [0.5]     | [2] [[, fals  | e, [1, 1] |
| chr20 19885701 19885707  []  CGAAA  [C] 30.0  []  false  2  [0.5]  [2] [[, false, [1, 1] chr20 63669643 63669644  []  A [ACCAAGATGGGTGGAA 30.0  []  false  2  [0.5]  [2] [[, false, [1, 1] chr20 64011804 64012100  [] TGGCTTCTTTCTTTGCT  [T] 30.0  []  false  2  [0.5]  [2] [[, false, [1, 1] chr21 8405572  8405573  []  A  [ATGTGG]30.0  []  false  2  [0.5]  [2] [[, false, [1, 1] chr21 10382388 10382389  []  A  [ATGTGG]30.0  []  false  2  [0.5]  [2] [[, false, [1, 1] chr21 10382381 3038236  []  GGAA  [G] 30.0  []  false  2  [0.5]  [2] [[, false, [0, 1] chr21 10804283 10804284  []  T  [TGC] 30.0  []  false  2  [0.25]  [1] [[, false, [0, 1] chr21 13255296 13255296  []  A  [G] 30.0  []  false  2  [0.5]  [2] [[, false, [1, 1] chr21 13255288 13255291  []  CAA  [C] 30.0  []  false  2  [0.5]  [2] [[, false, [1, 1] chr21 13255288 13255291  []  CAA  [C] 30.0  []  false  2  [0.5]  [2] [[, false, [1, 1] chr21 13255288 13255291  []  CAA  [C] 30.0  []  false  2  [0.5]  [2] [[, false, [1, 1] chr21 13255288 13255291  []  CAA  [C] 30.0  []  false  2  [0.5]  [2] [[, false, [1, 1] chr21 13255288 13255291  []  CAA  [C] 30.0  []  false  2  [0.5]  [2] [[, false, [1, 1] chr21 13255288 13255291  []  CAA  [C] 30.0  []  false  2  [0.5]  [2] [[, false, [1, 1] chr21 13255288 13255291  []  CAA  [C] 30.0  []  false  2  [0.5]  [2] [[, false, [1, 1] chr21 13255288 13255291  []  CAA  [C] 30.0  []  false  2  [0.5]  [2] [[, false, [1, 1] chr21 13255288 13255291  []  CAA  [C] 30.0  []  false  2  [0.5]  [2] [[, false, [1, 1] chr21 13255288 13255291  []  CAA  [C] 30.0  []  false  2  [0.5]  [2] [[, false, [1, 1] chr21 13255288 13255291  []  []  []  []  []  []  []  []  []  []                                                                                                    | chr20           | 19883411  | 19883412   | []       | T                 | [TC] 30.0              | [3]       | true                   | null   | null      | null [[, fals | e, [-1,   |
| chr20 63669644  []  A [ACCAAGATGGGTGGAA 30.0  []  false  2  [0.5]  [2] [[, false, [1, 1] chr20 636011804 64012100  [] TGGCTTCTTTCTTTGCT  [T] 30.0  []  false  2  [0.5]  [2] [[, false, [1, 1] chr21 8405572 8405573  []  A  [ATGTGG] 30.0  []  false  2  [0.5]  [2] [[, false, [1, 1] chr21 10382388 10382389] []  A  [ATT] 30.0  []  false  2  [0.5]  [2] [[, false, [1, 1] chr21 10382328 1038238] []  GGAA  [G] 30.0  []  false  2  [0.5]  [2] [[, false, [0, 1] chr21 10380238] 10804284  []  T  [TGC] 30.0  []  false  2  [0.25]  [] [[, false, [0, 1] chr21 12552596  []  A  [G] 30.0  []  false  2  [0.5]  [2] [[, false, [0, 1] chr21 13255258 13255291  []  CAA  [C] 30.0  []  false  2  [0.5]  [2] [[, false, [1, 1] chr21 132552588 13255291  []  CAA  [C] 30.0  []  false  2  [0.5]  [2] [[, false, [1, 1] chr21 132552588 13255291  []  CAA  [C] 30.0  []  false  2  [0.5]  [2] [[, false, [1, 1] chr21 132552588 13255291  []  CAA  [C] 30.0  []  false  2  [0.5]  [2] [[, false, [1, 1] chr21 13255296  []  []  []  []  []  []  []  []  []  []                                                                                                    | chr20           | 19883411  | 19883412   | []       | T                 | [C] 30.0               | [] []     | true                   | null   | null      | null [[, fals | e, [-1,   |
| chr20 64011804 64012100  [] TGGCTTCTTTCTTTGCT  [T] 30.0  []  false  2  [0.5]  [2] [[, false, [1, 1]  chr21 8405572  8405572  8405573  []  A  [ATGTGTG]30.0  []  false  2  [0.5]  [2] [[, false, [1, 1]  chr21 10882381 10382389  []  A  [ATT]30.0  []  false  2  [0.5]  [2] [[, false, [1, 1]  chr21 10382321 038236  []  GGAA  [G] 30.0  []  false  2  [0.25]  [1] [[, false, [0, 1]  chr21 108084283 10804284  []  T  [TGC] 30.0  []  false  2  [0.25]  [1] [[, false, [0, 1]  chr21 13255295 13255296  []  A  [G] 30.0  []  false  2  [0.5]  [2] [[, false, [1, 1]  chr21 13255298 13255296  []  CAA  [C] 30.0  []  false  2  [0.5]  [2] [[, false, [1, 1]  chr21 13255288 13255291  []  CAA  [C] 30.0  []  false  2  [0.5]  [2] [[, false, [1, 1]  chr21 13255288 13255291  []  CAA  [C] 30.0  []  false  2  [0.5]  [2] [[, false, [1, 1]  chr21 13255288 13255291  []  CAA  [C] 30.0  []  false  2  [0.5]  [2] [[, false, [1, 1]  chr21 13255288 13255291  []  CAA  [C] 30.0  []  false  2  [0.5]  [2] [[, false, [1, 1]  chr21 13255288 13255291  []  CAA  [C] 30.0  []  false  2  [0.5]  [2] [[, false, [1, 1]  chr21 13255288 13255291  []  CAA  [C] 30.0  []  false  2  [0.5]  [2] [[, false, [1, 1]  chr21 13255288 13255291  []  CAA  [C] 30.0  []  false  2  [0.5]  [2] [[, false, [1, 1]  chr21 13255281 13255291  []  CAA  [C] 30.0  []  false  2  [0.5]  [2] [[, false, [1, 1]  chr21 13255291  []  CAA  [C] 30.0  []  false  2  [0.5]  [2] [[, false, [1, 1]  chr21 13255291  []  [2] [[, false, [1, 1]  chr21 13255291  []  [2] [[, false, [1, 1]  chr21 13255291  []  [2] [[, false, [1, 1]  chr21 13255291  []  [2] [[, false, [1, 1]  chr21 13255291  []  [2] [[, false, [1, 1]  chr21 13255291  []  [2] [[, false, [1, 1]  chr21 13255291  []  [2] [[, false, [1, 1]  chr21 13255291  []  [2] [[, false, [1, 1]  chr21 13255291  []  [2] [[, false, [1, 1]  chr21 13255291  []  [2] [[, false, [1, 1]  chr21 13255291  []  [2] [[, false, [1, 1]  chr21 13255291  []  [2] [[, false, [1, 1]  chr21 13255291  []                                                                                         | chr20           | 19885701  | 19885707   | []       | CGAAAA            | [C] 30.0               | [1]       | false                  | 2      | [0.5]     | [2] [[, fals  | e, [1, 1] |
| chr21 8405573   8405573   Chr21 8405573   Chr21 8405573   Ch | chr20           | 63669643  | 63669644   | []       | A                 | [ACCAAGATGGGTGGAA 30.0 | [1]       | false                  | 2      | [0.5]     | [2] [[, fals  | e, [1, 1] |
| chr21 10382388 10382389  []  A  [ATT] 30.0  []  false  2  [0.5]  [2] [[, false, [1, 1] chr21 103882332  []  GGAA  [6] 30.0  []  false  2  [0.25]  [1] [[, false, [0, 1] chr21 10804283 10804284  []  T  [TGC] 30.0  []  false  2  [0.25]  [1] [[, false, [0, 1] chr21 13255296  [3]  A  [6] 30.0  []  false  2  [0.5]  [2] [[, false, [1, 1] chr21 13255288 13255291  []  CAA  [C] 30.0  []  false  2  [0.5]  [2] [[, false, [1, 1] chr21 13255288 13255291  []  CAA  [C] 30.0  []  false  2  [0.5]  [2] [[, false, [1, 1] chr21 13255288 13255291  []                                                                                                    | chr20           | 64011804  | 64012100   | [] []    | rggcttctttctttgct | [T] 30.0               | i ::      | false                  | 2      | [0.5]     | [2] [[, fals  | e, [1, 1] |
| chr21 10382388 10382389  []  A  [ATT] 30.0  []  false  2  [0.5]  [2] [[, false, [1, 1] chr21 103882332  []  GGAA  [6] 30.0  []  false  2  [0.25]  [1] [[, false, [0, 1] chr21 10804283 10804284  []  T  [TGC] 30.0  []  false  2  [0.25]  [1] [[, false, [0, 1] chr21 13255296  [3]  A  [6] 30.0  []  false  2  [0.5]  [2] [[, false, [1, 1] chr21 13255288 13255291  []  CAA  [C] 30.0  []  false  2  [0.5]  [2] [[, false, [1, 1] chr21 13255288 13255291  []  CAA  [C] 30.0  []  false  2  [0.5]  [2] [[, false, [1, 1] chr21 13255288 13255291  []                                                                                                    | chr21           | 8405572   | 8405573    | i mi     | A I               | [ATGTGTG] 30.0         | i ni      | false                  | 2      | [0.5]     | [2] [[, fals  | e, [1, 1] |
| chr21 10388232 10388236  []  GGAA  [G] 30.0  []  false  2  [0.25]  [1] [[, false, [0, 1] chr21 10808283 10804283  []  T  [TGC] 30.0  []  false  2  [0.25]  [1] [[, false, [0, 1] chr21 13255296  []  A  [G] 30.0  []  false  2  [0.5]  [2] [[, false, [1, 1] chr21 13255298 13255296  []  CA  [C] 30.0  []  false  2  [0.5]  [2] [[, false, [1, 1] chr21 13255298 13255291  []  CA  [C] 30.0  []  false  2  [0.5]  [2] [[, false, [1, 1] chr21 13255298 13255291  []]                                                                                                    | chr21           | 10382388  | 10382389   | i [] i   | A I               | [ATT] 30.0             | i cii     | false                  | 2      | [0.5]     | [2] [[, fals  | e, [1, 1] |
| chr21 10804283 10804284                                                                                                    | chr21           | 10388232  | 10388236   | []       | GGAA              | [G] 30.0               |           | false                  | 2      | [0.25]    |               |           |
| chr21 13255295 13255296  []  A  [G] 30.0  []  false  2  [0.5]  [2] [[, false, [1, 1]   chr21 13255288 13255291  []  CAA  [C] 30.0  []  false  2  [0.5]  [2] [[, false, [1, 1]                                                                                                    |                 |           |            |          | ті                | [TGC] 30.0             |           | false                  |        |           | 1 1           |           |
| chr21 13255288 13255291  []  CAA  [[C] 30.0  []  false  2  [0.5]  [2] [[, false, [1, 1]                                                                                                    |                 |           |            |          | A I               |                        |           | false                  |        |           |               |           |
|                                                                                                    | .   chr21       | 13255288  | 13255291   |          | CAA               | [C][30.0               |           | false                  | 2      |           |               |           |
|                                                                                                    |                 |           |            |          | CTCCCTTCCCTTCCCTT | [C][30.0               |           | false                  |        | [0.75]    |               |           |

Fig. 9.22: The split\_and\_normalized\_variants\_df DataFrame after applying normalize\_variants transformer with mode=split\_and\_normalize on original\_variants\_df. Notice that for example the triallelic variant chr20,start=19883344,end=19883345,REF=T,ALT=[TT,C] of original\_variants\_df has been split into two biallelic variants and then normalized resulting in two normalized biallelic variants chr20,start=19883336,end=19883337,REF=C,ALT=CT and chr20,start=19883344,end=19883345,REF=T,ALT=C.

# 9.4.6 Summary

Using Glow normalize\_variants transformer, computational biologists and bioinformaticians can normalize very large variant datasets of hundreds of thousands of samples in a fast and scalable manner. Differently sourced call sets can be ingested and merged using VCF and/or BGEN readers, normalization can be performed using this transformer in a just a single line of code. The transformer can optionally perform splitting of multiallelic variants to biallelics as well.

### 9.4.7 Try it!

Our normalize\_variants transformer makes it easy to normalize (and split) large variant datasets with a very small amount of code. Learn more about other feature of Glow here.

#### 9.4.8 References

Arash Bayat, Bruno Gaëta, Aleksandar Ignjatovic, Sri Parameswaran, Improved VCF normalization for accurate VCF comparison, Bioinformatics, Volume 33, Issue 7, 2017, Pages 964–970

Adrian Tan, Gonçalo R. Abecasis, Hyun Min Kang, Unified representation of genetic variants, Bioinformatics, Volume 31, Issue 13, 2015, Pages 2202–2204

**CHAPTER** 

**TEN** 

# **ADDITIONAL RESOURCES**

## 10.1 Databricks notebooks

Most of the code in the Databricks notebooks can be run on Spark and Glow alone, but some functions are only available on Databricks.

# 10.1.1 New to Databricks? Try Glow on Databricks for Free!

The Databricks Community Edition is free of charge. Follow our instructions to set up a Databricks Community Edition workspace and try the Glow documentation notebooks.

# 10.2 External blog posts

- Scaling Genomic Workflows with Spark SQL BGEN and VCF Readers
- Parallelizing SAIGE Across Hundreds of Cores
  - Parallelize SAIGE using Glow and the Pipe Transformer
- · Accurately Building Genomic Cohorts at Scale with Delta Lake and Spark SQL
  - Joint genotyping with Glow and Databricks
- Introducing Glow: an open-source toolkit for large-scale genomic analysis

**CHAPTER** 

# **ELEVEN**

# **PYTHON API**

Glow's Python API is designed to work seamlessly with PySpark and other tools in the Spark ecosystem. The functions here work with normal PySpark DataFrames and columns. You can access functions in any module from the top-level glow import.

# 11.1 Glow Top-Level Functions

# 11.2 PySpark Functions

Glow includes a number of functions that operate on PySpark columns. These functions are interoperable with functions provided by PySpark or other libraries.

# 11.3 GloWGR

# 11.3.1 WGR functions

# 11.3.2 GWAS functions